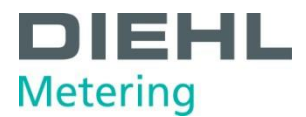

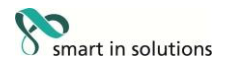

# **SHARKY 775 UltraschallKompaktenergiezähler**

# **Installations- und Bedienungsanleitung**

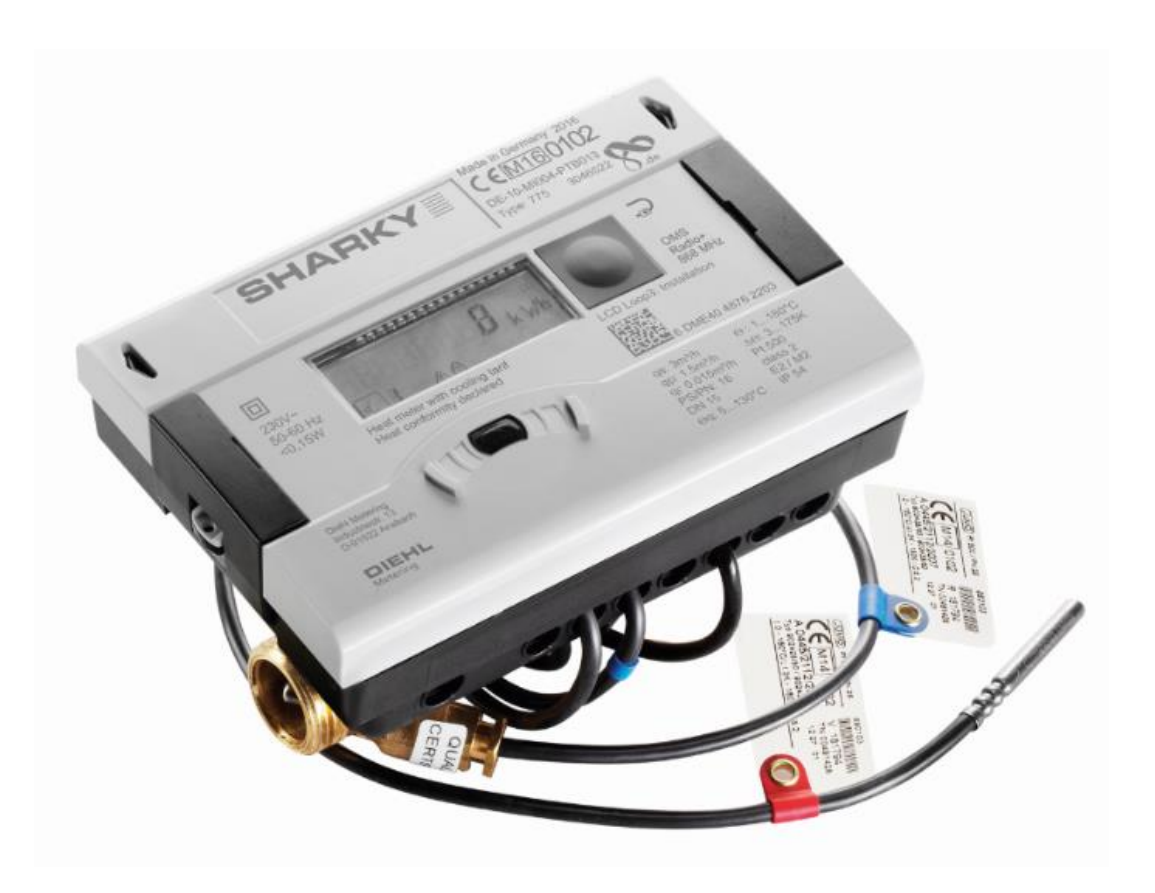

#### **für Software Version F03-003**

Diehl Metering GmbH<br>Industriestraße 13 · 91522 Ansbach · Deutschland · Tel. +49 981 18 06-0 · Fax +49 981 18 06-615<br>Am Weimarer Berg 3 · 99510 Apolda · Deutschland · Tel. +49 3644 84 33-0 · Fax. +49 3644 84 33-411<br>info- dm

Technische Änderungen vorbehalten 23.04.2019 - EvS

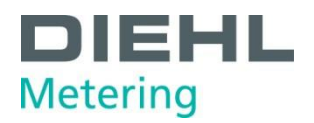

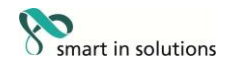

## <span id="page-1-0"></span>Inhaltsverzeichnis

# Inhalt

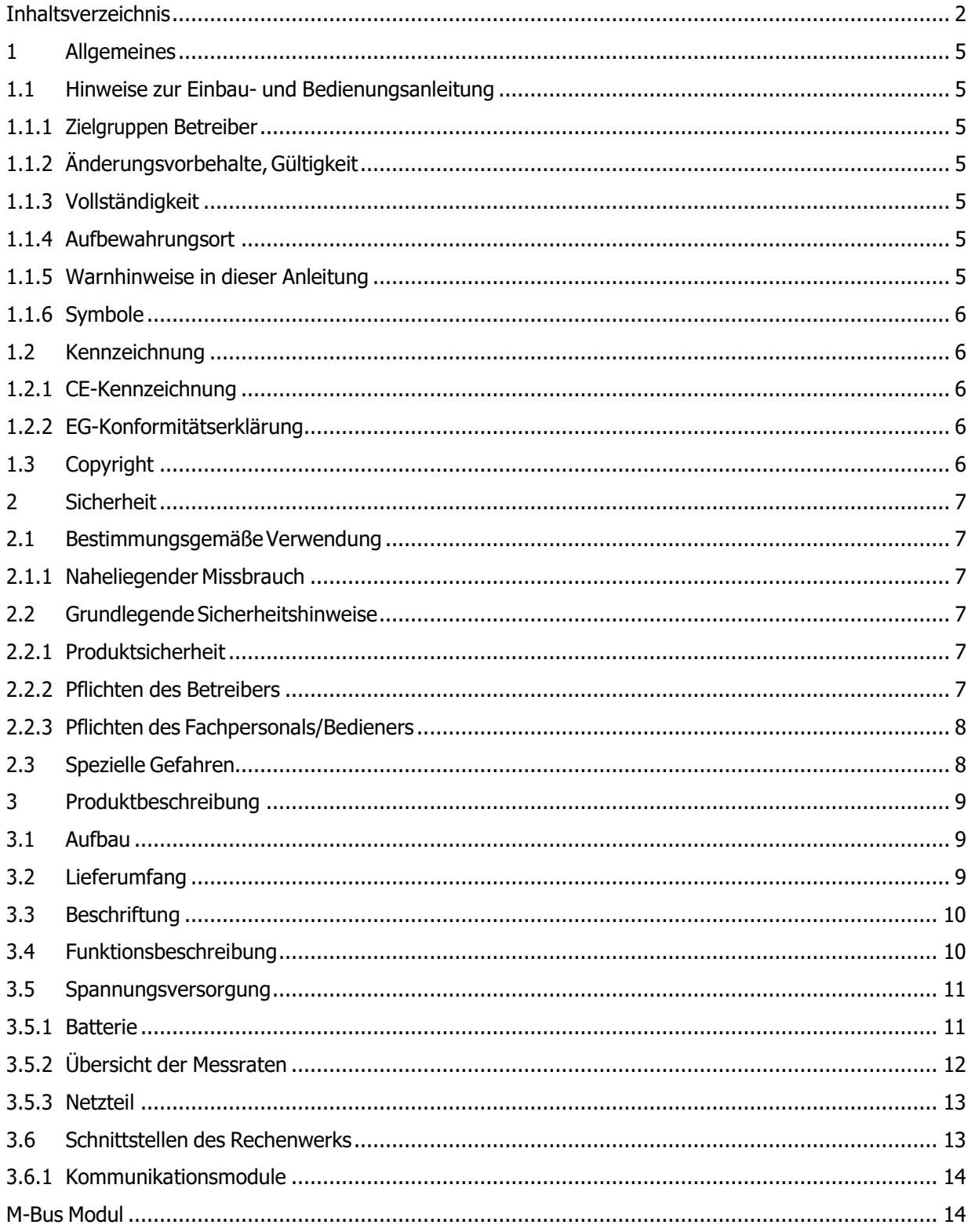

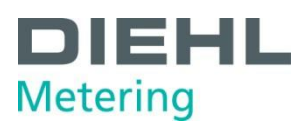

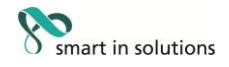

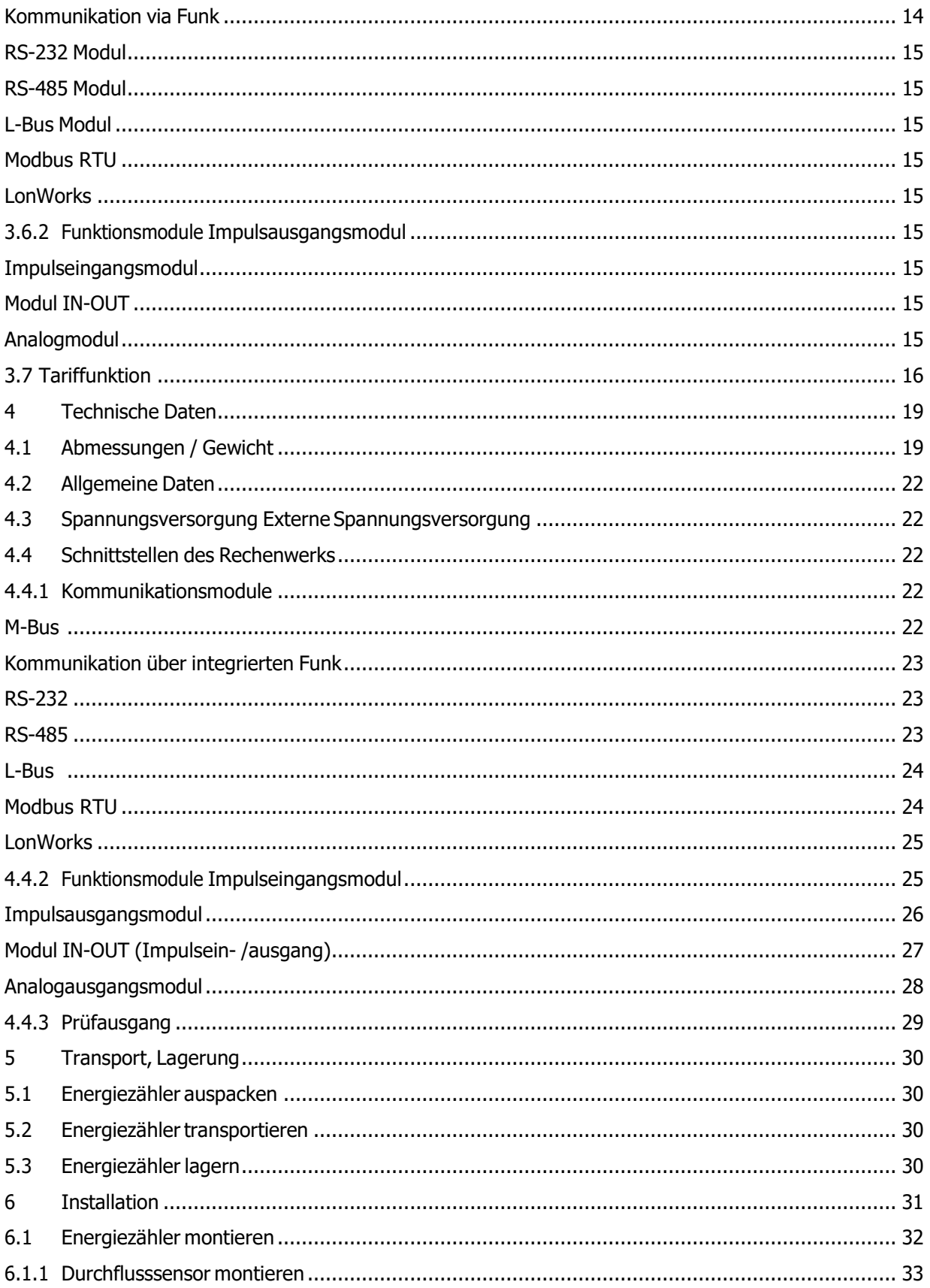

# $D$   $E$   $H$   $L$ <br>Metering

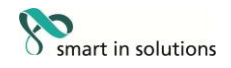

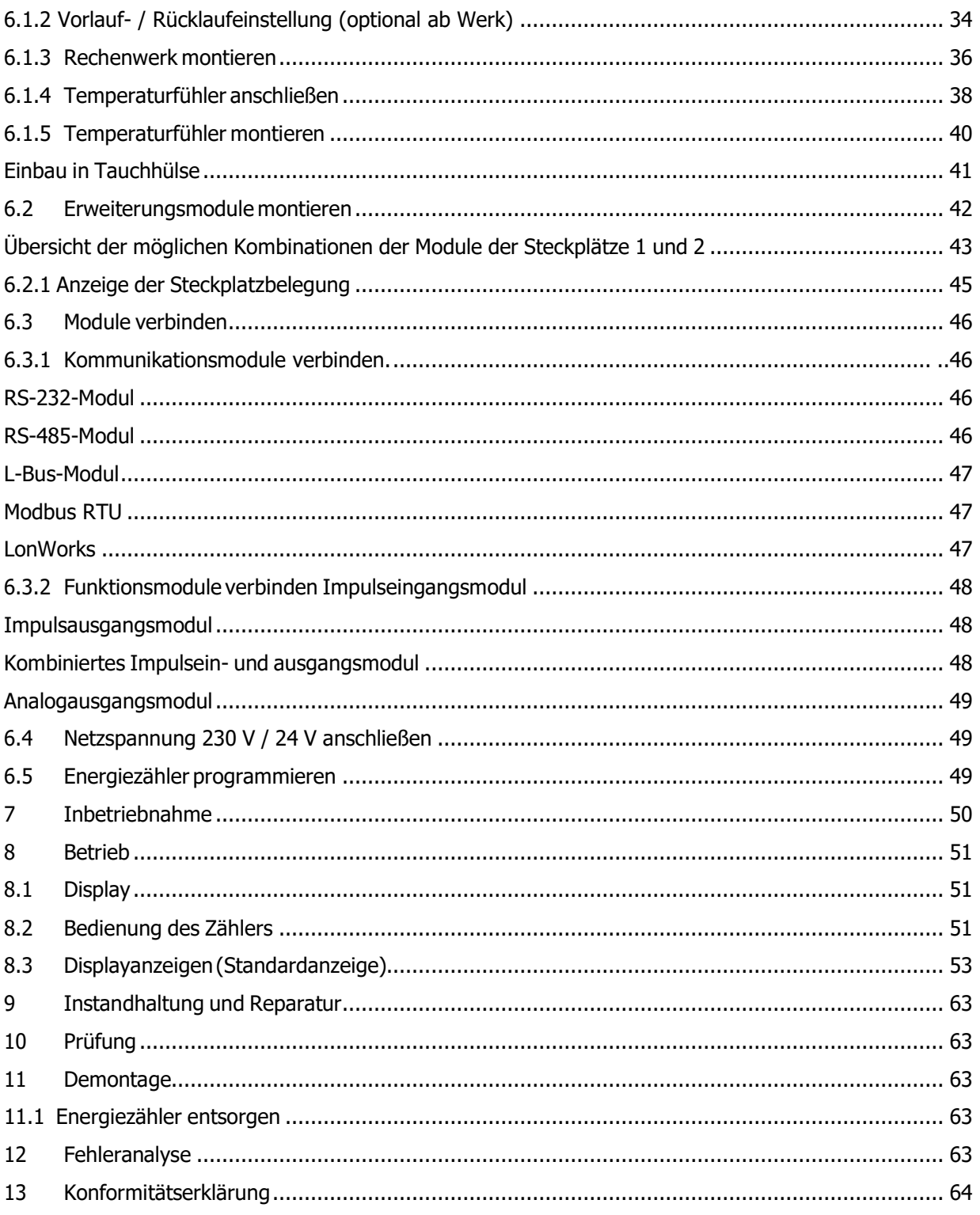

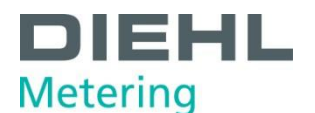

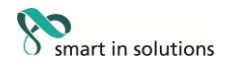

#### <span id="page-4-0"></span>**1 Allgemeines**

#### <span id="page-4-1"></span>**1.1 Hinweise zur Einbau- und Bedienungsanleitung**

Diese Einbau- und Bedienungsanleitung bezieht sich ausschließlich auf den Ultraschall-Energiezähler SHARKY 775 und ist Teil des Produkts. Sie beschreibt den bestimmungsgemäßen und sicheren Umgang während des gesamten Produktlebenszyklus.

#### <span id="page-4-2"></span>**1.1.1 Zielgruppen**

#### **Betreiber**

Der Betreiber muss unter anderem dafür sorgen, dass das am Energiezähler tätige Personal diese Anleitung und alle notwendigen mitgeltenden Dokumente liest und beachtet, insbesondere die Sicherheits- und Warnhinweise.

#### **Fachpersonal/Bediener**

Das Fachpersonal muss diese Anleitung sowie die notwendigen mitgeltenden Dokumente lesen, beachten und befolgen, insbesondere die Sicherheits- und Warnhinweise.

#### <span id="page-4-3"></span>**1.1.2 Änderungsvorbehalte,Gültigkeit**

Die in dieser Einbau- und Bedienungsanleitung enthaltenen Informationen sind zum Zeitpunkt der Freigabe dieser Version der Anleitung gültig. Versionsnummer und Freigabedatum dieser Einbau- und Bedienungsanleitung sind auf der Rückseite des Dokuments ersichtlich. Änderungen an dieser Anleitung sind jederzeit möglich.

#### <span id="page-4-4"></span>**1.1.3 Vollständigkeit**

Diese Einbau- und Bedienungsanleitung ist nur zusammen mit den für den jeweiligen Anwendungsfall relevanten mitgeltenden Dokumenten vollständig.

#### <span id="page-4-5"></span>**1.1.4 Aufbewahrungsort**

Diese Einbau- und Bedienungsanleitung sowie sämtliche für den jeweiligen Anwendungsfall relevanten mitgeltenden Dokumente müssen stets griffbereit und jederzeit zugänglich in der Nähe des Zählers bzw. der übergeordneten Anlage aufbewahrt werden.

#### <span id="page-4-6"></span>**1.1.5 Warnhinweise in dieser Anleitung**

Hier werden die Warnstufen in den Warnhinweisen erklärt.

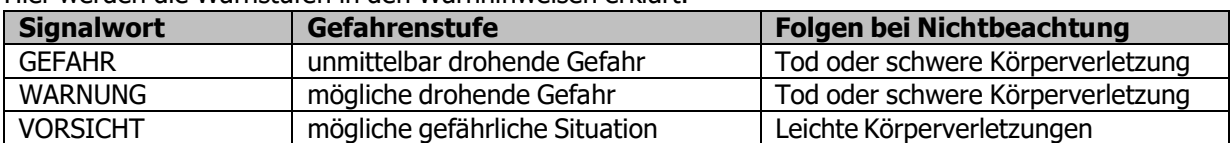

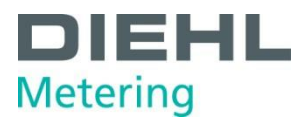

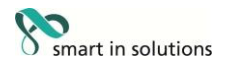

#### <span id="page-5-0"></span>**1.1.6 Symbole**

Hier werden in der Einbau- und Bedienungsanleitung verwendete Symbole erklärt.

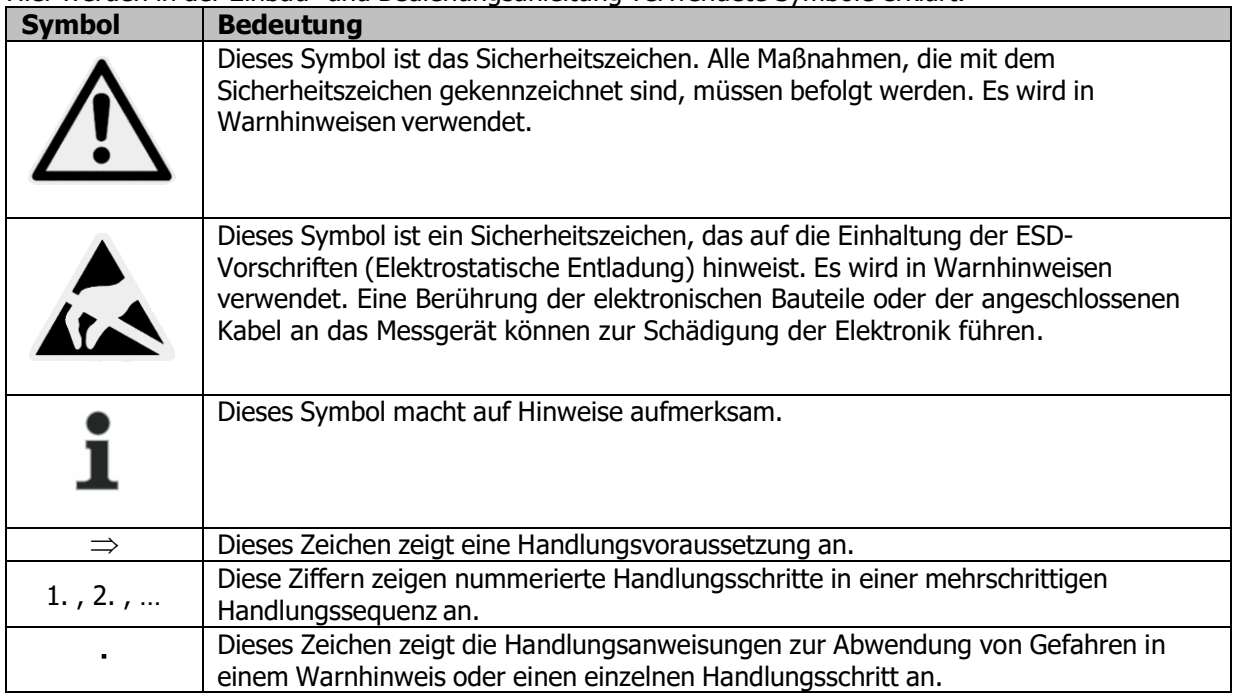

#### <span id="page-5-1"></span>**1.2 Kennzeichnung**

#### <span id="page-5-2"></span>**1.2.1 CE-Kennzeichnung**

Das Produkt ist mit dem CE-Zeichen, der Metrologie-Kennzeichnung und mit der Kennnummer der benannten Stelle versehen. Siehe Kapitel 3.

#### <span id="page-5-3"></span>**1.2.2 EG-Konformitätserklärung**

Der Ultraschall-Energiezähler entspricht den in der EG-Konformitätserklärung angegebenen Richtlinien und Normen für zugelassene Geräte nach MID. In der EG-Konformitätserklärung ist die Nummer der EG-Baumusterprüfbescheinigung angegeben. Eine Kopie der EG-Konformitätserklärung finden Sie am Ende dieses Dokumentes.

#### <span id="page-5-4"></span>**1.3 Copyright**

© 2015 Diehl Metering GmbH

Alle Rechte vorbehalten.

Kein Teil der Einbau- und Bedienungsanleitung darf in irgendeiner Form (Druck, Fotokopie oder ein anderes Verfahren) ohne unsere schriftliche Genehmigung reproduziert oder unter Verwendung elektronischer Systeme verarbeitet, vervielfältigt oder verbreitet werden. Zuwiderhandlungen verpflichten zu Schadenersatz.

Änderungen vorbehalten.

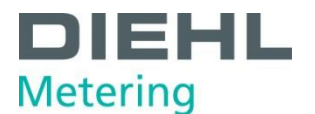

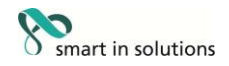

#### <span id="page-6-0"></span>**2 Sicherheit**

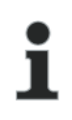

**HINWEIS**

Folgende Bestimmungen vor Ausführung sämtlicher Tätigkeiten beachten.

#### <span id="page-6-1"></span>**2.1 BestimmungsgemäßeVerwendung**

Der Ultraschall-Energiezähler dient zur Erfassung aller abrechnungsrelevanten Daten in den Bereichen Nah- und Fernwärme bzw. Kälte.

#### <span id="page-6-2"></span>**2.1.1 Naheliegender Missbrauch**

Das Betreiben des Zählers außerhalb der spezifizierten Einsatz- und Umweltbedingungen ist nicht erlaubt.

#### <span id="page-6-3"></span>**2.2 GrundlegendeSicherheitshinweise**

#### <span id="page-6-4"></span>**2.2.1 Produktsicherheit**

Der Ultraschall-Energiezähler wird nach dem neuesten Stand der Technik und den anerkannten sicherheitstechnischen Regeln produziert. Dennoch sind mit der Verwendung des Zählers Gefahren des Benutzers oder Beeinträchtigung des Zählers selbst oder anderer Sachwerte möglich.

- Den Energiezähler nur in einwandfreiem Zustand sowie bestimmungsgemäß, sicherheits- und gefahrenbewusst unter Beachtung dieser Anleitung betreiben.
- Diese Anleitung und alle mitgeltenden Dokumente vollständig und lesbar halten und dem Personal jederzeit zugänglich aufbewahren.
- Jede Arbeitsweise unterlassen, die das Personal oder Unbeteiligte und Dritte gefährdet.
- Ergänzend zur Gesamtdokumentation die gesetzlichen oder sonstigen Sicherheits- und Unfallverhütungsvorschriften sowie die geltenden Normen und Richtlinien des jeweiligen Betreiberlandes einhalten.

#### <span id="page-6-5"></span>**2.2.2 Pflichten des Betreibers**

#### **Sicherheitsbewusstes Arbeiten**

Der Betreiber der Anlage ist dafür verantwortlich, dass der Energiezähler nur bestimmungsgemäß, sicherheits- und gefahrenbewusst unter Beachtung dieser Einbau- und Bedienungsanleitung betrieben wird.

Er muss die Einhaltung und Überwachung sicherstellen für:

- bestimmungsgemäße Verwendung
- **<sup>0</sup>** gesetzliche und sonstige Sicherheits- und Unfallverhütungsvorschriften
- **<sup>®</sup>** geltende Normen und Richtlinien des Betreiberlandes

Er muss Schutzausrüstung zur Verfügung stellen.

#### **Personalqualifikation**

Der Betreiber muss sicherstellen, dass mit Tätigkeiten am Energiezähler beauftragtes Personal vor Beginn der Arbeiten diese Einbau- und Bedienungsanleitung und alle mitgeltenden Dokumente gelesen und verstanden hat, insbesondere Sicherheits- und Instandsetzungsinstruktionen. Alle Arbeiten nur von technischem Fachpersonal erledigen lassen:

- **Montage-, Instandsetzungsarbeiten**
- **<sup>®</sup>** Arbeiten an der Elektronik

#### **Sicherheitseinrichtungen**

Bei Bedarf sind Sicherheitseinrichtungen vorzusehen.

 Z. B. Absperrvorrichtungen vor und nach dem Wärmezähler montieren, um den Aus- und Einbau zu erleichtern.

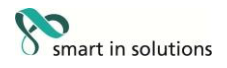

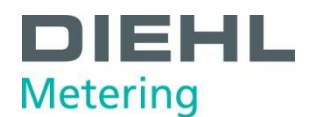

#### **Gewährleistung**

- Während der Gewährleistung vor Umbau-, Instandsetzungsarbeiten oder Veränderungen die Zustimmung des Herstellers einholen.
- Ausschließlich Originalteile oder vom Hersteller genehmigte Teile verwenden.

#### <span id="page-7-0"></span>**2.2.3 Pflichten des Fachpersonals/Bedieners**

- Alle Hinweise in der Einbau- und Bedienungsanleitung und am Gerät beachten, die im Umgang mit dem Zähler relevant sind.
- Wenn notwendig, Schutzausrüstung verwenden.
- Bei allen Instandsetzungsarbeiten den Energiezähler spannungsfrei schalten.

#### <span id="page-7-1"></span>**2.3 Spezielle Gefahren**

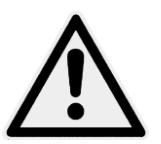

#### **GEFAHR**

Berührung der spannungsführenden Teile während der Installation **kann zu schweren Verletzungen biszum Tod führen!**

- $\Rightarrow$  Die Installation darf nur durch einen Fachbetrieb des Installations- und/oder Elektrogewerbes vorgenommen werden.
- $\Rightarrow$  Das Personal muss mit der Installation elektrischer Geräte mittlerer Spannung (bis 1000 V) geschult sein.

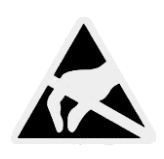

#### **WARNUNG**

Elektrostatische Entladung.

**Kann zu Schäden am Energiezähler, insbesondere an der Elektronik führen, für die keine Haftung übernommen wird!**

 $\Rightarrow$  Die einschlägigen ESD – (Elektrostatische Entladungen) Vorschriften beachten.

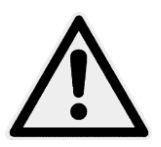

#### **VORSICHT**

Elektrische und magnetische Felder.

- $\Rightarrow$  Weder das Gerät selbst noch die an-/abgehenden Kabel in unmittelbarer Nähe starker elektrischer Verbraucher oder deren Zuleitung installieren.
- $\Rightarrow$  Die genaue Entfernung einhalten. Diese hängt von der Höhe der Spannung und der Stromstärke dieser Verbraucher ab.
- $\Rightarrow$  In Zweifelsfällen ist ein geeigneter Fachmann zu befragen.

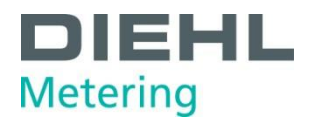

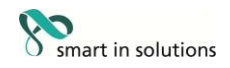

#### <span id="page-8-0"></span>**3 Produktbeschreibung**

#### <span id="page-8-1"></span>**3.1 Aufbau**

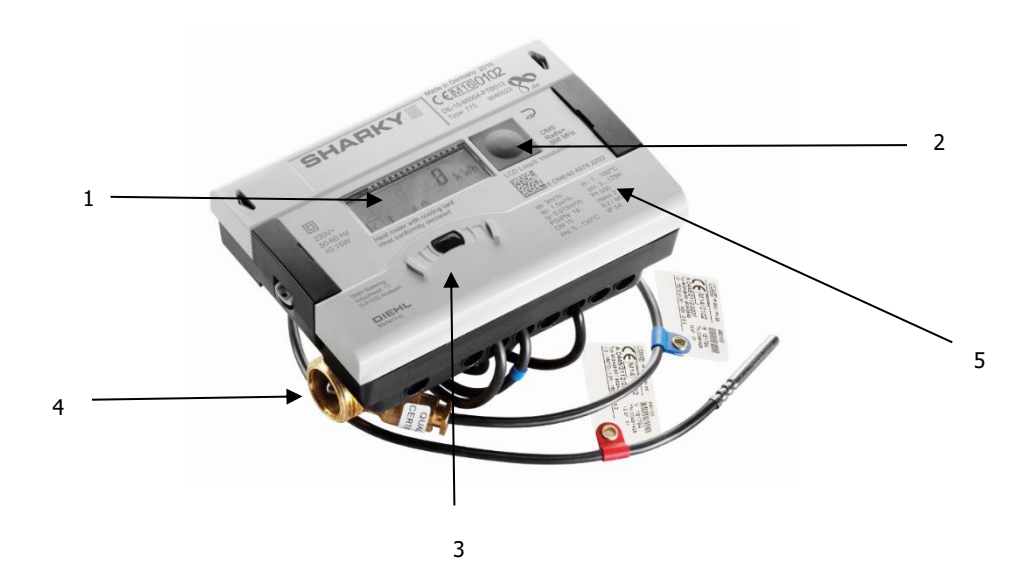

Abb. A Aufbau des Ultraschall-Energiezählers

- 1 LC Display
- 2 Drucktaste
- 3 optische ZVEI-Schnittstelle
- 4 Durchflusssensor
- 5 Laserbeschriftung

#### <span id="page-8-2"></span>**3.2 Lieferumfang**

Im Lieferumfang ist in der Standardausführung Folgendes enthalten:

- Ultraschall-Energiezähler
- Wandmontageset inkl. Befestigungsmaterial
- *<b>D* Installationsanleitung
- Einbausatz für Temperaturfühler

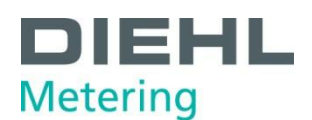

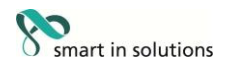

<span id="page-9-0"></span>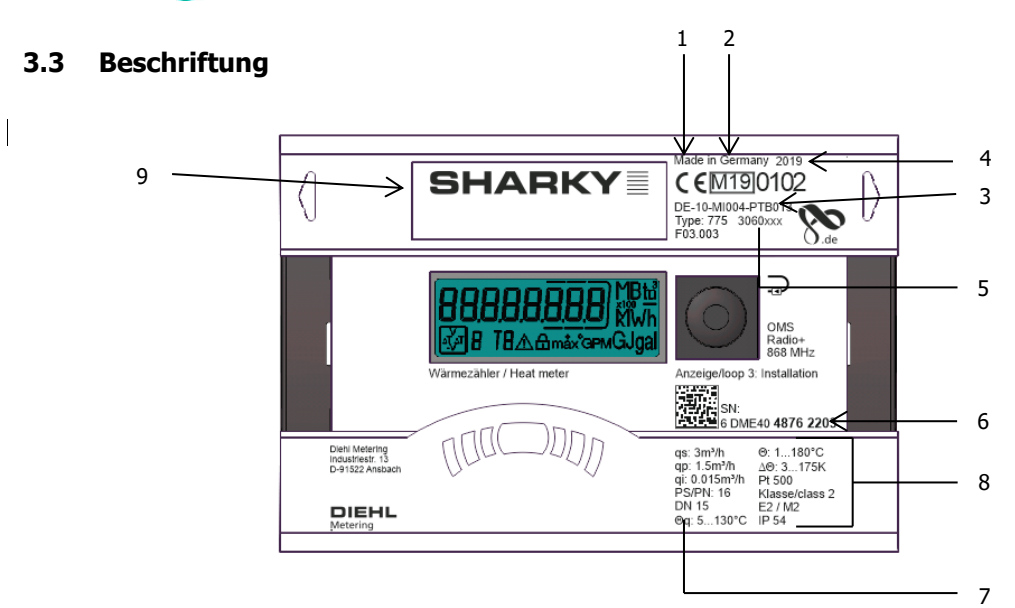

Abb. B Beschriftung (Beispiel)

Die Beschriftung des Zählers erfolgt per Laser.

- 1 Konformitätszeichen
- 2 Jahr der Erklärung der Konformität
- 3 EG-Baumusterprüfbescheinigungsnummer
- 4 Baujahr
- 5 Artikelnummer des Zählers
- 6 Seriennummer des Zählers
- 7 Daten des Durchflusssensors
- 8 Daten des Rechenwerks
- 9 Produktname

#### <span id="page-9-1"></span>**3.4 Funktionsbeschreibung**

Der Ultraschall-Energiezähler ist ein statischer Kompaktzähler, ein vollelektronisches Messgerät nach dem Ultraschall-Messprinzip. Er verfügt über einen Datenspeicher, der es ermöglicht, die Werte der Vormonate mit den aktuellen zu vergleichen. Die vom Rechenwerk ausgelesenen Daten werden im Display angezeigt. Dazu sind im Display verschiedene Fenster mit zugeordneten Anlageninformationen (z. B. Energiemengen, Wassermengen, Aktuelle Temperaturen, Maximum-Werte) als nacheinander abrufbare Schleifenfunktionen angelegt.

Der Energiezähler besitzt 6 Anzeigeschleifen: eine Hauptschleife, Stichtagsschleife, Infoschleife, Impulseingangsschleife, Tarifschleife, Monatsschleife. Die einzelnen Schleifen sind im Kapitel 8 "Betrieb" beschrieben. Einige Fenster in einer Schleife sowie ganze Anzeigenschleifen sind separat abschaltbar. Dies macht die Fensterstruktur übersichtlicher.

Diverse Anzeigefenster bestehen aus bis zu sieben im 2-4-Sekundenrhythmus wechselnden Wertanzeigen.

Zur schnellen visuellen Erfassung sind die Schleifen im Display mit den Ziffern 1 bis 6 gekennzeichnet. Standardmäßig ist die Hauptschleife mit den aktuellen Daten, wie z. B. für Energie, Volumen, Durchfluss und weitere programmiert. Es besteht keine Möglichkeit, die Reihenfolge der verfügbaren Daten zu ändern.

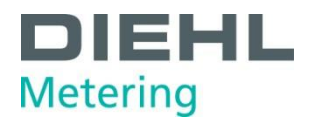

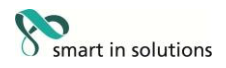

#### <span id="page-10-0"></span>**3.5 Spannungsversorgung**

Möglichkeiten der Spannungsversorgung:

- $\phi$  A-Zelle 3,6 V DC Lithium-Batterie: Lebensdauer: 11 Jahre (Standardversion, mit Funk)
- D-Zelle 3,6 V DC Lithium-Batterie: Lebensdauer: 16 Jahre
- *O* Netzteil 24 V AC
- *®* Netzteil 230 V AC

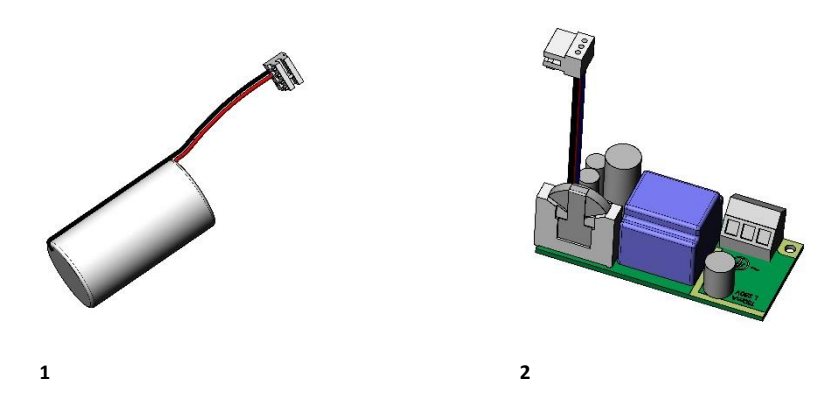

Abb. C Spannungsversorgungen 1 A- bzw. D-Zelle 3,6 V DC Lithium-Batterie

2 Netzteil 24 V AC / 230 V AC

Die verschiedenen Spannungsversorgungen können im Feld umgerüstet werden.

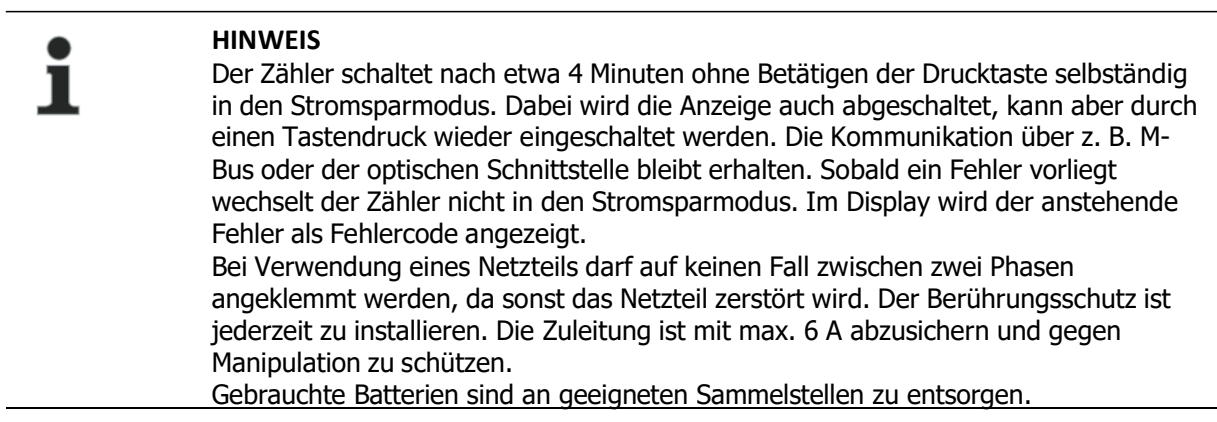

#### <span id="page-10-1"></span>**3.5.1 Batterie**

In der Standardversion ist eine 3,6 V DC Lithium-Batterie eingebaut. Die Batterie darf nicht aufgeladen oder kurzgeschlossen werden. Umgebungstemperaturen unter 40 °C begünstigen die Lebensdauer der Batterie.

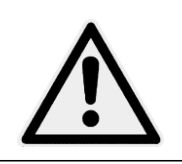

#### **GEFAHR**

 **Bei Batterietausch besteht Explosionsgefahr, wenn diese durch einen falschen Typ ersetzt wird.**

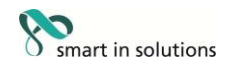

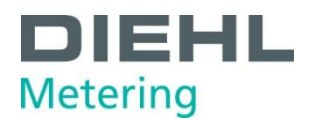

#### <span id="page-11-0"></span>**3.5.2 Übersicht der Messraten**

In der folgenden Tabelle ist die Lebensdauer der Batterien in Abhängigkeit von den Standard messraten aufgeführt. Kundenausführungen können in der Messrate und Batterielebensdauer von den Standardmessraten abweichen.

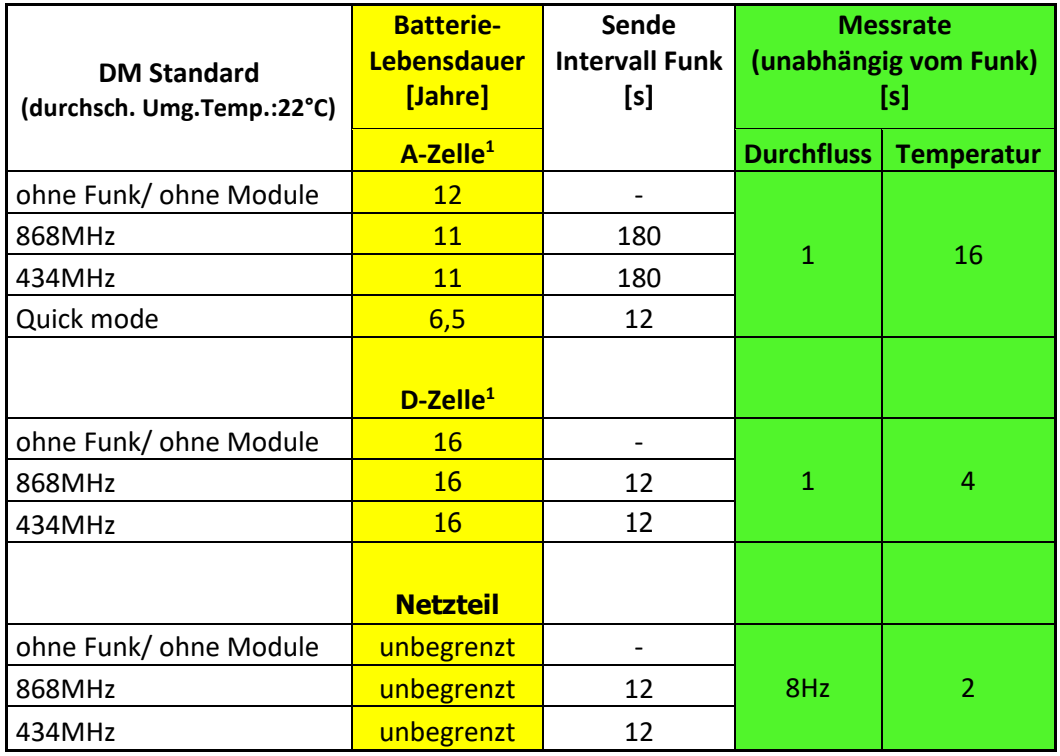

<sup>1</sup>: für "moderate" Umgebungstemperatur. Temperaturen über 35°C reduzieren die Batterielebensdauer. Die Lagertemperatur des Zählers in einem Lager sollte geringer als 35°C sein.

Die Berechnung des Durchflusses/Leistung wird alle 2 Sekunden durchgeführt. Danach wird die Anzeige alle 2 Sekunden aktualisiert. Um Energie zu sparen, versucht der Zähler all seine Aktionen gleichzeitig auszuführen, wie das Messen, das Berechnen und das Aktualisieren der Anzeige

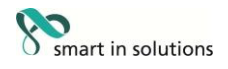

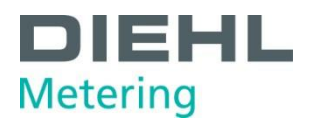

#### <span id="page-12-0"></span>**3.5.3 Netzteil**

Das Netzteil meldet dem Zähler, ob Netzspannung anliegt. Im Falle des Netzausfalles übernimmt die Stützbatterie (CR2032) am Netzteil die Spannungsversorgung für bis zu 1 Jahr. Diese Stützbatterie kann im Bedarfsfall ausgetauscht werden. LCD- Werte (nach Tastendruck), Datum und Uhrzeit werden weiterhin aktuell gehalten, jedoch sind alle Messfunktionen inkl. Durchflussmessung außer Betrieb. Die Kommunikation über die optionalen Module M-Bus, RS485, RS232 oder der optischen Schnittstelle bleiben erhalten, reduzieren jedoch die Lebensdauer der Stützbatterie. Der integrierte Funk ist jedoch im Falle des Netzausfalles abgeschaltet.

#### <span id="page-12-1"></span>**3.6 Schnittstellen des Rechenwerks**

Standardmäßig ist der Zähler mit einer optischen ZVEI Schnittstelle ausgestattet. Diese befindet sich auf dem Rechenwerk unterhalb des Displays (Abb. D). Über diese Schnittstelle kann mit dem Zähler zum einen kommuniziert werden (mit Hilfe der IZAR@Mobile2 Software), und zum anderen kann der Zähler darüber geprüft werden.

Die Kommunikation erfolgt nach dem M-Bus Protokoll, dazu eignet sich der Bluetooth Optokopf IZAR OH BT.

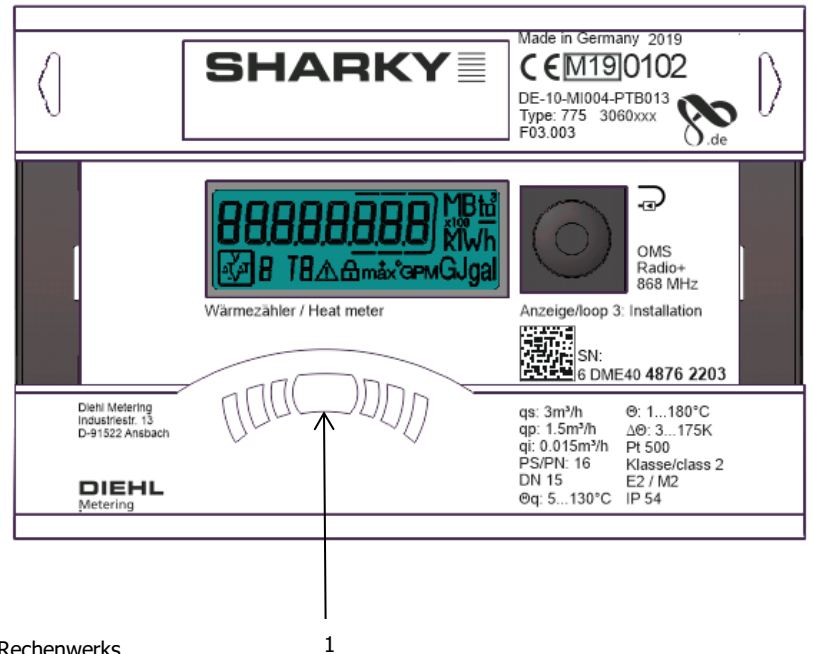

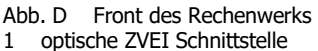

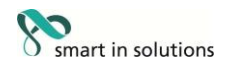

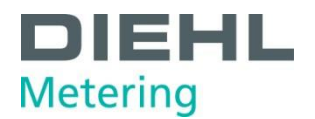

Der Energiezähler besitzt zwei Steckplätze für Erweiterungsmodule, Steckplatz 1 und Steckplatz 2 (Abb. E).

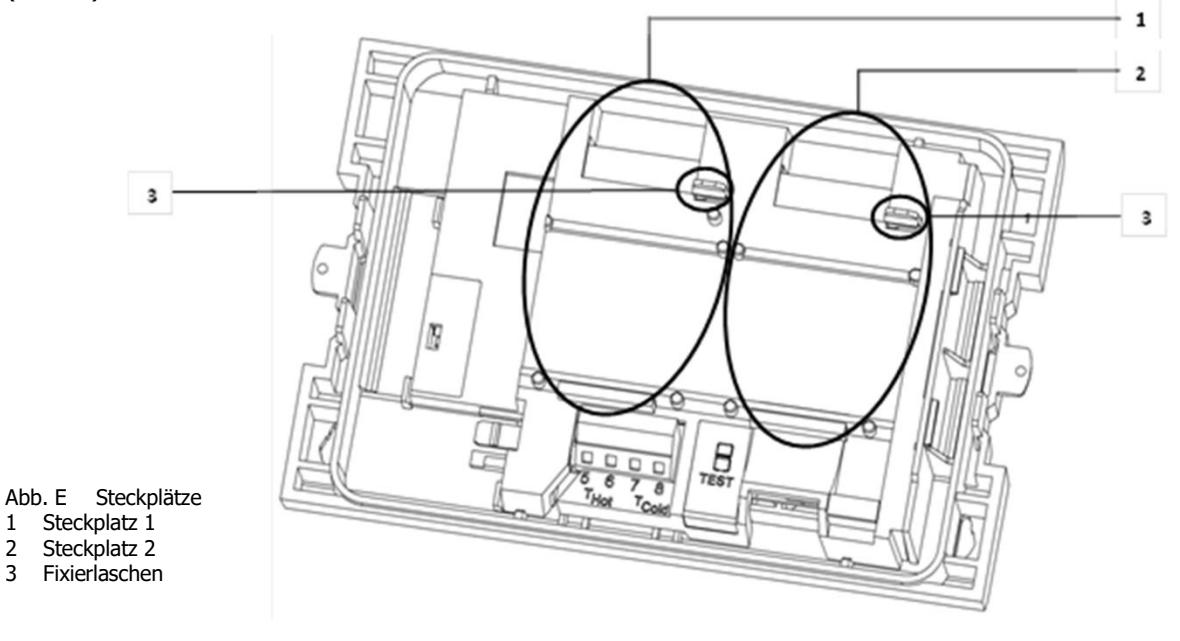

#### **HINWEIS**

Der Zähler erkennt automatisch welches Modul gesteckt ist und zeigt dies in der Displayschleife 3 anhand eines Modul Codes an. Siehe dazu auch Punkt 6.2.1.

#### **HINWEIS**

Bei Anschluss von anderen externen Geräten an den Zähler ist es nur erlaubt solche zu verwenden, die der Schutzkleinspannung (SELV) nach EN 60950-1 entsprechen.

#### <span id="page-13-0"></span>**3.6.1 Kommunikationsmodule**

Der Zähler unterstützt drei Kommunikationskanäle über gleiche oder auch verschiedene Schnittstellen. Bei Funkbetrieb sind noch zusätzlich zwei Kommunikationsmodule verwendbar. Das Protokoll ist für beide Kanäle verschieden und ab Werk voreingestellt. Es ist jedoch mittels IZAR@Mobile2- Software kundenspezifisch definierbar. Jeder drahtgebundene Kanal verfügt über eine eigene Primäradresse. Es existiert allerdings nur eine Sekundäradresse, die ab Werk der Seriennummer entspricht. Der Zähler besitzt eine automatische Baudratenerkennung.

#### <span id="page-13-1"></span>**M-Bus Modul**

Beim M-Bus Kommunikationsmodul handelt es sich um eine serielle Schnittstelle zur Kommunikation mit externen Geräten (M-Bus-Zentrale), z. B. IZAR CENTER. Es können mehrere Zähler an einer M-Bus Zentrale angeschlossen werden. Es wird nur eine M-Bus Last benötigt.

#### <span id="page-13-2"></span>**Kommunikation via Funk**

Der integrierte Funk ist eine Schnittstelle zur Kommunikation von vordefinierten Protokollen mit Diehl Metering Funkempfängern. Das Kommunikations-Protokoll ist voreingestellt, jedoch mittels IZAR@MOBILE2 Software kundenspezifisch definierbar. Standardmäßig ist der integrierte Funk deaktiviert. Sobald der Zähler einen Durchfluss erfasst, wird der integrierte Funk aktiviert. Wenn er mindestens 3 Stunden ohne Unterbrechung einen Durchfluss erkennt, bleibt der Funk aktiviert, ansonsten wird er wieder abgeschaltet.

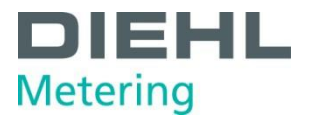

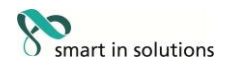

#### <span id="page-14-0"></span>**RS-232 Modul**

Das Kommunikationsmodul RS-232 ist eine serielle Schnittstelle zur Kommunikation mit externen Geräten, z. B. einem PC. Die Übertragungsgeschwindigkeit beträgt 300 oder 2400 Baud. Für dieses Modul wird zum Anschluss an den PC ein spezielles Datenkabel benötigt. (Bestellnr: 087H0121)

#### <span id="page-14-1"></span>**RS-485 Modul**

Das Kommunikationsmodul RS-485 ist eine serielle Schnittstelle zur Kommunikation mit externen Geräten, z. B. einem PC. Es kann nur mit einer Übertragungsgeschwindigkeit von 2400 Baud kommuniziert werden.

#### <span id="page-14-2"></span>**L-Bus Modul**

Beim L-Bus Kommunikationsmodul handelt es sich um eine serielle Schnittstelle zur Kommunikation mit einem externen Funkmodul, bei der das M-Bus Protokoll übertragen wird. Es kann zum Beispiel eingesetzt werden, wenn die Funkreichweite des internen Funks nicht ausreicht.

#### <span id="page-14-3"></span>**Modbus RTU**

Das Modbus RTU-Modul gewährleistet eine einfache Integration von SHARKY Wärmezählern in die Modbus-Netzwerksysteme unter Verwendung von EIA-485-Kanal.

#### <span id="page-14-4"></span>**LON Works**

Das LonWorks-Modul ist für SHARKY Wärmezähler zur Datenübertragung im LonWorks-Netzwerk unter Verwendung des physischen Kanals TP / FT-10 konzipiert.

#### <span id="page-14-5"></span>**3.6.2 Funktionsmodule**

#### **Impulsausgangsmodul**

Auf dem Modul befinden sich Anschlüsse für zwei Impulsausgänge, die mit Hilfe der IZAR@MOBILE2 Software frei programmierbar sind. Standardmäßig ist der Energieimpulsausgang auf dem Modul mit "01 - **┴**" und in der Displayanzeige mit "Out1" bezeichnet. Der Volumenausgang ist auf dem Modul mit "02 - ⊥<sup>w</sup> und in der Displayanzeige mit "Out2" bezeichnet.

#### <span id="page-14-6"></span>**Impulseingangsmodul**

Das Modul besitzt 2 Impulseingänge. Hier können 2 zusätzliche Impulszähler angeschlossen werden. Dies können z. B. Wasserzähler, Gaszähler oder Elektrizitätszähler sein. Durch die Möglichkeit der Programmierung der Impulswertigkeit mit Hilfe der IZAR@MOBILE2 Software können Volumenwerte bzw. Energiewerte angezeigt und über ein entsprechendes Kommunikationsmodul fern übertragen werden. Darüber hinaus können Anfangszählerstände für diese beiden Impulseingänge parametriert werden.

#### <span id="page-14-7"></span>**Modul IN-OUT**

Das Modul IN-OUT verfügt über zwei Impulseingänge sowie einem Impulsausgang die mit Hilfe der IZAR@Mobile2 Software frei programmierbar sind. Der Impulseingang 1 ist mit "I1 - **┴**" auf dem Modul und in der Displayanzeige mit "IN1" gekennzeichnet, Impulseingang 2 mit "I2 - ⊥<sup>"</sup> auf dem Modul und in der Displayanzeige mit "IN2. Der Impulsausgang ist mit "01 - ⊥<sup>w</sup> und in der Displayanzeige mit Out1 bezeichnet. Der Impulsausgang auf diesem Modul ist nicht galvanisch getrennt.

#### <span id="page-14-8"></span>**Analogmodul**

Das Analogmodul besitzt die Größe von 2 Standardmodulen und verfügt über zwei 4 bis 20 mA Ausgänge. Wenn ein Analogmodul im Zähler gesteckt ist, kann kein anderes Modul mehr installiert werden. Der interne Funk funktioniert aber weiterhin. Das Verbindungskabel zwischen der Hauptplatine und dem Modul muss auf Port 1 installiert werden (Linker Steckplatz). Standardmäßig sind die beiden Analogausgänge nicht programmiert, die Werte können jedoch mit der IZAR@Mobile2 Software (Standardversion) programmiert werden.

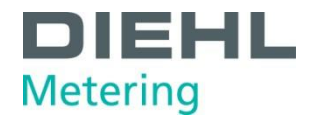

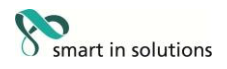

#### <span id="page-15-0"></span>**3.7 Tariffunktion**

Der Zähler verfügt über fünf flexible Tariffunktionen.

Ein Tarif ist ein kumulierendes Register, welches die Akkumulation beginnt, nachdem seine definierte Funktion gültig ist.

Folgende Tarifeinheit ist wählbar:

- **•** Energie
- Volumen
- Zeit

Für jeden Tarif können unabhängig voneinander verschiedene Grenzwerte festgelegt werden:

Tarifstufe 1

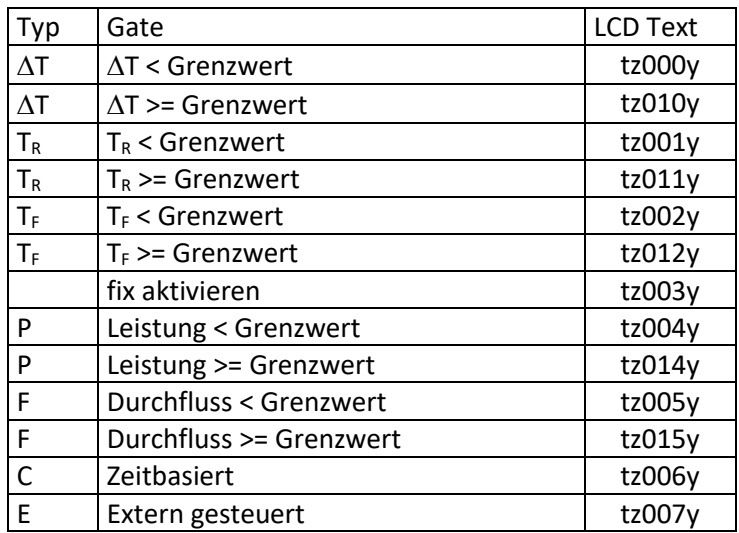

Beispiel:  $\Delta t \geq 30K$  (tz010y) – Leistung akkumuliert

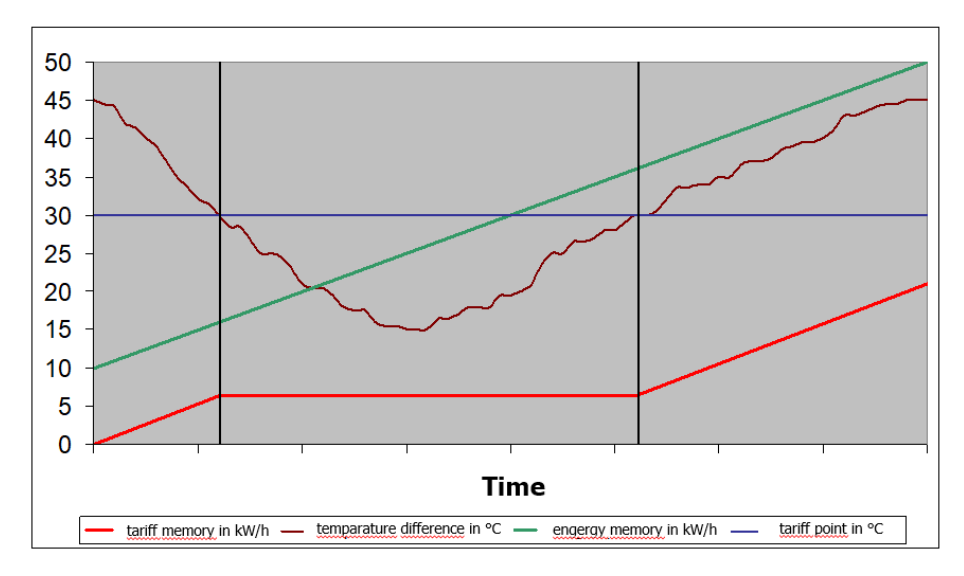

Wenn die Funktion aktiv ist, akkumuliert der Zähler die Leistung für das definierte Tarifregister

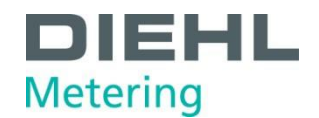

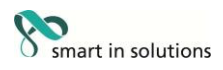

#### Tarifstufe 2.4

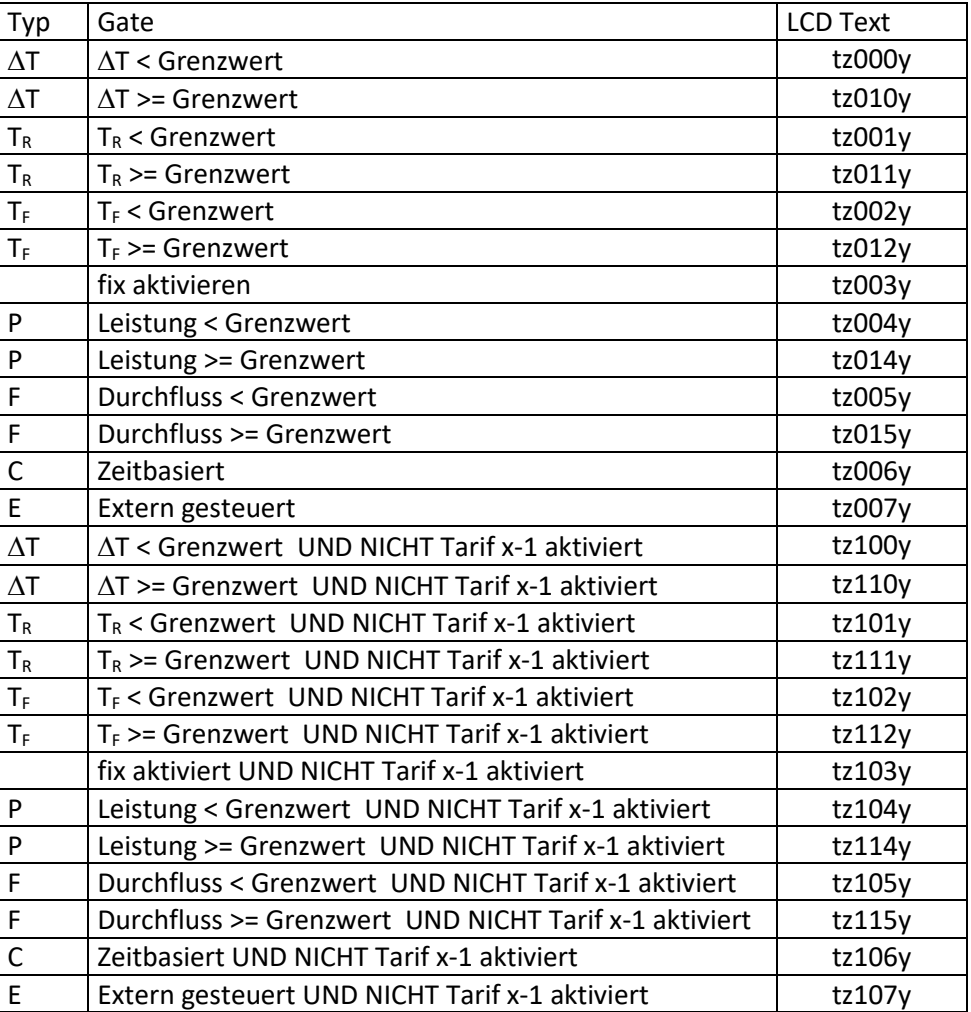

Der Zähler unterstützt verschiedene Zählmodi.

Diese Funktion hilft, die Tarifzählung nur dann ein- oder auszuschalten, wenn sich die Messergebnisse des Zählers in einem bestimmten Quadranten befinden:

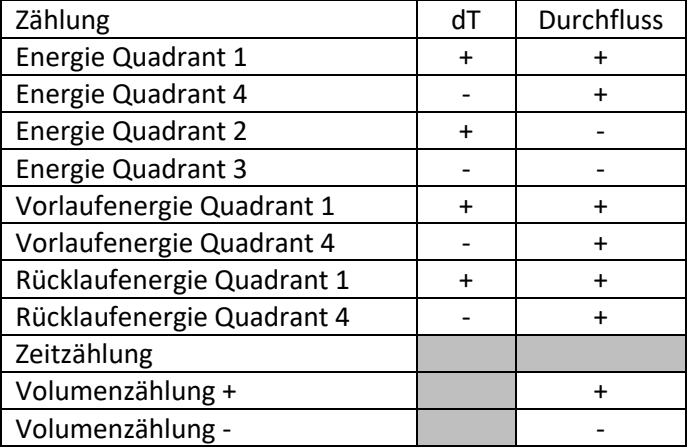

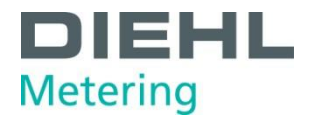

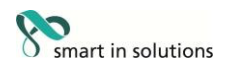

Der Zähler unterstützt drei verschiedene Funktionen für Bonus / Malus.

Start Tarifakkumulationsenergie, -volumen oder -zeit (im folgenden Teil genannt)

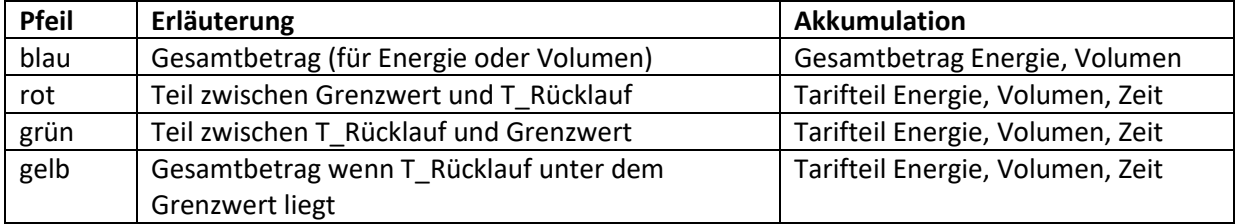

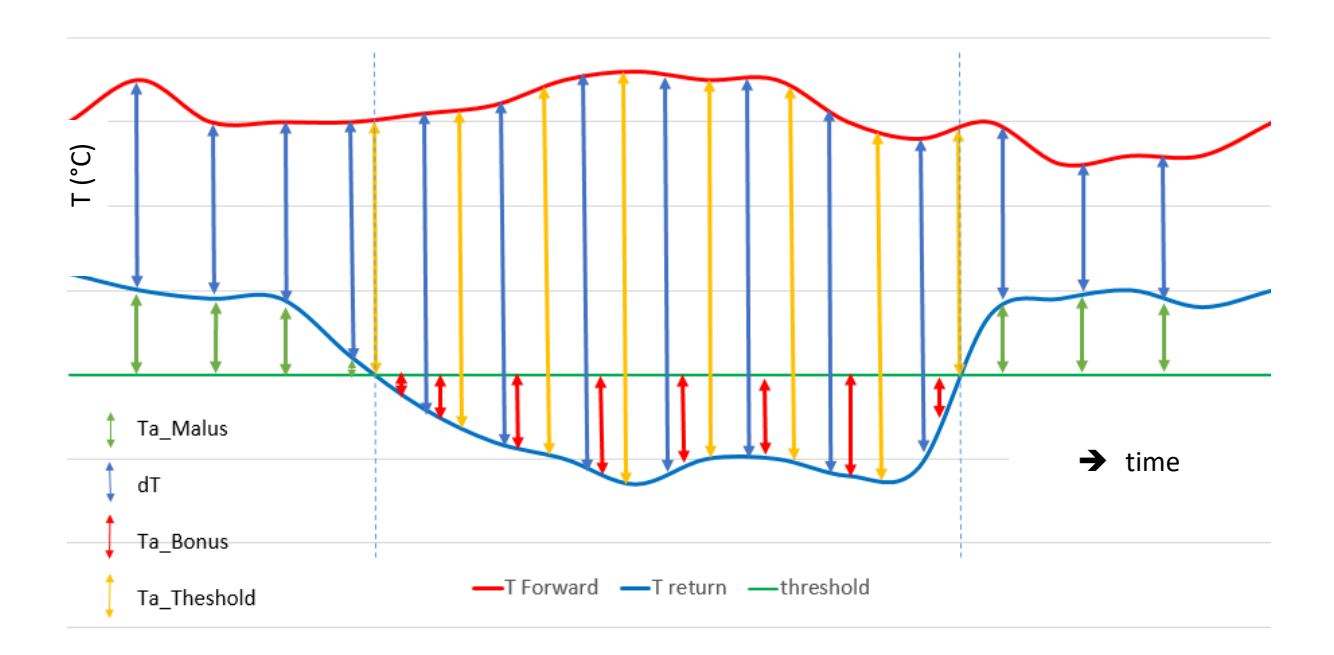

Formel für z. B. Energie:

- $T_{total} = K' * m^3 * (T_f T_r)$
- $T_{a\_Malus} = K' * m^3 * (T_r T_{hreshold})$
- $T_{a\_Bonus} = K' * m^3 \times (T_{\text{hreshold}} \cdot T_r)$
- $T_{a\_threshold} = K' * m^3 * (TF-T_r)$  wenn  $T_r$  niedriger als der Grenzwert ist

K' - abhängig von der Installation des Durchflusssensors - Zufluss oder Abfluss

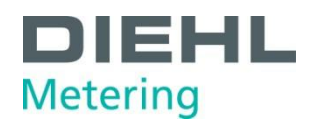

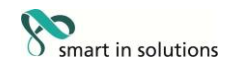

#### <span id="page-18-0"></span>**4 Technische Daten**

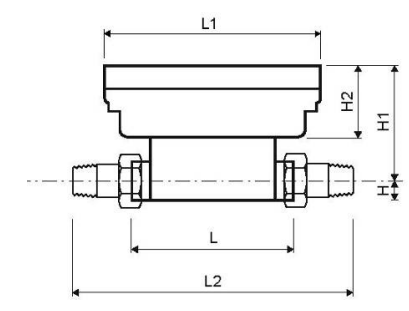

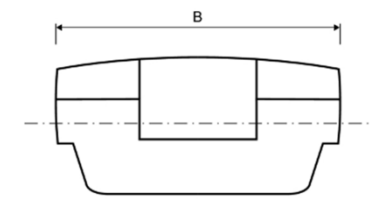

### <span id="page-18-1"></span>**4.1 Abmessungen / Gewicht**

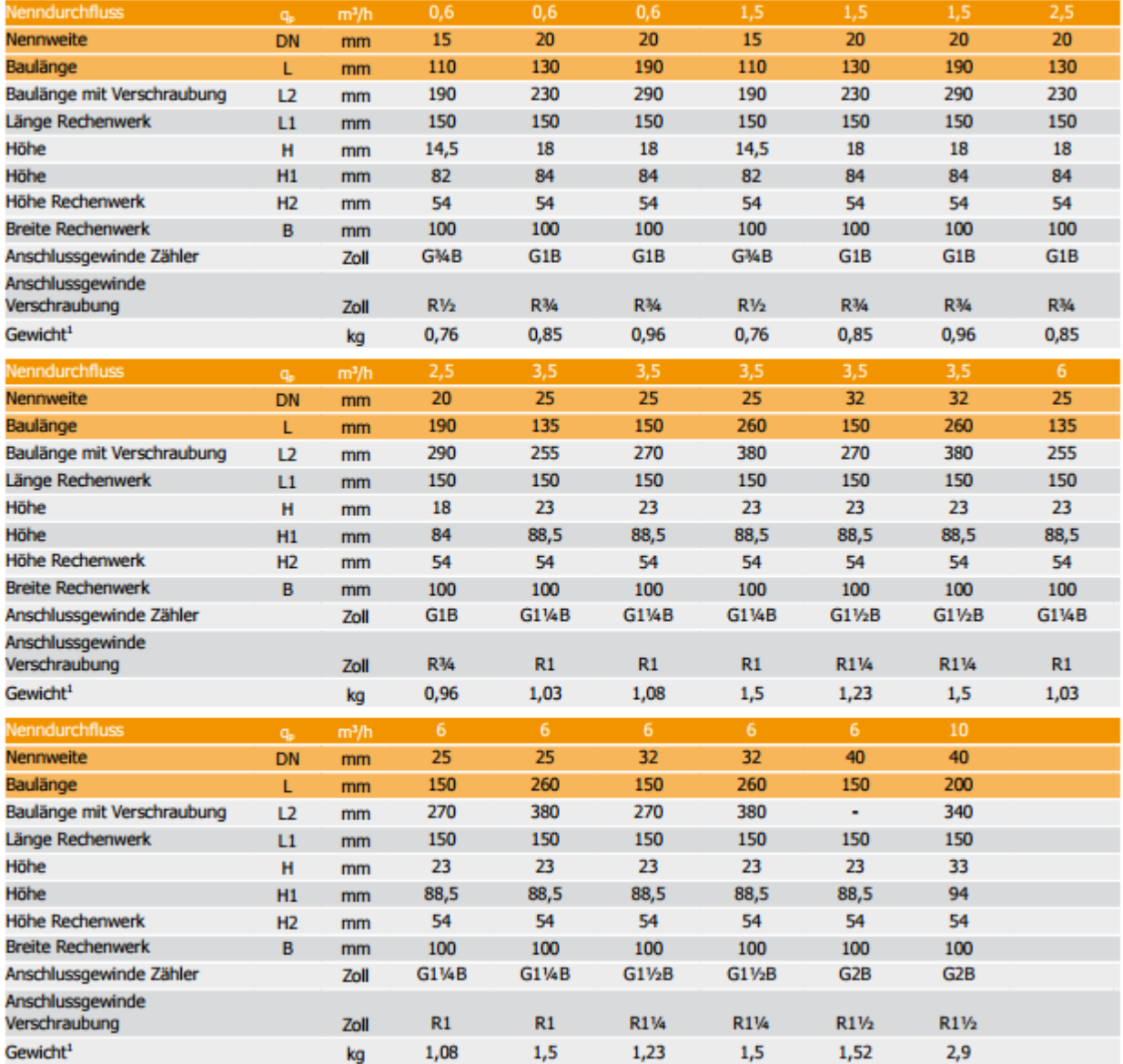

# **DIEHL Metering**

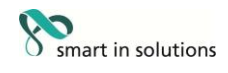

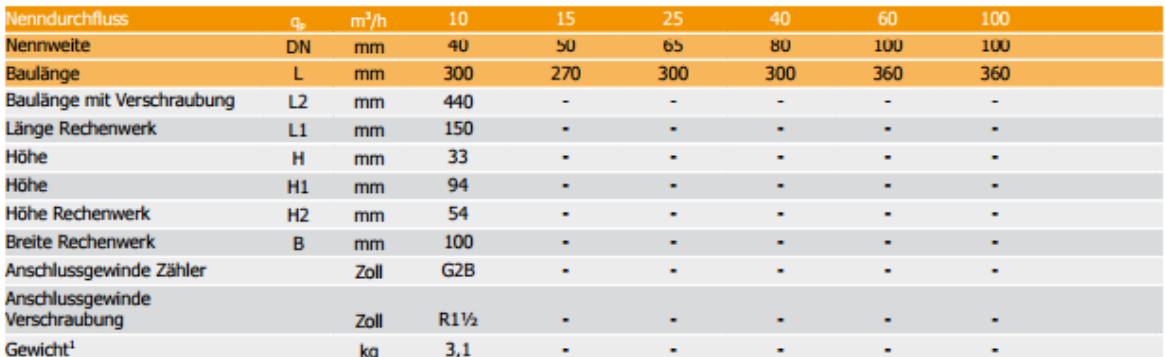

<sup>1</sup> Zähler mit A-Zelle, ohne Module, 1.4 m Kabellänge, 1.9 m Kabellänge der Temperaturfühler Ø 5.2mm

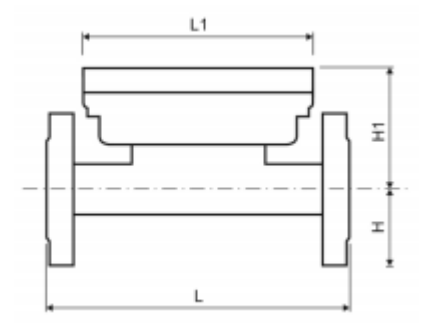

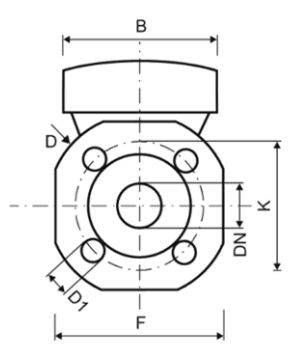

#### Abb. G Abmessungen Flanschausführung

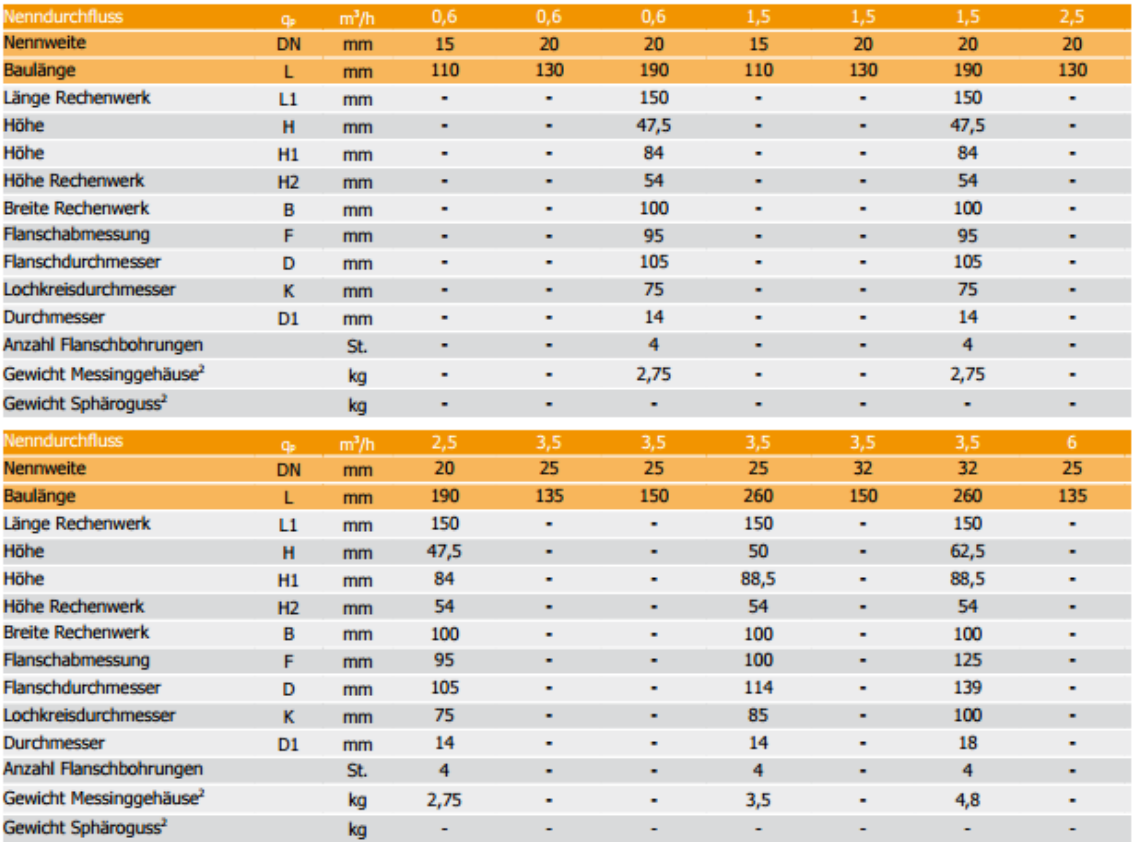

20 von 69

# **DIEHL Metering**

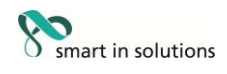

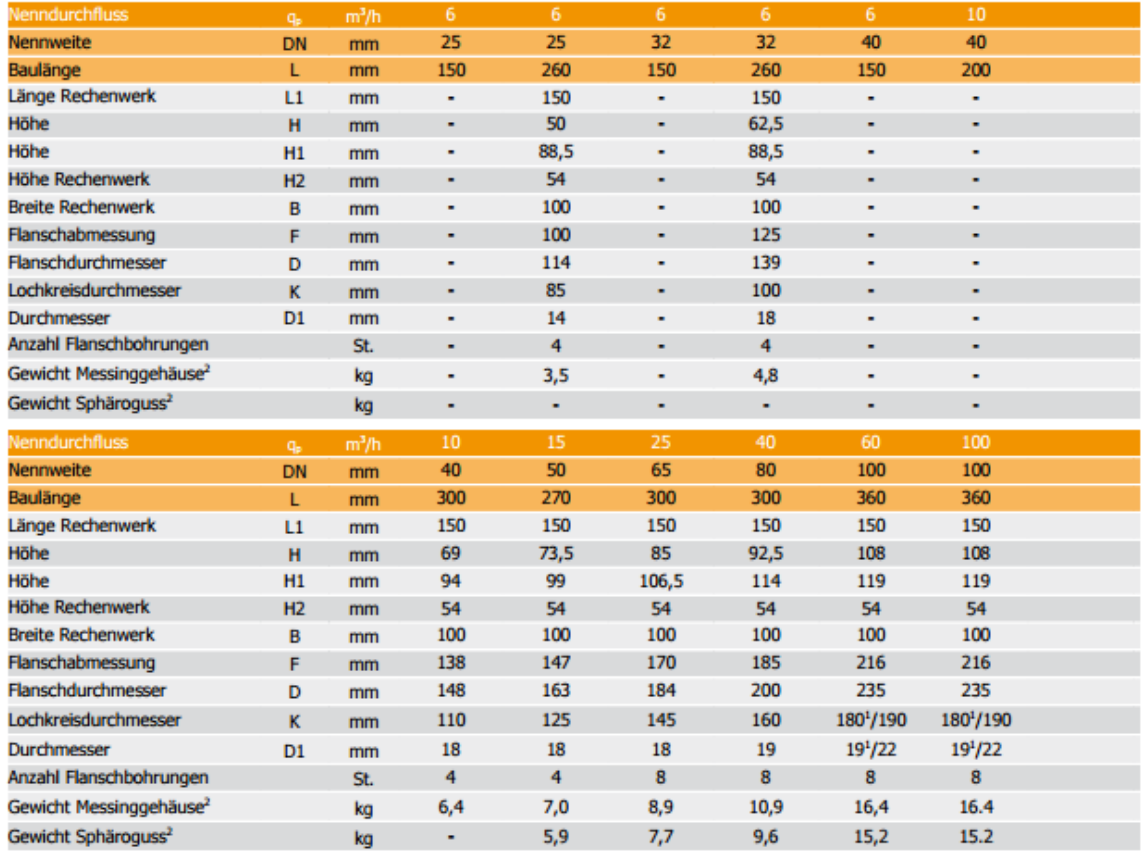

<sup>1</sup> Wert für PN 16 Gehäuse<br><sup>2</sup> Zähler mit A-Zelle, ohne Module, 1.4 m Kabellänge, 1.9 m Kabellänge der Temperaturfühler Ø 5.2 mm

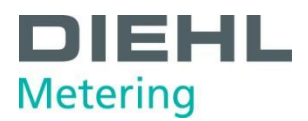

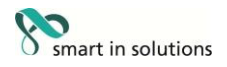

#### <span id="page-21-0"></span>**4.2 Allgemeine Daten**

- $\textcircled{\scriptsize{1}}$  Nenngröße q<sub>p</sub>: 0,6 100 m<sup>3</sup>/h
- Umgebungstemperatur: 5 … 55 °C (<35°C begünstigt die Batterielebensdauer)
- <sup>0</sup> Mediumstemperatur: 5 ... 130 °C (150 °C), abhängig von Variante und Nenngröße

#### <span id="page-21-1"></span>**4.3 Spannungsversorgung**

#### **ExterneSpannungsversorgung**

230 V AC Wechselspannungsmodul / 24 V AC Wechselspannungsmodul (Abb. C, Pos. 2, Seite 11)

- Anschlussklemmen geeignet für ein Kabel mit bis zu 2,5 mm²
- **<sup>®</sup>** galvanische Trennung
- Frequenz 50 Hz
- $\textcircled{1}$  Leistungsaufnahme 0,12 VA  $\pm 10\%$
- eingelötete Schmelzsicherung (50mA)
- Die Zuleitung ist mit max. 6A abzusichern und gegen Manipulation zu schützen

#### <span id="page-21-2"></span>**4.4 Schnittstellen des Rechenwerks**

#### **4.4.1 Kommunikationsmodule**

#### **M-Bus**

- M-Bus-Modul genormt nach EN 1434-3
- <sup>0</sup> 2-polige Klemmleiste mit den gekennzeichneten Anschlüssen "24" und "25"
- Anschlussklemmen geeignet für ein Kabel mit 2 x 2,5 mm²
- galvanische Trennung
- verpolungssicher
- maximale Spannung: 50 V DC
- *<b>O* Stromaufnahme: Eine M-Bus-Last
- Adressierung primär oder sekundär
- **Baudrate 300 oder 2400 Baud (automatische Baudratenerkennung)**
- **<sup>®</sup>** Protokoll: M-Bus
- M-Bus Versorgung über den Zähler
- 

 Auslesehäufigkeit bei Batteriebetrieb A-Zelle: alle 3 Minuten \* bei Batteriebetrieb D-Zelle: bei Netzteilbetrieb: unbegrenzt

\* Wird der Zähler häufiger ausgelesen, dann erkennt der Zähler dies, lässt dies nicht zu und zeigt im Display wie auch im Header des M-Bus Telegramms den Fehlercode E - 5 an (zu häufigen Auslesen über M-Bus).

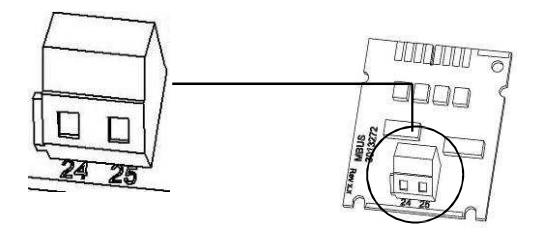

Abb. H M-Bus Modul

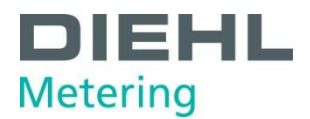

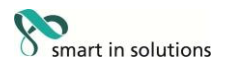

#### <span id="page-22-0"></span>**Kommunikation über integrierten Funk**

Die integrierte Funkschnittstelle ist spezifiziert mit:

- unidirektionale Senderichtung
- Gesendet wird alle 8 ... 256 s (variabel, abhängig von der Protokolllänge)
- Funk-Sendeleistung typischerweise: 10dBm entspricht 10mW
- Datenaktualität: Online keine Zeitverzögerung zwischen Messwerterfassung und Datenübertragung
- Der integrierte Funk greift immer auf die aktuellen Zählerstände zu
- Übertragungsfrequenz: 868 MHz oder 434 MHz
- Zum Empfangen des Protokolls stehen verschiedene Diehl Metering Empfänger zur Verfügung (z. B. Bluetooth, GPRS, LAN, …)
- verschlüsseltes Protokoll: Open Metering
- Auslesearten: Walk-By. Drive-By, Fixed Network
- Bei problematischen Funkinstallationen (Abschirmung) und zu geringer Funkreichweite kann auch das Modul Set externer Funk verwendet werden.

#### <span id="page-22-1"></span>**RS-232**

- Anschlussklemmen geeignet für ein Kabel mit 3 x 2,5 mm²
- ® Protokoll: M-Bus
- Übertragungsgeschwindigkeit: 300 oder 2400 Baud

Auf dem Modul ist eine 3-polige Klemmleiste mit den gekennzeichneten Anschlüssen 62 (Dat), 63 (Req) und 64 (GND) angebracht. Zum Anschluss wird ein spezielles Adapterkabel (Bestell.nr. 087H0121) benötigt. Die Kabelfarben sind wie angegeben anzuschließen.

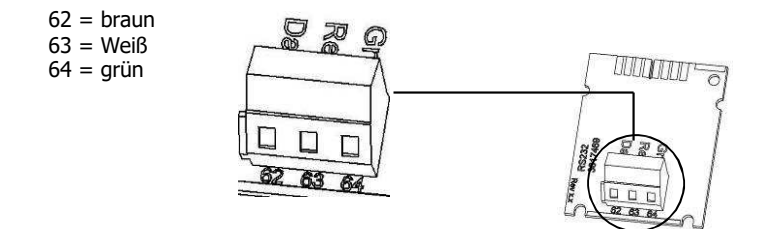

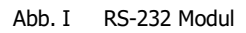

#### <span id="page-22-2"></span>**RS-485**

- Anschlussklemmen geeignet für ein Kabel mit 4 x 2,5 mm²
- **<sup>®</sup>** Protokoll: M-Bus
- Übertragungsgeschwindigkeit: 2400 Baud

Auf dem Modul ist eine 4-polige Klemmleiste mit den gekennzeichneten Anschlüssen "D+", "D-", "+ 12V" und "- 12V" angebracht. Das Modul benötigt eine externe Versorgungsspannung von 12 V DC ±5 V.

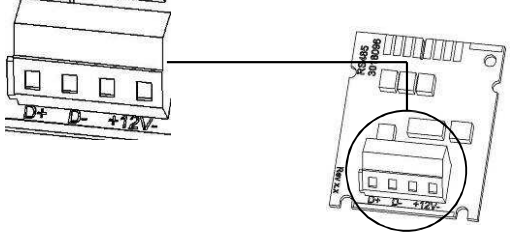

Abb. J RS-485 Modul

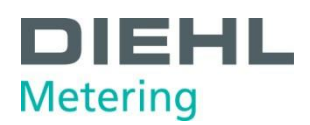

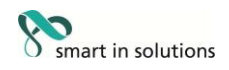

#### <span id="page-23-0"></span>**L-Bus**

- ® 2 polige Klemmleiste mit den gekennzeichneten Anschlüssen "Dat" und "<sup>⊥</sup>"
- Anschlussklemmen geeignet für ein Kabel mit 2 x 2,5 mm²
- maximale Spannung: 50 V DC
- Adressierung primär oder sekundär
- **Baudrate 300 oder 2400 Baud (automatische Baudratenerkennung)**
- **D** Protokoll: M-Bus
- in Kombination mit dem externen Funkmodul IZAR RADIO EXTERN L-BUS RS232 sendet der Zähler die Daten alle 3 Minuten über das L-Bus Modul an das Funkmodul.
- ® sobald das Modul gesteckt ist, erkennt der Zähler dies und schaltet den internen Funk dauerhaft ab! (solange das L-Bus Modul gesteckt bleibt)
- das L-Bus Modul sollte auf dem Steckplatz 2 gesteckt werden, damit das gleiche Protokoll übertragen wird wie über den integrierten Funk.

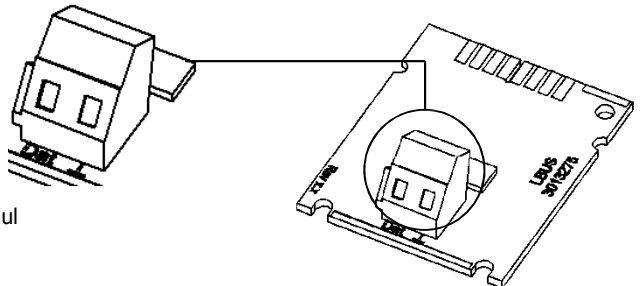

Abb. K L-Bus Modul

#### <span id="page-23-1"></span>**Modbus RTU**

- <sup>®</sup> Polarität unabhängig: Anschlüsse 60 und 61
- **Externe Spannungsversorgung: 12-24 V AC/DC**<br> **Energieverbrauch: max. 150 mW**
- Energieverbrauch: max. 150 mW
- $\theta$  Anschluss 90 (nicht invertiert, +)
- Anschluss 91 (invertiert, -)
- **8** Kommunikationsprotokoll: Modbus RTU
- **EXALGE SEXT** Kanal EIA-485 (galvanisch isoliert)
- *Datenformat flexibel: Standard 9600 bits/s, 8N1, Modbus Slave ID-1*

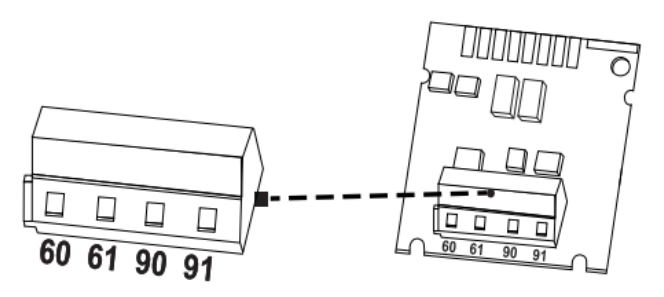

Abb. L Modbus RTU module

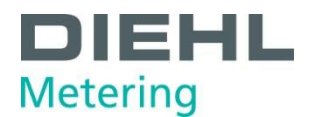

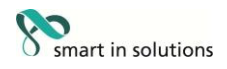

#### <span id="page-24-0"></span>**LonWorks**

- **Delarität unabhängig: Anschlüsse 60 und 61**<br> **Delarität unabhängig: Anschlüsse 60 und 61**<br> **Communalität (200 km)**
- **Externe Spannungsversorgung: 12-24 V AC/DC**<br> **C** Energieverbrauch: max. 150 mW
- <sup>0</sup> Energieverbrauch: max. 150 mW<br><sup>0</sup> Polarität unabhängig: Anschlüsse
- Polarität unabhängig: Anschlüsse 96 (A) und 97 (B)
- **8** Kanal TP/FT-10
- **Baudrate: 78 kbit/s**
- *<b>Datenformat: Differenzielle Manchester-Codierung*

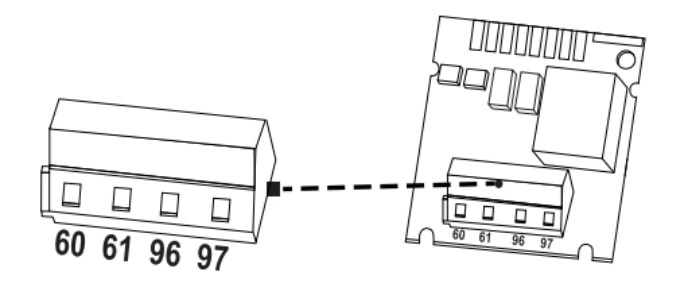

Abb. M LonWorks Modul

#### <span id="page-24-1"></span>**4.4.2 Funktionsmodule**

#### **Impulseingangsmodul**

- $0$  Die beiden Impulseingänge können unabhängig voneinander programmiert werden mit einer Wertigkeit von 1, 2.5, 10, 25, 100, 250, 1000 oder 2500 Liter pro Impuls.
- Als Einheit sind alle im Zähler verfügbaren Energieeinheiten, wie z. B. kWh/Impuls, GJ/Impuls aber auch Volumeneinheiten wie L/Impuls, m³/Impuls oder ohne Einheiten möglich.
- $\theta$  Eingangsfrequenz ist im Bereich 0 8 Hz, Pulsdauer min. 10 ms
- Eingangswiderstand 2,2 MΩ
- *®* Klemmenspannung 3 V DC
- Kabellänge ≤ 10 m

Der Impulseingang 1 ist mit "I1 -  $\perp$ " auf dem Modul und in der Displayanzeige mit "IN1" gekennzeichnet, Impulseingang 2 mit "I2 -  $\perp$ " auf dem Modul und in der Displayanzeige mit "IN2".

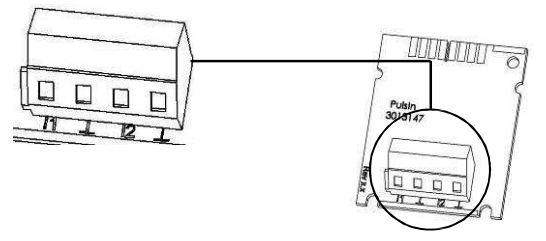

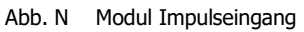

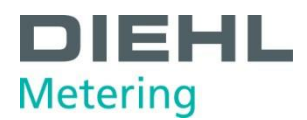

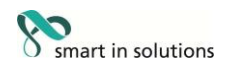

#### <span id="page-25-0"></span>**Impulsausgangsmodul**

- $\textdegree$  Externe Spannungsversorgung notwendig, Vcc = 3 30 V DC
- Ausgangsstrom ≤ 20 mA mit einer Restspannung von ≤ 0,5 V
- *Open Collector (Drain)*
- Das Modul besitzt 2 programmierbare Impulsausgänge
- Ausgang 1:
	- o Frequenz ≤ 4 Hz
	- $\circ$  Impulsdauer: 125 ms  $\pm 10\%$
	- o Impulspause: ≥ 125 ms –10 %
- Ausgang 2:
	- o Frequenz ≤ 200 Hz
	- o Impulsdauer/Impulspause: ~1:1
- Standardmäßig liefert Ausgang 1 einen Energieimpuls, Ausgang 2 einen Volumenimpuls (bei Wärme- oder Kältezähler)
- Beim Wärmezähler mit Kältetarif liefert der Ausgang 1 standardmäßig den Wärmeenergieimpuls und Ausgang 2 den Kälteenergieimpuls.
- Die Wertigkeit ist abhängig von den Nachkommastellen der entsprechenden Displayanzeige. Standardmäßig ist die Wertigkeit immer die letzte Anzeigestelle.
- Volumenimpulswertigkeit ist frei programmierbar
- Potenzialfreier Kontakt (galvanisch getrennt)
- Die Lebensdauer der auf dem Modul installierten Batterie beträgt 12 Jahre.

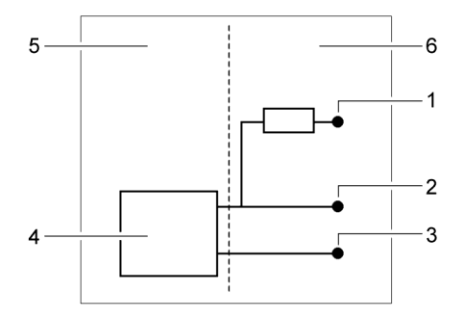

Abb. O Anschlussschema eines Impulsausgangs

- 1 Anschluss externe Spannung  $V_{CC}$
- 2 Pulsausgang
- 3 Masse (GND)
- 4 Pulsausgangsmodul<br>5 Fnergiezähler
- **Energiezähler**
- 6 externer Anschluss

Für den Betrieb des Impulsausgangsmoduls ist eine externe Versorgungsspannung notwendig. Über einen Vorwiderstand muss der Strom auf max. 20mA begrenzt werden. An Punkt 2 im Anschlussschema kann der Impuls abgegriffen werden.

Die Ausgänge sind auf der Klemmleiste mit "01 - **┴**" bzw. mit "02 - **┴**" und in der Displayanzeige mit "Out1" bzw. "Out2" bezeichnet.

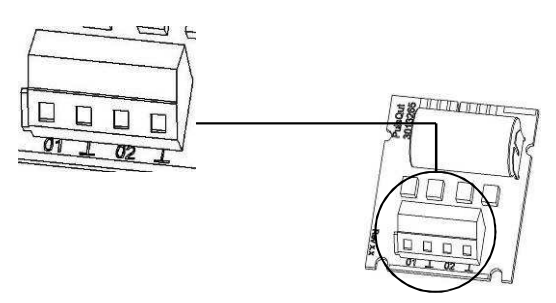

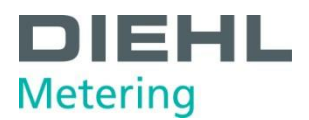

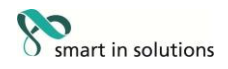

#### <span id="page-26-0"></span>**Modul IN-OUT (Impulsein- /ausgang)**

Das Modul IN-OUT verfügt über 2 Impulseingänge und über 1 Impulsausgang. Die Impulseingänge sind folgendermaßen spezifiziert:

- Die beiden Impulseingänge können unabhängig voneinander programmiert werden mit einer
- Wertigkeit von 1, 2.5, 10, 25, 100, 250, 1000 oder 2500 Liter pro Impuls.
- Als Einheit sind alle im Zähler verfügbaren Energieeinheiten, wie z. B. kWh/Impuls, GJ/Impuls aber auch Volumeneinheiten wie L/Impuls, m³/Impuls oder ohne Einheiten möglich.
- $\theta$  Eingangsfrequenz ist im Bereich 0 8 Hz, Pulsdauer min. 10 ms
- Eingangswiderstand 2,2 MΩ
- *®* Klemmenspannung 3 V DC
- $%$  Kabellänge < 10 m

Der Impulsausgang ist folgendermaßen spezifiziert:

- $\textcircled{}$  Externe Spannungsversorgung Vcc = 3 30 V DC
- Ausgangsstrom ≤ 20 mA mit einer Restspannung von ≤ 0,5 V
- *<sup>®</sup>* Open Collector (Drain)
- Ausgangsfrequenz ≤ 4 Hz
- $\textcirc$  Impulsdauer: 125 ms  $\pm 10$  %
- Impulspause: ≥ 125 ms –10 %
- Volumenimpulswertigkeit ist frei programmierbar (Standard: letzte Stelle im Display)
- *®* kein potenzialfreier Kontakt (nicht galvanisch getrennt)

Der Impulseingang 1 ist mit "I1 - ⊥<sup>"</sup> auf dem Modul und in der Displayanzeige mit "IN1" gekennzeichnet, Impulseingang 2 mit "I2 - <sup>1</sup> auf dem Modul und in der Displayanzeige mit "IN2" (Abb. Q, Pos. 1, Seite 2/).

Der Impulsausgang ist auf der Klemmleiste mit "01 - ⊥" und in der Displayanzeige mit "Out1" bezeichnet (Abb. Q, Pos. 2, Seite 27).

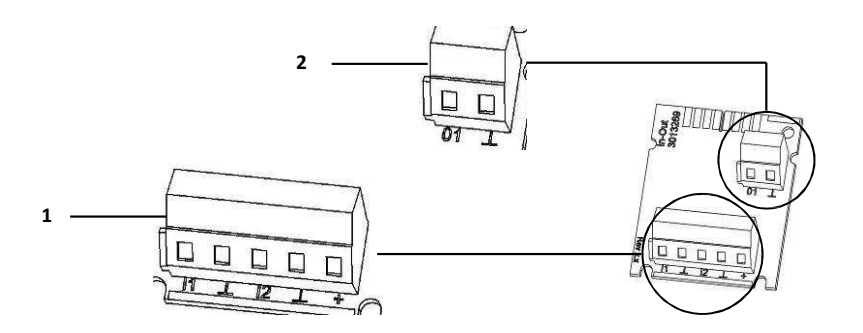

Abb. Q Modul IN-OUT

- 1 Klemmen für Impulseingänge<br>2 Klemmen für Impulsausgang
- 2 Klemmen für Impulsausgang

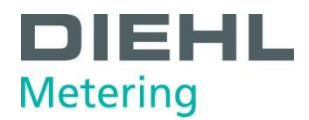

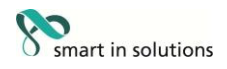

### <span id="page-27-0"></span>**Analogausgangsmodul**

- **0 2 passiv Ausgänge**
- externe Spannungsversorgung: 10 … 30 V DC
- *®* Stromschleife 4 ... 20 mA
- wobei 4 mA = 0 Wert; 20 mA = programmierter Max. Wert
- Überlast bis 20,5 mA, dann Fehlerstrom
- Fehler werden mit 3,5 mA oder 22,6 mA ausgegeben (programmierbar)
- Ausgangswerte: Leistung, Durchfluss, Vorlauf- Rücklauf Temperatur, Differenz Temperatur
- maximale Kabellänge 10 m

Für den Betrieb des Analogausgangsmoduls ist eine externe Versorgungsspannung notwendig. Die Ausgänge sind auf der Klemmleiste mit "1" bzw. "2" mit jeweiliger Polung "+" und "-" gekennzeichnet.

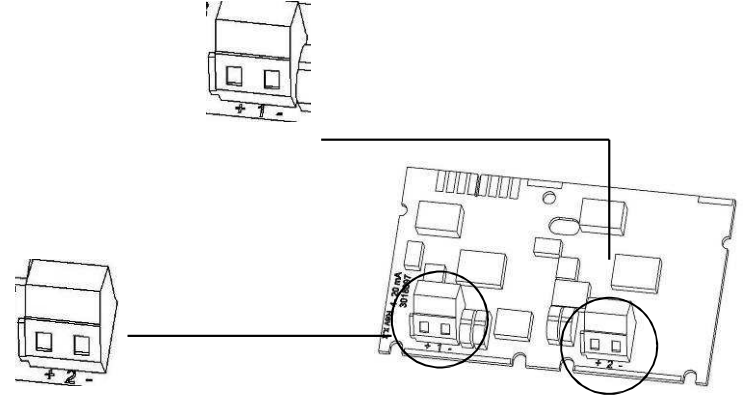

Abb. R Analogmodul

Anschlussbild:

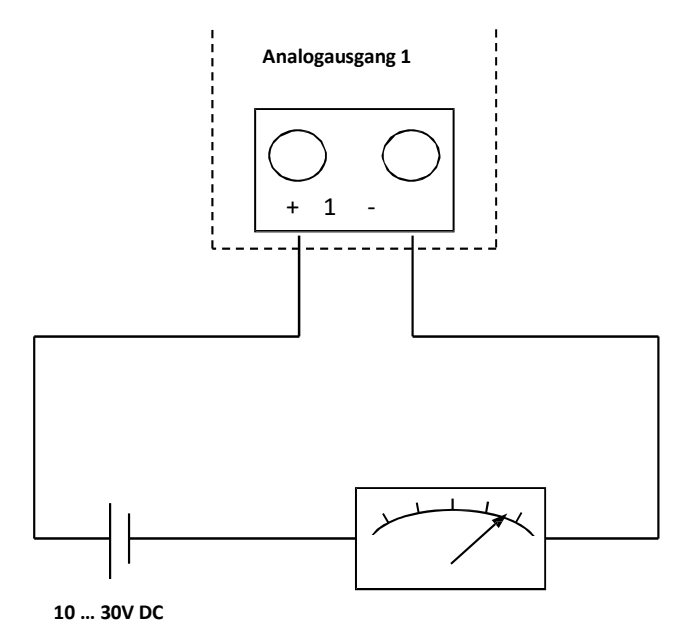

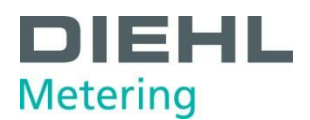

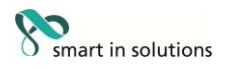

#### <span id="page-28-0"></span>**4.4.3 Prüfausgang**

Der seitlich an der Hauptelektronik befindliche Testausgang ist für Prüfstellen vorgesehen (Abb. Q)

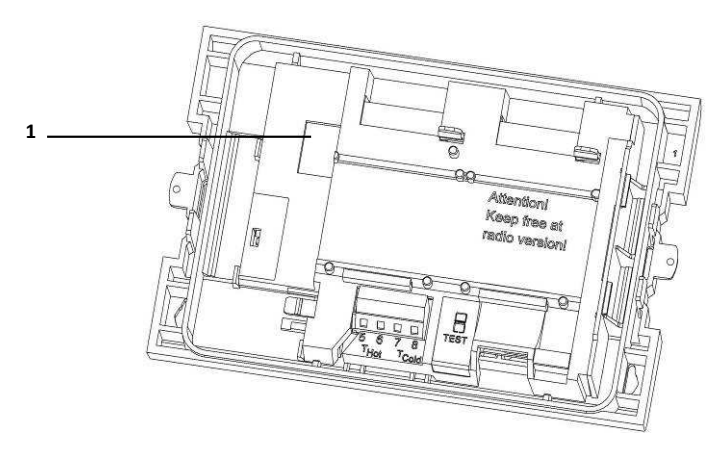

Abb. S Testausgang 1 Anschluss für das Prüfkabel

Dazu werden zwei Spezialkabel benötigt:

1. Prüfkabel für Volumenprüfimpulse (Best. Nr. 3029794)

2. Prüfkabel für Energieprüfimpulse (Best. Nr. 3024799)

Weitere Spezifikationen (Pulswertigkeit, Pulsdauer/Pause, Pulsfrequenz) sind der Prüf- und Testanweisung zu entnehmen.

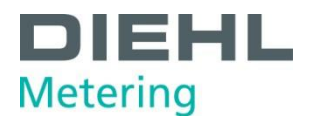

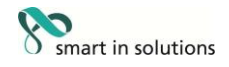

#### <span id="page-29-0"></span>**5 Transport, Lagerung**

#### <span id="page-29-1"></span>**5.1 Energiezähler auspacken**

Wärmezähler bzw. Kältezähler sind Messgeräte und sorgsam zu behandeln. Zum Schutz vor Beschädigung und Verschmutzung sollten sie erst unmittelbar vor dem Einbau aus der Verpackung genommen werden.

#### <span id="page-29-2"></span>**5.2 Energiezähler transportieren**

Der Transport des Zählers ist nur in Originalverpackung zulässig.

#### <span id="page-29-3"></span>**5.3 Energiezähler lagern**

- Der Zähler darf nur trocken gelagert werden.
- Lagertemperatur -25 °C ... +60 °C (<35°C begünstigt die Batterielebensdauer)
- *O* relative Umgebungsfeuchte < 93 %

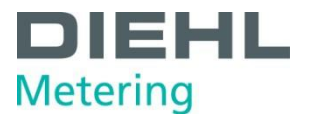

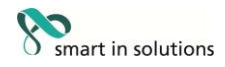

#### <span id="page-30-0"></span>**6 Installation**

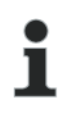

### **HINWEIS**

Diese Anleitung wendet sich an ausgebildetes Fachpersonal und enthält keine allgemeinen Arbeitsschritte.

Es ist zu beachten, dass der Zähler nur in trockenen und frostfreien Räumen in Gebäuden zu installieren ist.

Auf scharfkantige Stellen achten (Gewinde, Flansch, Messrohr). Montage und Demontage dürfen nur in druckloser Anlage erfolgen.

Wichtig! Die Plombierung am Zähler (Abb. T, Seite 32) darf nicht verletzt werden! Eine verletzte Plombierung hat das sofortige Erlöschen der Werksgarantie und der Eichung bzw. Konformitätserklärung zur Folge. Die mitgelieferten Kabel dürfen weder gekürzt noch auf andere Weise verändert werden.

Beim Öffnen von Abdeckungen oder Entfernen von Teilen können spannungsführende Teile freigelegt werden. Weiterhin können Anschlussstellen spannungsführend sein.

Vorschriften für den Einsatz von Energiezählern und für Elektroinstallationen sind zu beachten!

Alle Hinweise, die in der Installationsanleitung des Zählers aufgeführt sind, müssen beachtet werden. Nach dem Einbau ist eine Dichtheitsprüfung durch Kaltabdrücken durchzuführen.

Die Mediumstemperatur ist festgelegt mit 5 ... 130 °C (150 °C). Temperaturbereich ist abhängig von Variante und Nenngröße. Bei Betauung ist die vergossene Variante (Kälte- bzw. Wärmezähler mit Kältetarif) zu wählen.

Frost am Zähler ist zu jeder Zeit zu vermeiden.

Als Medium darf nur Wasser, nach AGFW-Merkblatt FW510, verwendet werden (**Ausnahme:** Speziell programmierter Zähler für Medium Tyfocor LS). Bei einer Mediumstemperatur über 90 °C oder wenn die Wassertemperatur kleiner als die Umgebungstemperatur ist, **muss** das Rechenwerk abgesetzt werden.

Zum Auslesen/ Parametrisieren dient die Software IZAR@Mobile2, zu finden im Internet unter [www.diehl.com/metering](http://www.diehl.com/metering)

#### **GEFAHR**

Berührung spannungsführender Teile während der Installation **kann zu schweren Verletzungen biszum Tod führen!**

- $\Rightarrow$  Die Installation darf nur durch einen Fachbetrieb des Installations- und/oder Elektrogewerbes vorgenommen werden.
- $\Rightarrow$  Das Personal muss mit der Installation elektrischer Geräte mittlerer Spannung (bis1000V) geschult sein.

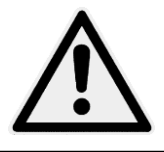

Frost am Zähler ist zu jeder Zeit zu vermeiden.

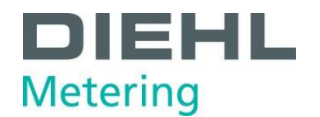

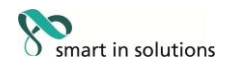

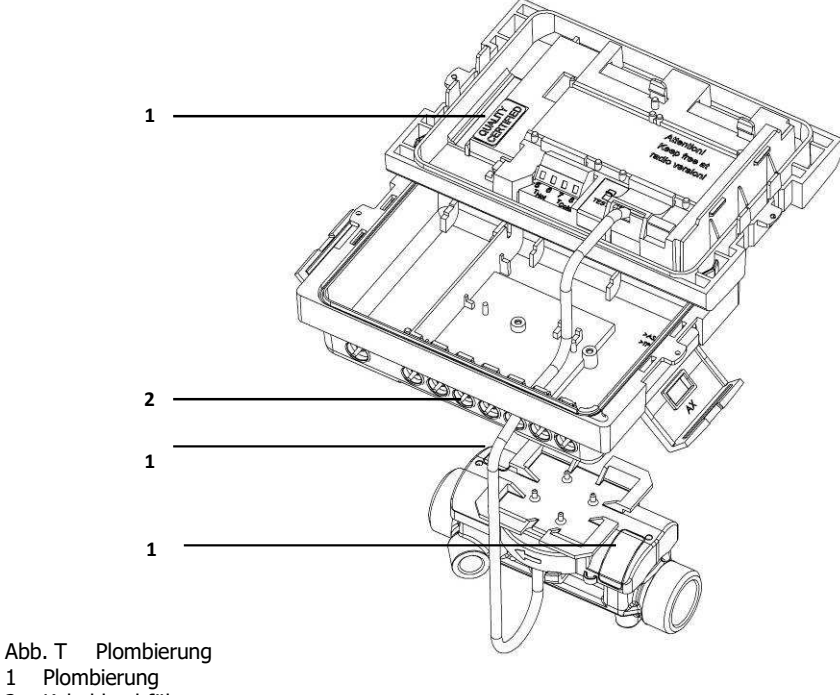

2 Kabeldurchführungen

#### <span id="page-31-0"></span>**6.1 Energiezähler montieren**

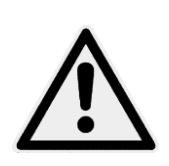

#### **VORSICHT**

Wenn Mediumstemperatur niedriger als Umgebungstemperatur! **Kann zur Zerstörung des Rechenwerks durch Betauung führen.**

 $\Rightarrow$  Die vergossene Variante des Ultraschall-Energiezählers verwenden.

 $\Rightarrow$  Rechenwerkt vom Durchflusssensor absetzten (Abb. X, Seite 37).

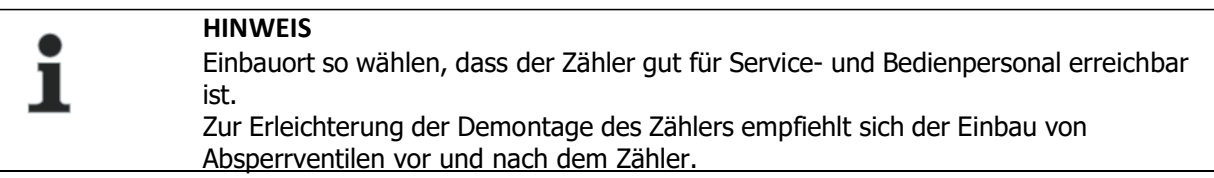

Folgende Tätigkeiten sind erforderlich, um den Energiezähler zu montieren:

- 1. Montieren Sie den Durchflusssensor, siehe Kap. 6.1.1
- 2. Montieren Sie das Rechenwerk, siehe Kap. 6.1.2
- 3. Schließen Sie den Temperaturfühler an, siehe Kap. 6.1.3
- 4. Installieren Sie den Temperaturfühler, siehe Kap. 6.1.4

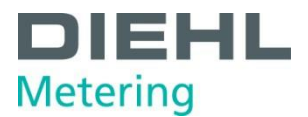

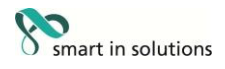

#### <span id="page-32-0"></span>**6.1.1 Durchflusssensormontieren**

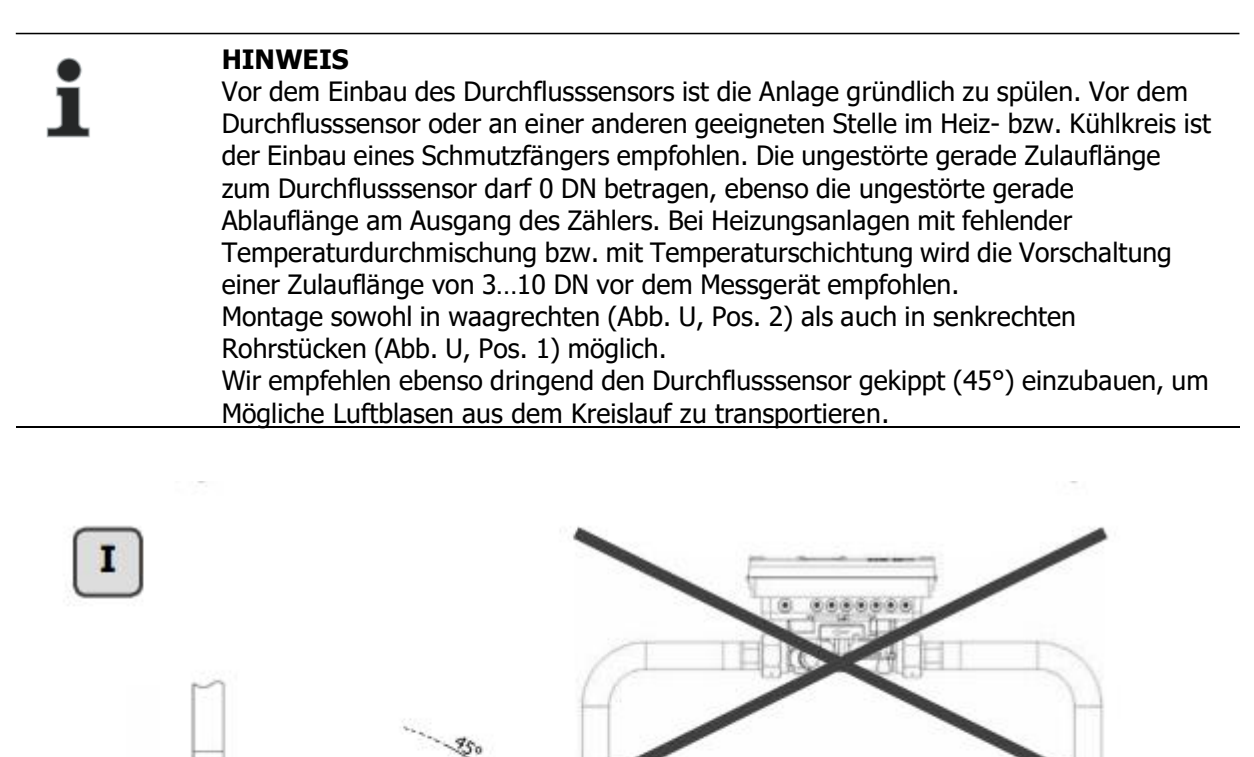

Abb. U Einbaulagen

- 1 Einbaulage senkrecht
- 2 Einbaulage waagrecht
- 3 Einbaulage nicht erlaubt bzw. unzulässig
- Einbauort nach Bauform des Zählers gewählt: Anhand der Information in der Displayschleife 3 geprüft, ob der Zähler für den Einbau im warmen oder kalten Zweig der Anlage vorgesehen ist.
- Einbauort so gewählt, dass sich keine Luftblasen im Zähler ansammeln können. (Abb. U, Pos. 1 und 2)

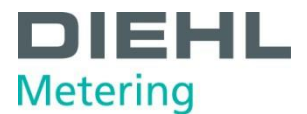

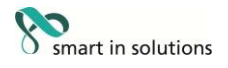

1. Bauen Sie den Durchflusssensor so ein, dass die Flussrichtung mit der am Durchflusssensor angegebenen Pfeilrichtung übereinstimmt (Abb. V).

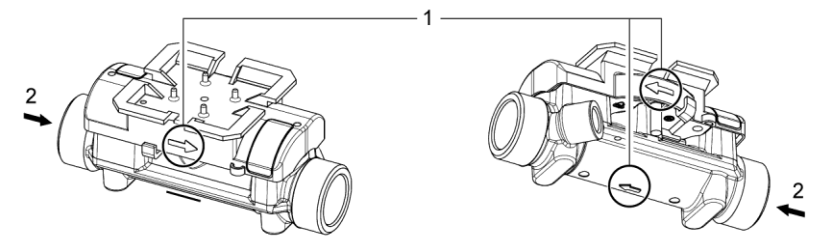

Abb. V Durchflussrichtung

- 1 Hinweispfeil
- 2 Durchflussrichtung
- 2. Achten Sie darauf, dass der Durchflusssensor immer mit Wasser gefüllt ist. Der Zähler misst nur die Energie von komplett gefüllten Leitungen. Andernfalls wird eine entsprechende Fehlermeldung im Display angezeigt.

#### <span id="page-33-0"></span>**6.1.2 Vorlauf- / Rücklaufeinstellung (optional ab Werk)**

Optional kann die Einbauposition des Zählers in Schleife 3 eingestellt werden ("3.5" Seite 57). Daher ist der Einbau in den Zufluss (Vorlauf) oder Abfluss (Rücklauf) möglich.

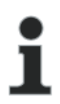

**HINWEIS**

Diese Einstellung muss vor dem Start des Zählers vorgenommen werden (Wasser einfüllen)

Im Auslieferungszustand ist der Abfluss (Rücklauf) voreingestellt und wird im Display wie folgt angezeigt. Einstellung und Anzahl möglicher Änderungen.

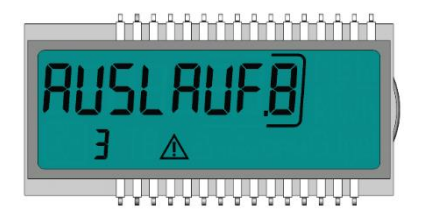

Zum Umschalten wechseln Sie in die Schleife 3 in das Fenster "Outlet" (siehe 9. Bedienung). Durch Drücken und Halten der Taste für > 6 s wird die Anzeige / Einstellung auf "Inlet" geändert. Diese Einstellung kann durch Drücken der Taste insgesamt achtmal geändert werden.

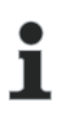

**HINWEIS**

Die Anzeige ädert sich während der 6 s. Dies hat keinen Einfluss auf die Funktion.

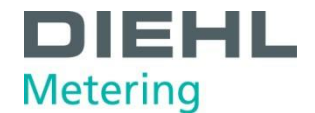

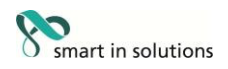

### **Reihenfolge beim Wechsel**

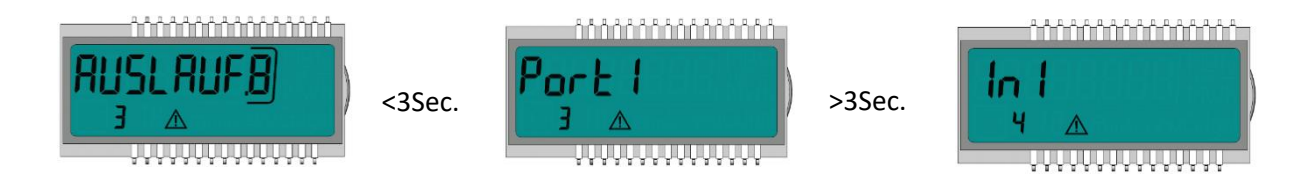

Wenn die Taste für > 6 s gedrückt gehalten wird, führt der Zähler den im Display angezeigten Befehl aus.

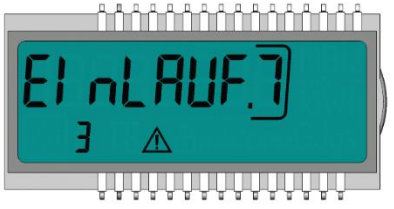

Bei jeder Änderung, wird die eingerahmte Nummer in dem Display um 1 verringert

Nach 8 Änderungen kann die Einbauposition nicht mehr geändert werden.

### **HINWEIS**

Die Funktion endet mit Wassererkennung oder nach 3 Stunden Betrieb ohne Fehlererkennung (von der Produktion definiert).

Im Display erscheint folgende Anzeige (Beispiel):

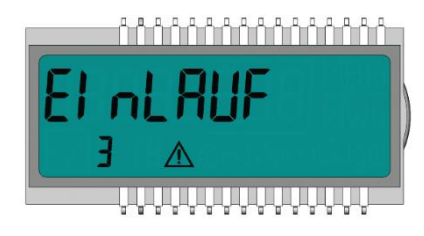

Die Änderungsanzeige verschwindet.

### **HINWEIS**

Je nach Einstellung müssen die Fühler ggf. umgebaut werden. Bei Vorlauf Installation muss der rot markierte Fühler dem Volumenmessteil zugeordnet werden. Bei Rücklauf Installation muss der blau markierte Fühler dem Volumenmessteil zugeordnet werden. Siehe auch 6.1.4

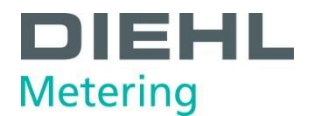

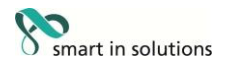

#### <span id="page-35-0"></span>**6.1.3 Rechenwerk montieren**

- Achten Sie auf ausreichenden Abstand zwischen dem Rechenwerk und möglichen elektromagnetischen Störquellen (Schalter, Elektromotoren, Leuchtstofflampen, usw.).
- $\Rightarrow$  Montage bei Mediumstemperatur < 90 °C oder bei T<sub>Wasser</sub> > T<sub>Umgebung</sub>: Montieren Sie das Rechenwerk am Durchflusssensor (Abb. W).

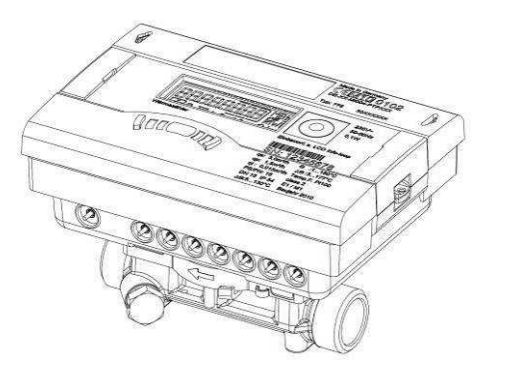

Abb. W Rechenwerk am Durchflusssensor montiert

 $\Rightarrow$  Montage bei Mediumstemperatur > 90 °C oder bei T<sub>Wasser</sub> < T<sub>Umgebung</sub> (Applikation als Kältezähler oder bei Wärmezähler mit Kältetarif). Montieren Sie das Rechenwerk abgesetzt in ausreichender Entfernung zu Wärmequellen (Abb. X, Seite 37), z. B. an der Wand (Abb. Y, Seite 37). Hierzu steht ein Wandhalter (Abb. Y, Pos. 1, Seite 37, im Lieferumfang) oder eine Absetzhalterung (Abb. Z, Seite 37, optional) zur Verfügung.

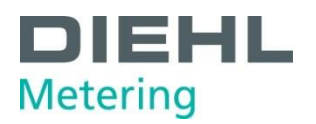

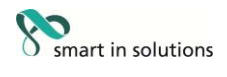

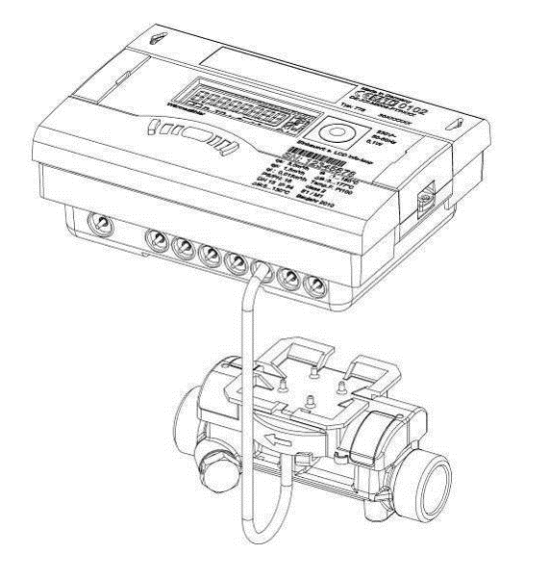

#### Abb. X Rechenwerk in abgesetztem Zustand

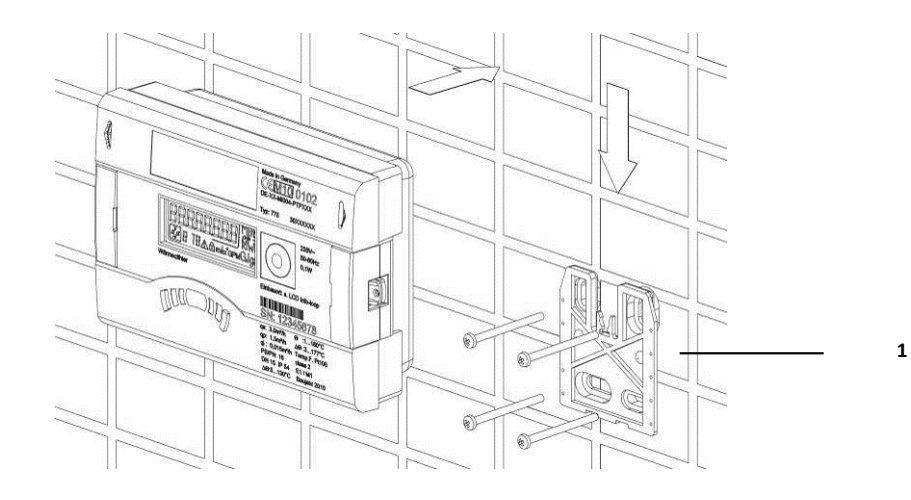

#### Abb. Y Wandmontage

1 Wandhalter (im Lieferumfang)

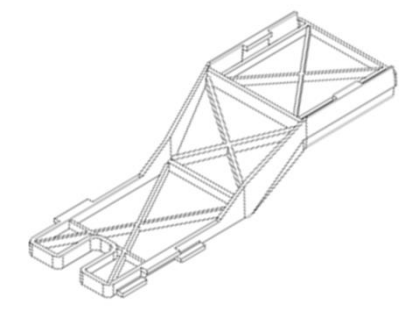

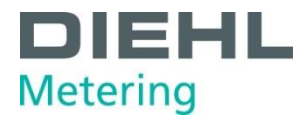

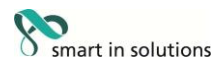

#### <span id="page-37-0"></span>**6.1.4 Temperaturfühleranschließen**

#### **HINWEIS**

Der Zähler wird mit separat zugelassenen Temperaturfühlerpaaren vom Typ Pt 100 oder Pt 500 betrieben. Der zu verwendende Typ ist auf der Vorderseite des Rechenwerkes aufgedruckt. Zu beachten ist der entsprechend zugelassene Temperaturbereich der Temperaturfühler in Abhängigkeit zum Temperaturbereich des Rechenwerks! Standardmäßig ist bei den Nenngrößen von  $q_p$  0,6 m<sup>3</sup>/h bis 2,5 m<sup>3</sup>/h ein Temperaturfühler im Durchflusssensor montiert. Ab der Nenngröße  $q_p$  $3,5$  m<sup>3</sup>/h sind beide Temperaturfühler frei.

- o Die Temperaturfühler vorsichtig behandeln!
- o Fühlerkabel sind mit farbigen Typenschildern versehen:
	- Rot: Fühler im warmen Zweig
	- Blau:Fühler im kalten Zweig
- 1. Führen Sie die Fühlerkabel durch die Kabelöffnung (Abb. AA).

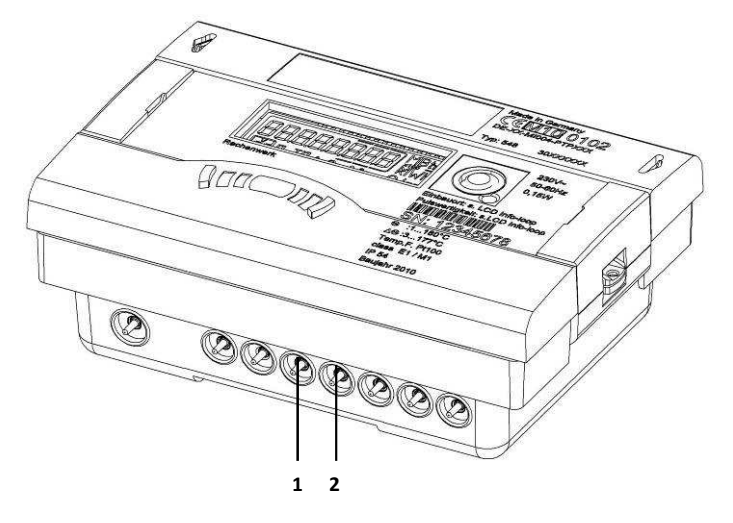

Abb. AA Kabelöffnungen<br>1 Kabelöffnung für Anso

- Kabelöffnung für Anschluss T<sub>Hot</sub>  $(5, 6)$
- 2 Kabelöffnung für Anschluss T<sub>Cold</sub> (7, 8)

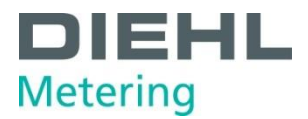

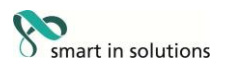

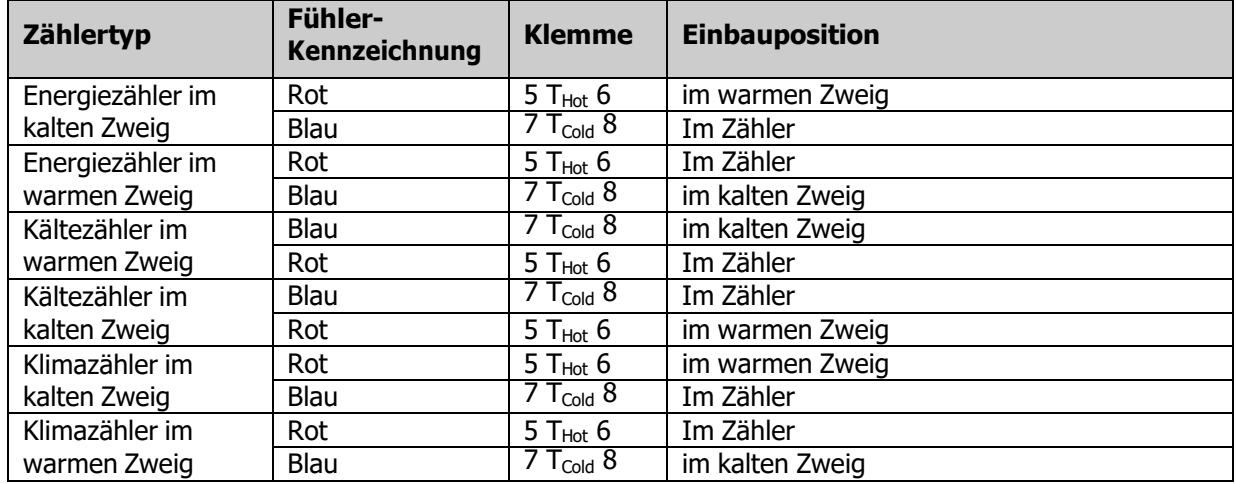

2. Klemmen Sie die Fühlerkabel nach folgender Tabelle an die Klemmen 5-6 / 7-8 (Abb. BB, Seite 39).

In der Infoschleife (Schleife 3) ist der programmierte Einbauort ("hot pipe" oder "cold pipe") ersichtlich.

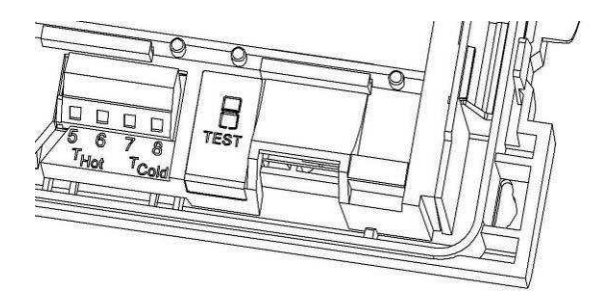

Abb. BB Klemmen für Temperaturfühler

- 3. Pressen Sie die Fühlerkabel in die Zugentlastung.
- 4. Verschließen Sie das Oberteil mit dem Unterteil.

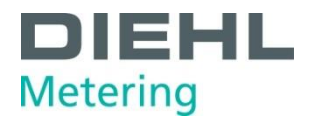

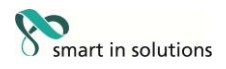

#### <span id="page-39-0"></span>**6.1.5 Temperaturfühler montieren**

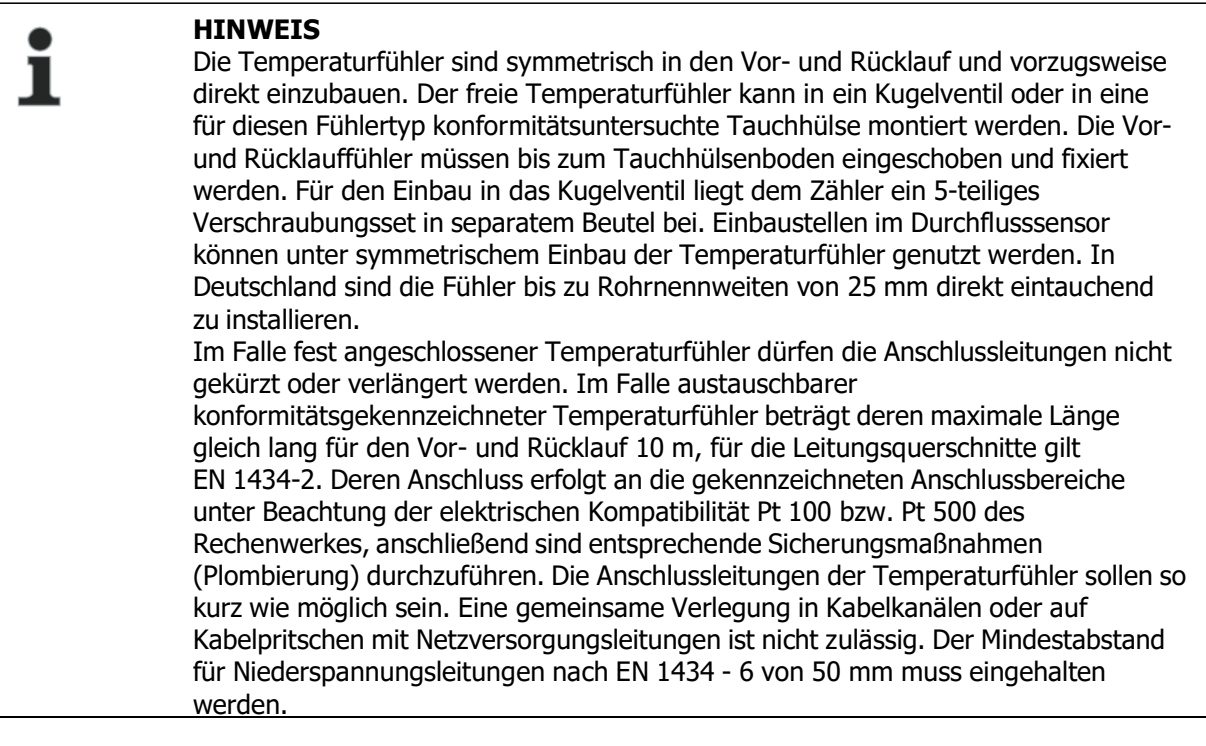

#### **Einbaumöglichkeiten**:

 $\overline{a}$ 

- o Einbau in Kugelventil mit Adapter (5-teiliges Verschraubungsset in separatem Beutel).
- o Einbau in Tauchhülse

#### **Einbau in Kugelventil mit Adapter**

Verwenden Sie Kugelventile mit Temperaturfühlereinbaumöglichkeit mit M10 x 1.

- Kugelventil schließen.
- Verschlussschraube aus dem Kugelventil herausschrauben.

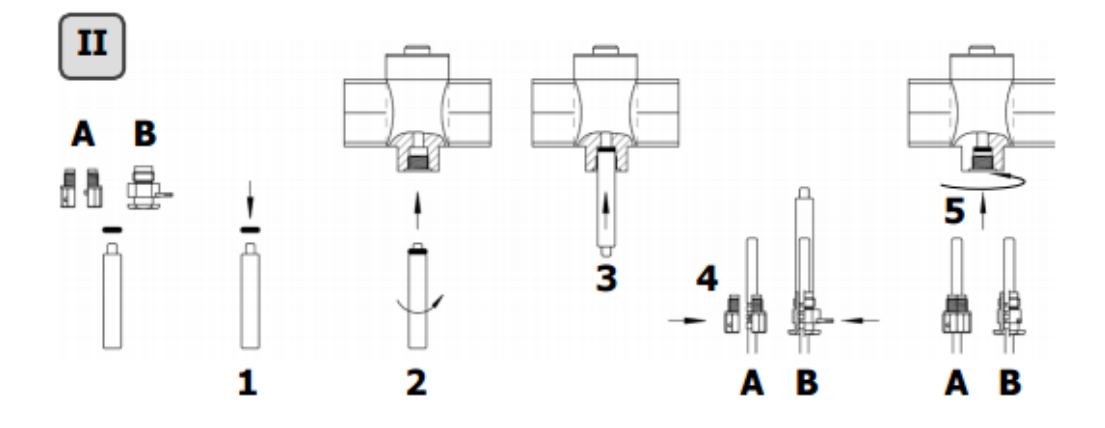

Abb. CC Temperaturfühler einbauen

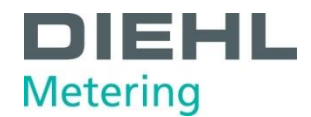

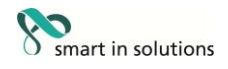

Einbau (siehe Abb. CC, Seite 40)

- O-Ring aus dem beiliegenden Verschraubungsset (Typ A bzw. B) auf den Montagestift aufsetzen.
- O-Ring mit dem Montagestift in die Fühlerbohrung des Kugelventils einsetzen (Montagestift dabei drehen).
- O-Ring endgültig mit dem anderen Ende des Montagestifts positionieren.

Befestigungsschraube

- Typ A (Kunststoff) Befestigungsschraube auf den Temperaturfühler stecken.
- Typ B (Messing) Befestigungsschraube auf den Temperaturfühler schieben und mit dem Kerbstift fixieren. Den Kerbstift komplett eindrücken und den Montagestift vom Temperaturfühler abziehen.
- Temperaturfühler mit der Adapter-Verschraubung in das Kugelventil einsetzen und die Befestigungsschraube handfest anziehen (2-3 Nm).

#### <span id="page-40-0"></span>**Einbau in Tauchhülse**

Die Tauchhülsen werden am besten in T-Stücke mit 45° oder 90° Winkel eingebaut. Die Spitze der Tauchhülse zeigt dabei gegen die Strömungsrichtung und muss sich in der Rohrleitungsmitte befinden (Abb. DD, Seite 41, Pos. 1-5). Nach dem Einbau in die Tauchhülsen müssen die Temperaturfühler plombiert werden.

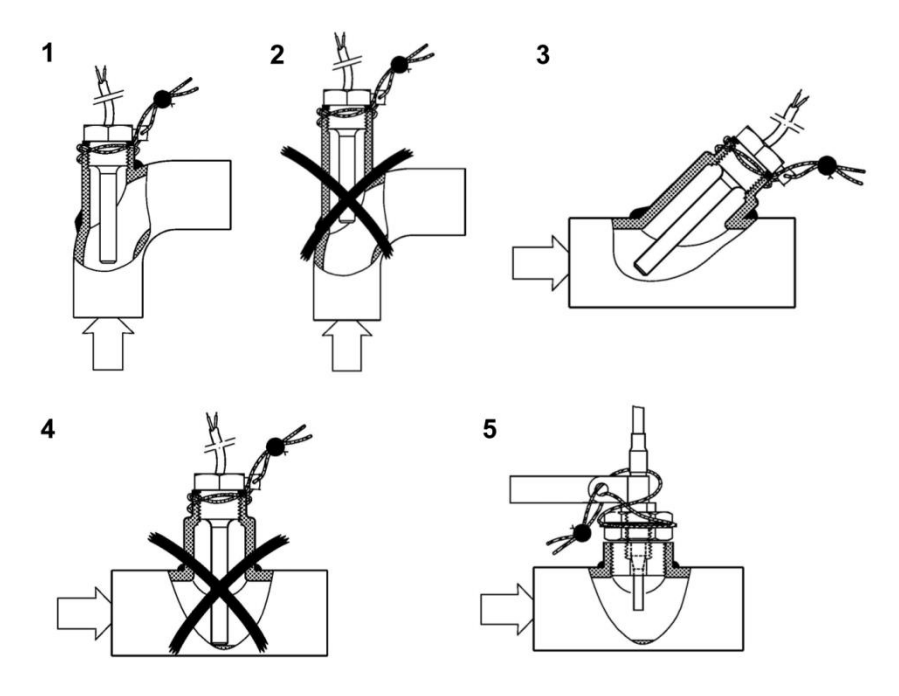

Abb. DD Beispiele für Einbau und Plombierung

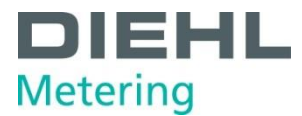

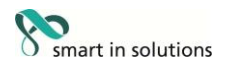

#### <span id="page-41-0"></span>**6.2 Erweiterungsmodulemontieren**

**VORSICHT**

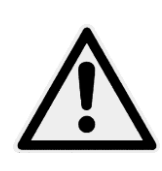

### Vertauschen der Steckplätze bei Montage von Modulen. **Kann zur Zerstörung des Rechenwerks führen!**   $\Rightarrow$  Module bei der Montage richtig stecken.

#### **HINWEIS**

Diese Module sind ohne Rückwirkung auf die Verbrauchserfassung und können ohne Verletzung der Eichmarke nachgerüstet werden.

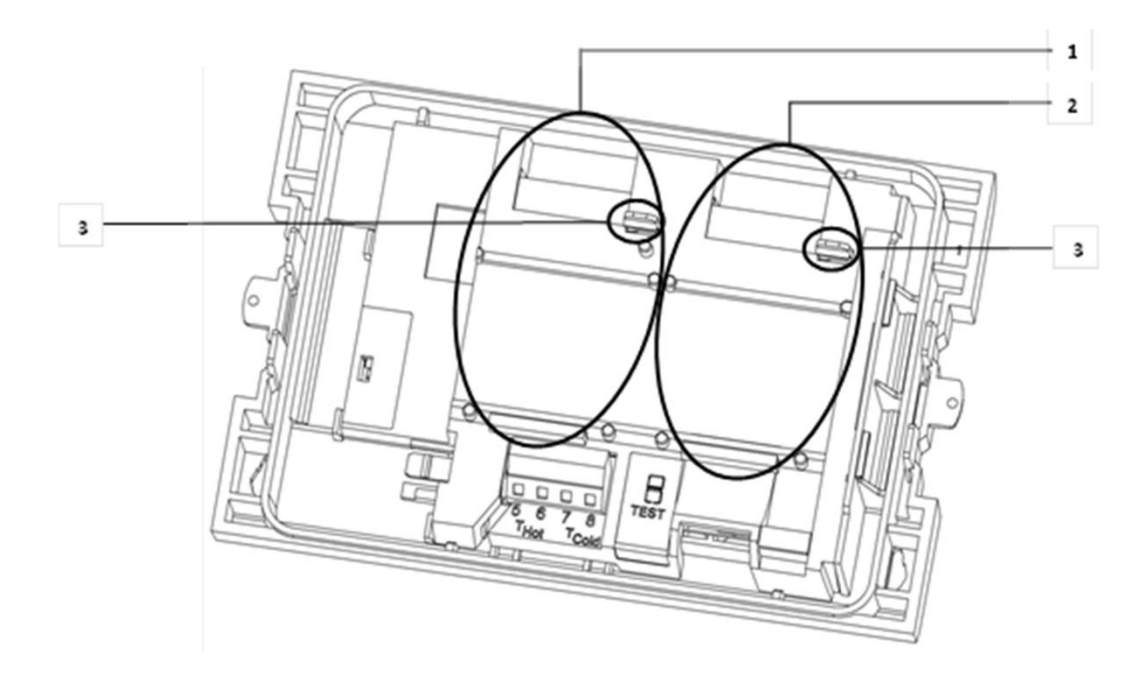

Abb. EE Steckplätze

- 1 Steckplatz 1
- 2 Steckplatz 2
- 3 Fixierlaschen

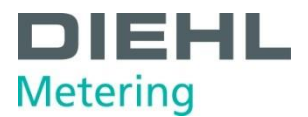

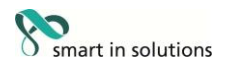

Der Energiezähler besitzt zwei Steckplätze für Erweiterungsmodule.

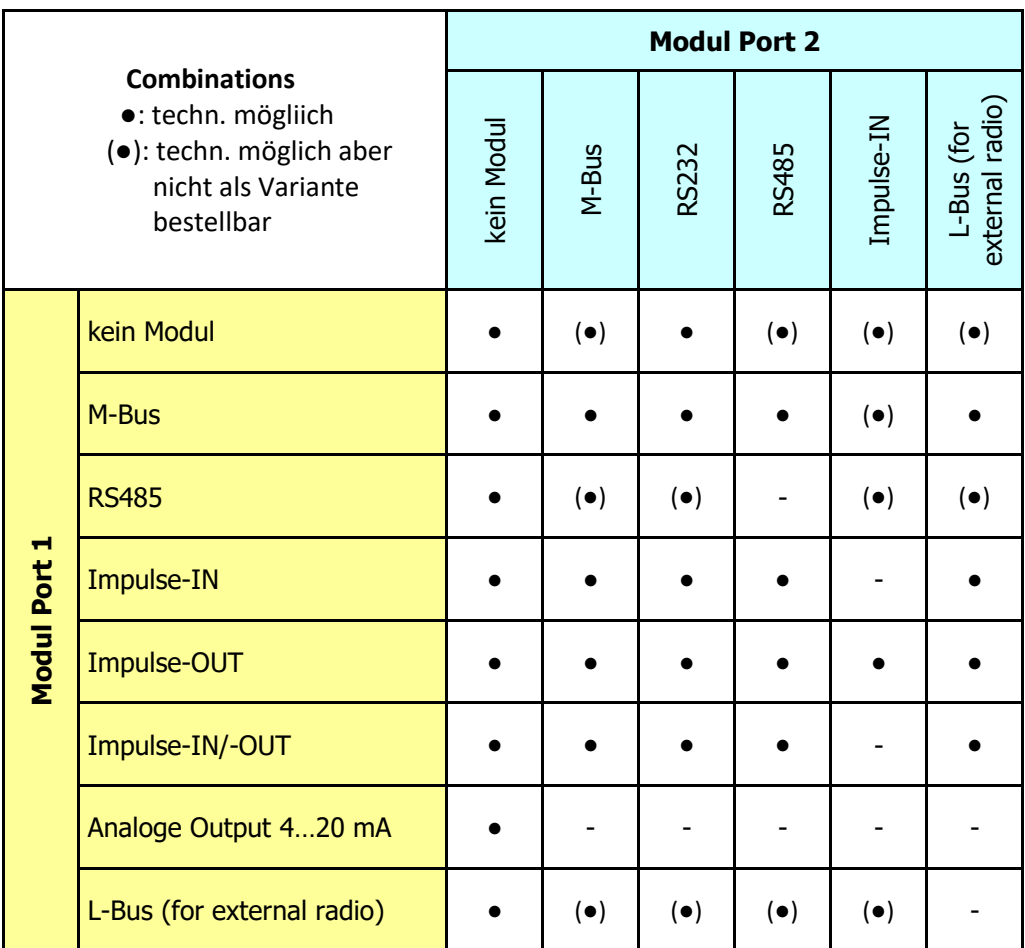

#### <span id="page-42-0"></span>**Übersicht der möglichen Kombinationen der Module der Steckplätze 1 und 2**

• Kombination zulässig

- Kombination nicht zulässig

Die Module sind nach obiger Tabelle verwendbar und kombinierbar. Das Analogmodul belegt beide Steckplätze. Diese Module sind ohne Rückwirkung auf die Verbrauchserfassung und können ohne Verletzung der Eichmarke nachgerüstet werden.

### **WARNUNG**

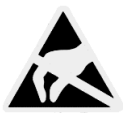

Elektrostatische Entladung.

**Kann zu Schäden am Wärmezähler, insbesondere an der Elektronik führen, für die keine Haftung übernommen wird!**

Die einschlägigen ESD- (Elektrostatische Entladungen) Vorschriften beachten. Für Schäden (insbesondere an der Elektronik), die aus deren Nichtbeachtung resultieren, wird keine Haftung übernommen.

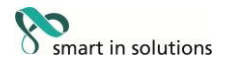

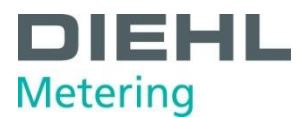

- 1. Entfernen Sie die Benutzersicherung vom Rechenwerksgehäuse und öffnen Sie das Rechenwerk durch Abklappen der seitlichen Verschlüsse.
- 2. Nehmen Sie das Rechenwerksoberteil und drehen es so, dass die Innenseite des Rechenwerks zu ihnen zeigt. Zur Erleichterung der Montage der Module können sie mit Hilfe der beiden vorhandenen Öffnungen im Oberteil, dieses auf das Unterteil aufstecken (Abb. FF, Pos. 1).

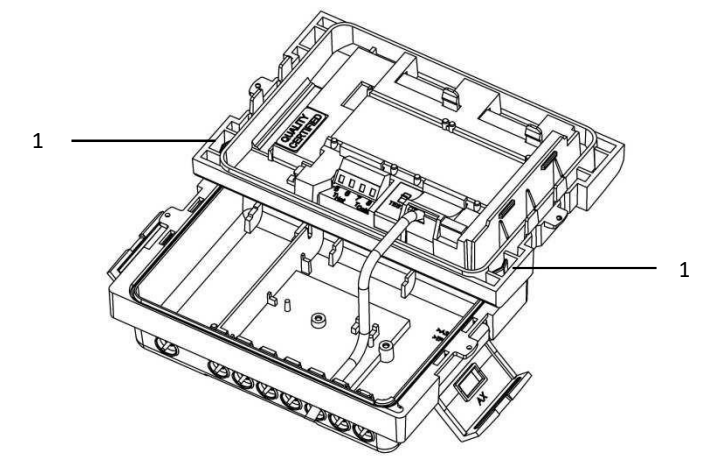

Abb. FF Montageposition des Oberteils

- 1 Öffnungen im Oberteil zum Stecken auf Unterteil
- 3. Das Modul auf dem entsprechenden Steckplatz (Abb. AA, Seite 38) stecken, in den Fixierlaschen sichern und das vorgebogene Flachbandkabel beidseitig vorsichtig aufstecken.
- 4. Nun das Oberteil wieder aus der Montageposition entnehmen, drehen und lagerichtig wieder auf das Rechenwerksunterteil stecken.
- 5. Vor dem Plombieren des Gehäusedeckels das ordnungsgemäße Funktionieren des Zählers überprüfen. Der Zähler verfügt über eine automatische Erkennung welches Modul in welchem Steckplatz (Port) gesteckt ist. Diese Erkennung wird im Display in Schleife 3 in zwei unterschiedlichen Sequenzen (Fenstern) für Port 1 bzw. Port 2 angezeigt. Hierbei handelt es sich um eine automatische wechselseitige Anzeige zwischen "Port 1" bzw. "Port "2" und der entsprechenden Modulnummer (Modul Code).

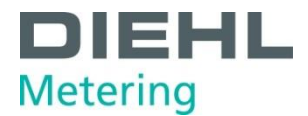

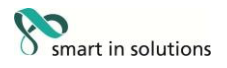

#### <span id="page-44-0"></span>**6.2.1 Anzeige der Steckplatzbelegung**

Der SHARKY 775 verfügt über eine automatische Erkennung welches Modul in welchem Steckplatz (Port) gesteckt ist. Diese Erkennung wird im Display in Schleife 3 in zwei unterschiedlichen Sequenzen (Fenstern) für Port 1 bzw. Port 2 angezeigt. Hierbei handelt es sich um eine automatische wechselseitige Anzeige.

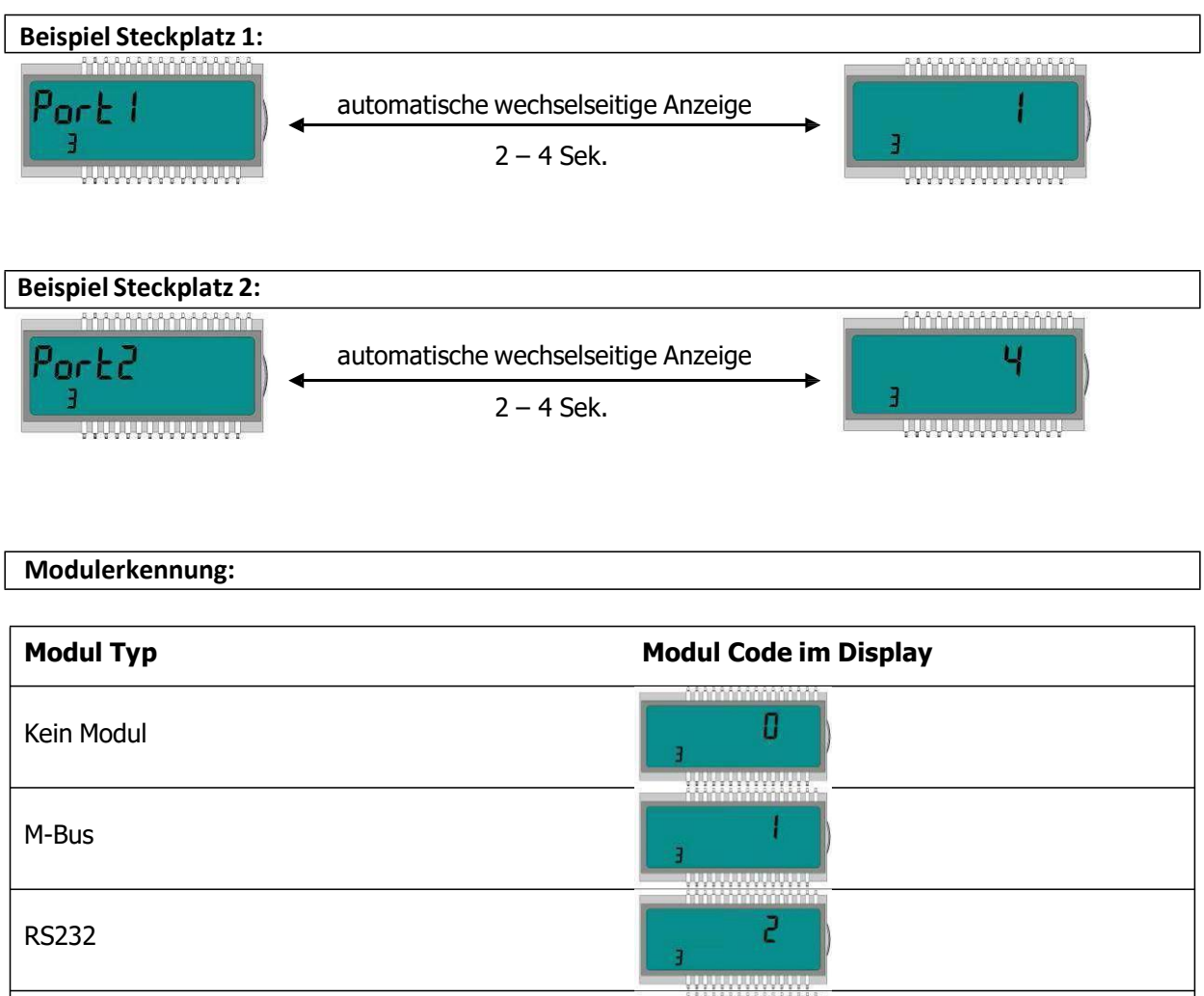

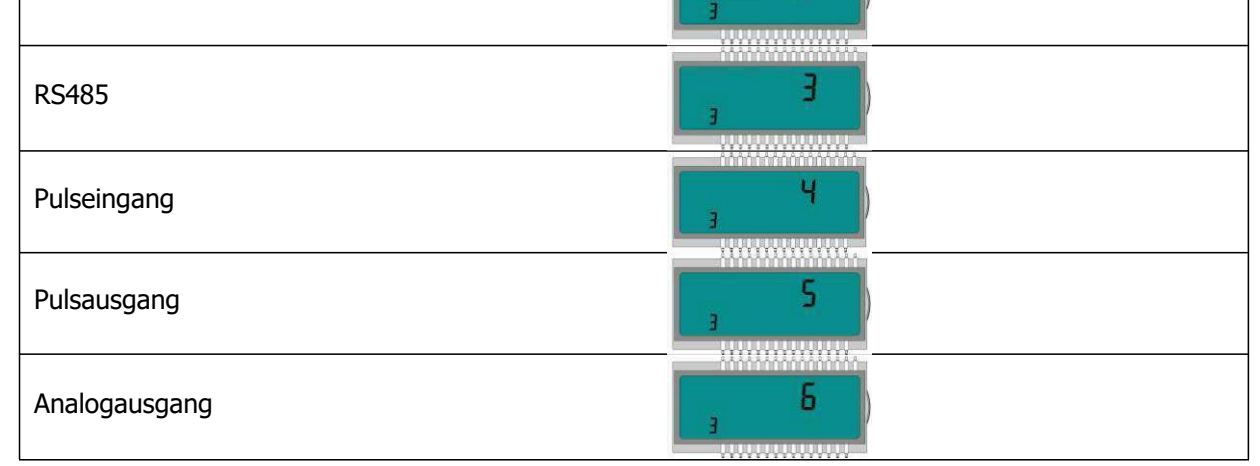

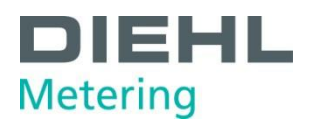

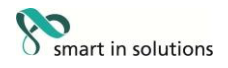

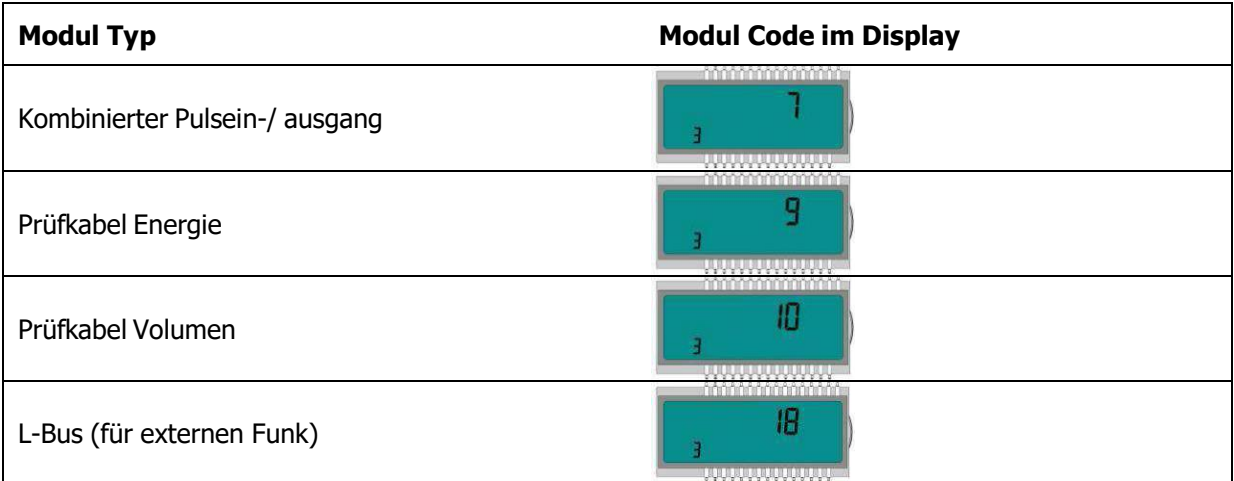

#### <span id="page-45-0"></span>**6.3 Module verbinden**

#### **6.3.1 Kommunikationsmoduleverbinden**

#### **M-Bus-Modul**

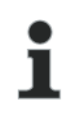

#### **HINWEIS**

Auf der Platine ist eine 2-polige Klemmleiste mit den gekennzeichneten Anschlüssen 24, 25 angebracht (Abb. H, Seite 22).

 $\Rightarrow$  Verbinden Sie den M-Bus-Master mit den gekennzeichneten Anschlüssen.

#### <span id="page-45-1"></span>**RS-232-Modul**

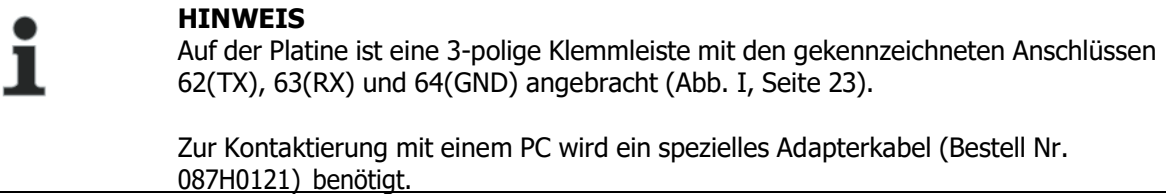

 $\Rightarrow$  Schließen Sie die Kabelfarben wie folgt an: 62 = braun; 63 = weiß; 64 = grün.

#### <span id="page-45-2"></span>**RS-485-Modul**

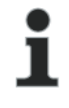

### **HINWEIS**

Auf der Platine ist eine 4-polige Klemmleiste mit den gekennzeichneten Anschlüssen "D+", "D- $_{\prime\prime}$ , "+ 12V" und "- 12V" angebracht. (Abb. J, Seite 23). Das Modul benötigt eine externe Versorgungsspannung von 12 V DC ±5 V.

 $\Rightarrow$  Verbinden Sie das Anschlusskabel mit den gekennzeichneten Anschlüssen.

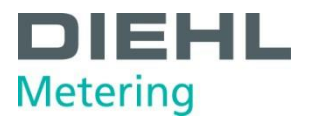

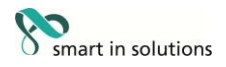

#### <span id="page-46-0"></span>**L-Bus-Modul**

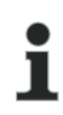

#### **HINWEIS**

Auf der Platine ist eine 2-polige Klemmleiste mit den gekennzeichneten Anschlüssen "Dat" und "<sup>⊥</sup>" angebracht (Abb. K, Seite 24).

 $\Rightarrow$  Verbinden Sie das Anschlusskabel des externen Funkmoduls mit den gekennzeichneten Anschlüssen

#### **Modbus RTU**

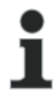

#### **HINWEIS**

Auf der Platine ist eine 4-polige Klemmleiste mit den gekennzeichneten Anschlüssen 60, 61, 90 (nicht invertiert, +) und 91 (invertiert, -) angebracht. (Abb. L, Seite 25). Das Modul benötigt eine externe Versorgungsspannung von 12-24 V AC/DC.

 $\Rightarrow$  Verbinden Sie das Anschlusskabel mit den gekennzeichneten Anschlüssen

#### **LonWorks**

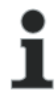

#### **HINWEIS**

Auf der Platine ist eine 4-polige Klemmleiste mit den gekennzeichneten Anschlüssen 60, 61, 96 (A) und 97 (B) angebracht. (Abb. M, Seite 25). Das Modul benötigt eine externe Versorgungsspannung von 12-24 V AC/DC. Polartität unabhängig: Anschlüsse 60 und 61 / Anschlüsse 96 (A) und 97 (B)

 $\Rightarrow$  Verbinden Sie das Anschlusskabel mit den gekennzeichneten Anschlüssen

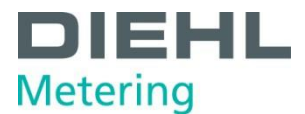

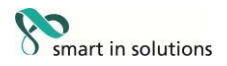

#### <span id="page-47-0"></span>**6.3.2 Funktionsmodule verbinden**

#### **Impulseingangsmodul**

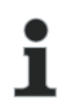

#### **HINWEIS**

Auf der Platine ist eine 4-polige Klemmleiste mit den gekennzeichneten Anschlüssen  $\mu$ I1 -  $\perp$ " und  $\mu$ I2 -  $\perp$ " angebracht. (Abb. N, Seite 25).

 $\Rightarrow$  Verbinden Sie das Kabel für den Impulseingang 1 mit den Klemmen "I1 -  $\perp$ ", sowie das Kabel für den Impulseingang 2 mit den Klemmen "I2 -  $\overline{\perp}$ ".

#### <span id="page-47-1"></span>**Impulsausgangsmodul**

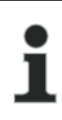

#### **HINWEIS**

Auf der Platine befindet sich eine 4-polige Klemmleiste mit den gekennzeichneten Anschlüssen "01 - ⊥<sup>™</sup> bzw. mit "02 - ⊥<sup>™</sup> (Abb. O, Seite 25).

 $\Rightarrow$  Schließen Sie das Kabel für den Impulsausgang 1 an die Klemmen "01" und "⊥" an und für den Impulsausgang 2 an die Klemmen "02" und "⊥" an.

#### <span id="page-47-2"></span>**Kombiniertes Impulsein- und ausgangsmodul**

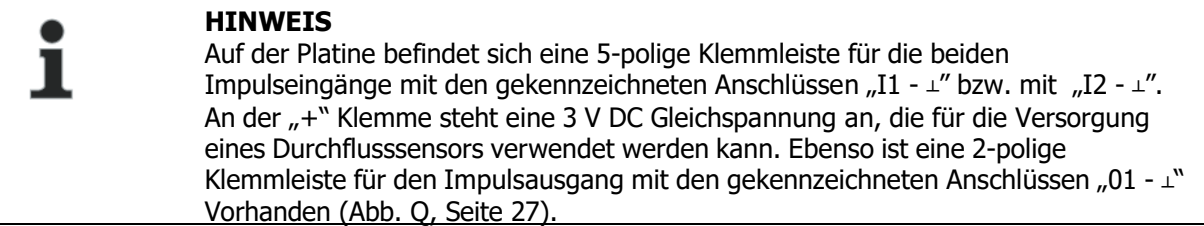

- $\Rightarrow$  Verbinden Sie das Kabel für den Impulseingang 1 mit den Klemmen "I1  $\perp$ ", sowie das Kabel für den Impulseingang 2 mit den Klemmen "I2 -  $\perp$ ".
- $\Rightarrow$  Für den Impulsausgang schließen Sie das Kabel mit den Klemmen "01" und "⊥" an.

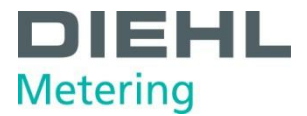

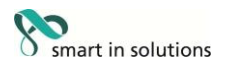

#### <span id="page-48-0"></span>**Analogausgangsmodul**

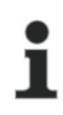

#### **HINWEIS**

Auf der Platine befinden sich zwei 2-polige Klemmleisten für die beiden Analogausgänge, wobei Ausgang 1 mit ""+ 1 - " und der Ausgang 2 mit "+ 2 -" gekennzeichnet ist. (Abb. R, Seite 28).

 $\Rightarrow$  Für den Analogausgang 1 schließen Sie das Kabel an die Klemmen "+" und "-" der Klemme 1 an. Den zweiten Analogausgang schließen Sie an die Klemmen "+" und "-" der Klemme 2. Bitte auf die entsprechende Polung achten.

#### <span id="page-48-1"></span>**6.4 Netzspannung 230 V / 24 V anschließen**

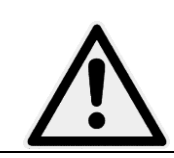

#### **GEFAHR**

Vor Anklemmen des Netzkabels sicherstellen, dass keine Netzspannung anliegt. **Kann zu schweren Verletzungen bis zum Tod führen!** Außerdem bitte beachten, dass die Höhe der anzulegenden Netzspannung mit dem eingebauten Netzteil übereinstimmt.

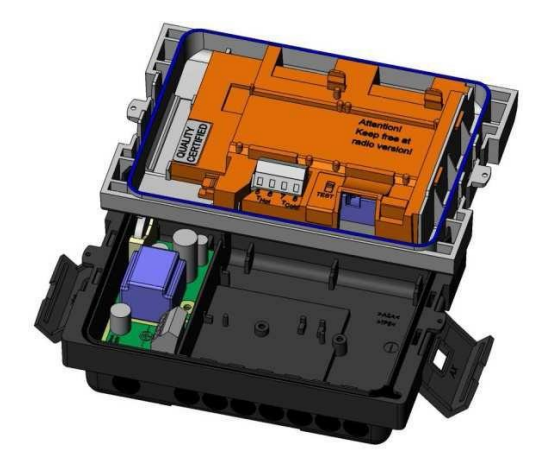

Abb. GG Zähler mit Netzteil

- 1. Oberteil des Rechenwerks abnehmen
- 2. Berührungsschutz der Klemmleiste vom Netzteil demontieren
- 3. Netzkabel über die Durchführungstüllen ins Rechenwerksunterteil einführen
- 4. Kabel entsprechend der Beschriftung an das Netzteil anklemmen
- 5. Berührungsschutz am Netzteil wieder montieren
- 6. Oberteil des Rechenwerks wieder aufstecken
- 7. Netzspannung wieder einschalten
- $\Rightarrow$  Fehler E 8 im Display erlischt automatisch, sobald die Netzspannung vorhanden ist.
- 8. Rechenwerk gegen Manipulation schützen (plombieren).

#### <span id="page-48-2"></span>**6.5 Energiezählerprogrammieren**

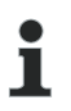

**HINWEIS**

Mit Hilfe der IZAR@Mobile2 Software lassen sich einige Einstellungen im Zähler programmieren. Weitere Informationen finden Sie unter http://www.diehl.com/metering/de/diehl-metering/support-center/downloads

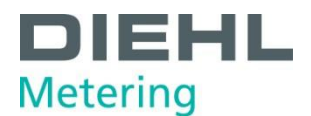

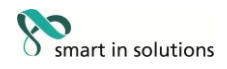

#### <span id="page-49-0"></span>**7 Inbetriebnahme**

Nachdem der Zähler installiert wurde kann er in Betrieb genommen werden.

Dazu wie folgt vorgehen:

- Die Absperrventile öffnen
- Anlage auf Dichtigkeit prüfen
- Sorgfältig entlüften
- Nach kurzer Zeit verschwindet die Meldung "E 7" im Display
- Danach die Anzeigen für Durchfluss und Temperaturen auf Plausibilität prüfen
- Anlage solange entlüften, bis die Durchflussanzeige stabil ist. Mit der Durchflussanzeige Anlage einregulieren
- Fühler plombieren
- Benutzersicherungen am Rechenwerk und an den Temperaturfühlern anbringen
- Zählerstände von Energie, Volumen und Betriebszeit ablesen und notieren

Fehlermeldungen bei Falscheinbau:

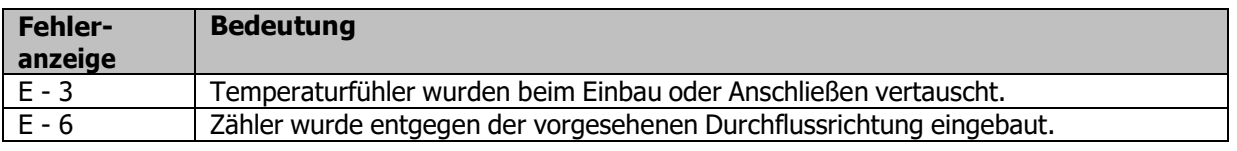

#### **HINWEIS**

Bei Anlagenstillstand können diese Fehlermeldungen erscheinen, ohne dass ein Falscheinbau vorliegt.

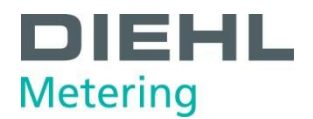

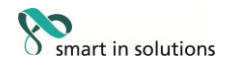

#### <span id="page-50-0"></span>**8 Betrieb**

#### <span id="page-50-1"></span>**8.1 Display**

Die Visualisierung am Zähler erfolgt mit einem 8-stelligen LCD mit Einheiten- und Symbolanzeige.

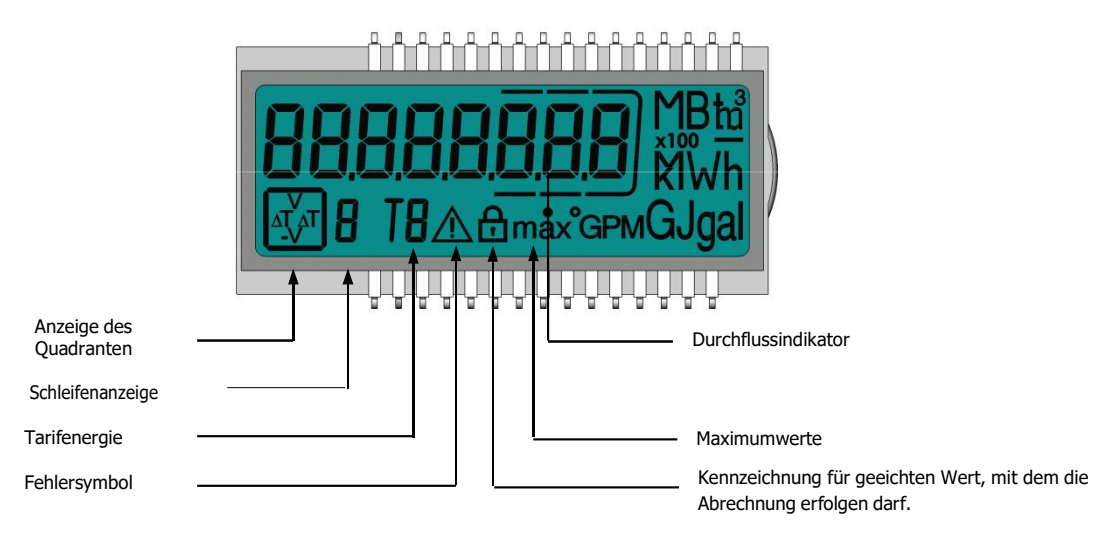

#### <span id="page-50-2"></span>**8.2 Bedienung des Zählers**

Auf der Frontplatte des Zählers befindet sich eine Drucktaste. Mit dieser Drucktaste können die einzelnen Anzeigen weitergeschaltet werden.

Um die vom Rechenwerk ausgelesenen Daten im Display anzuzeigen, sind verschiedene Fenster mit zugeordneten Anlageninformationen (z. B. Energiemengen, Betriebsstunden, Wassermengen, aktuelle Temperaturen, …) als nacheinander abrufbare Schleifenfunktionen angelegt.

Der Zähler verfügt über 6 verschiedene Anzeigeschleifen: Hauptschleife, Stichtagsschleife, Infoschleife, Impulseingangsschleife, Tarifschleife und Monatsschleife. Die Tarifschleife (5) ist bei einem Wärme- oder Kältezähler standardmäßig abgeschaltet. Bei einem Wärmezähler mit Kältetarif ist diese Anzeigeschleife eingeschaltet.

Der Fensterinhalt jeder Schleife ist ab Werk mit den Standardinformationen programmiert. Diverse Anzeigefenster bestehen aus bis zu sieben im 2-4 s Rhythmus wechselnden Wertanzeigen. Zur schnellen visuellen Erfassung sind die Schleifen im Display mit den Ziffern 1 bis 6 gekennzeichnet (Abb. GG). Standardmäßig ist die Hauptschleife (1) mit den aktuellen Daten wie z. B. für Energie, Volumen, Durchfluss programmiert.

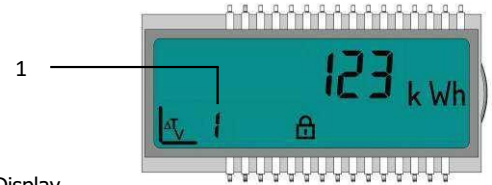

Abb. HH LC Display 1 Anzeige der Schleife (hier Schleife 1)

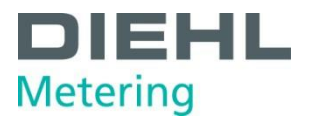

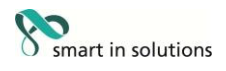

Die Grundanzeige zeigt das Fenster "Energie" in der Hauptschleife, wenn der Zähler in die Rohrleitung eingebaut ist, die Leitung komplett mit Wasser gefüllt ist und kein Fehler vorliegt (Sequenz 1.1). Sobald ein Fehler vorliegt wird dieser dauerhaft in der Grundanzeige angezeigt. Der Zähler geht nicht in den Stromsparmodus. Wird die Fehlerursache wieder beseitigt, dann erlischt der Fehler im Display. Siehe Kap. 8.3 Displayanzeigen (Standardanzeige).

Mit der IZAR@Mobile2 Software lassen sich die Einstellungen der Schleifen kundenspezifisch programmieren.

Mit der Drucktaste können die einzelnen Anzeigen weitergeschaltet werden. Dabei wird zwischen kurzen und langen Tastendrücken unterschieden.

Nachfolgende Tabelle zeigt die Bedienmöglichkeiten:

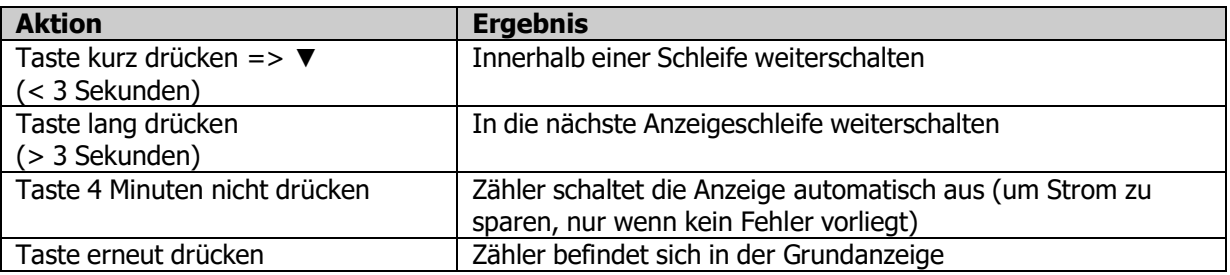

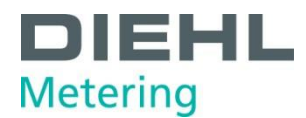

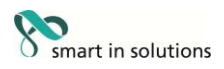

#### <span id="page-52-0"></span>**8.3 Displayanzeigen(Standardanzeige)**

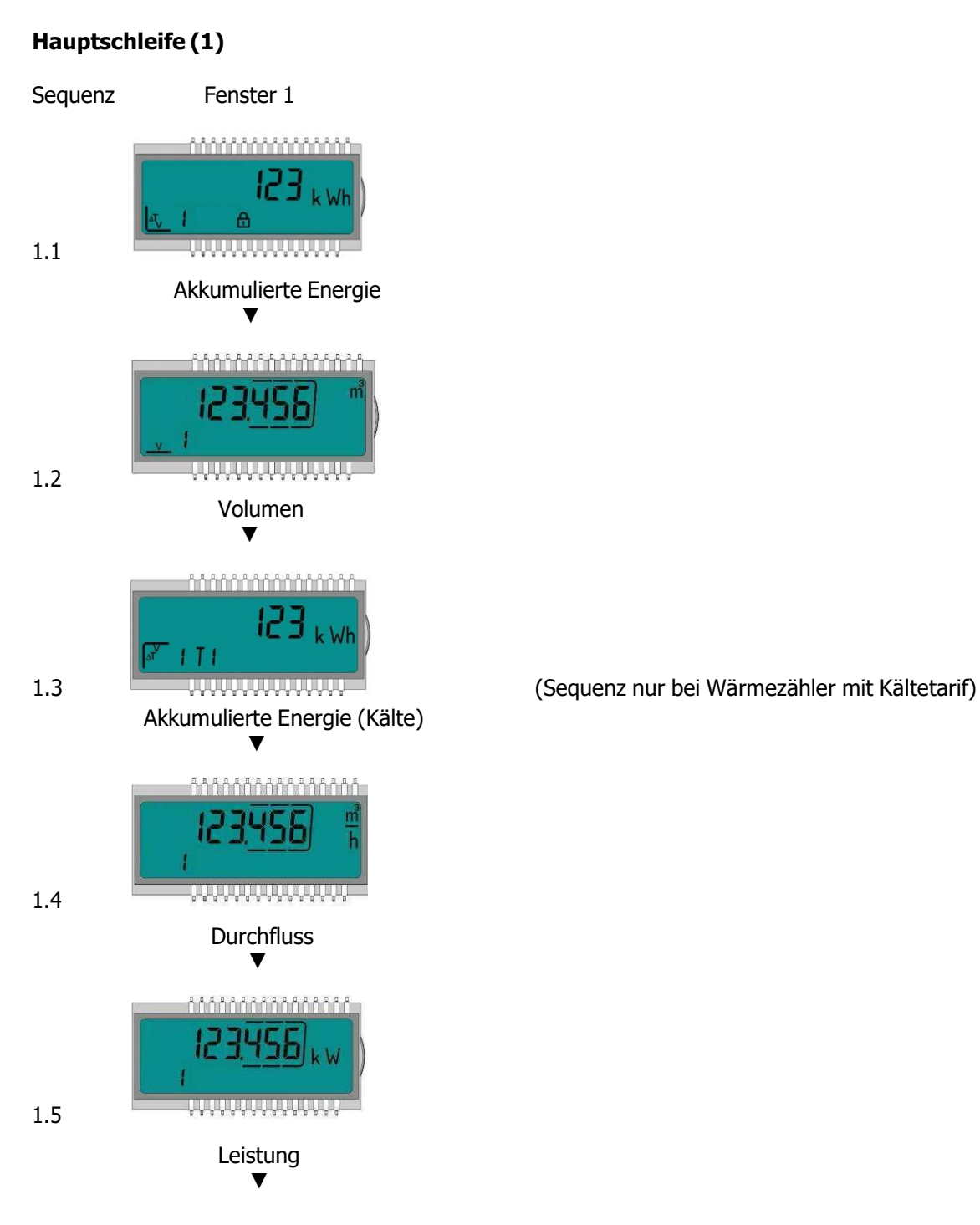

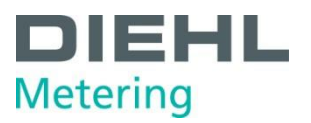

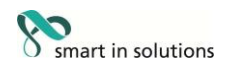

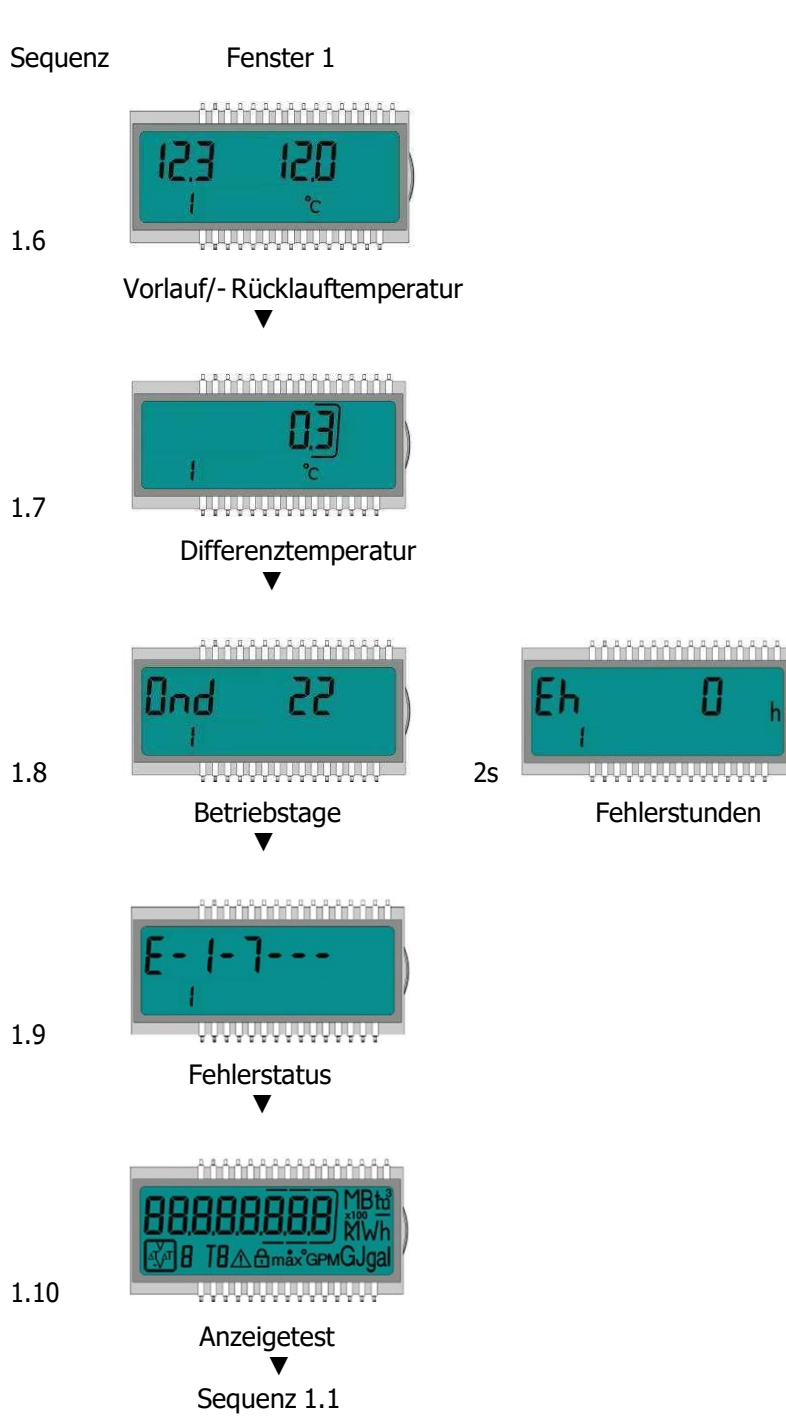

П

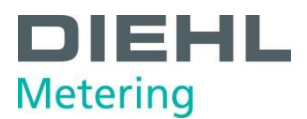

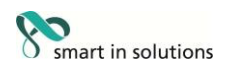

#### **Stichtagsschleife(2)**

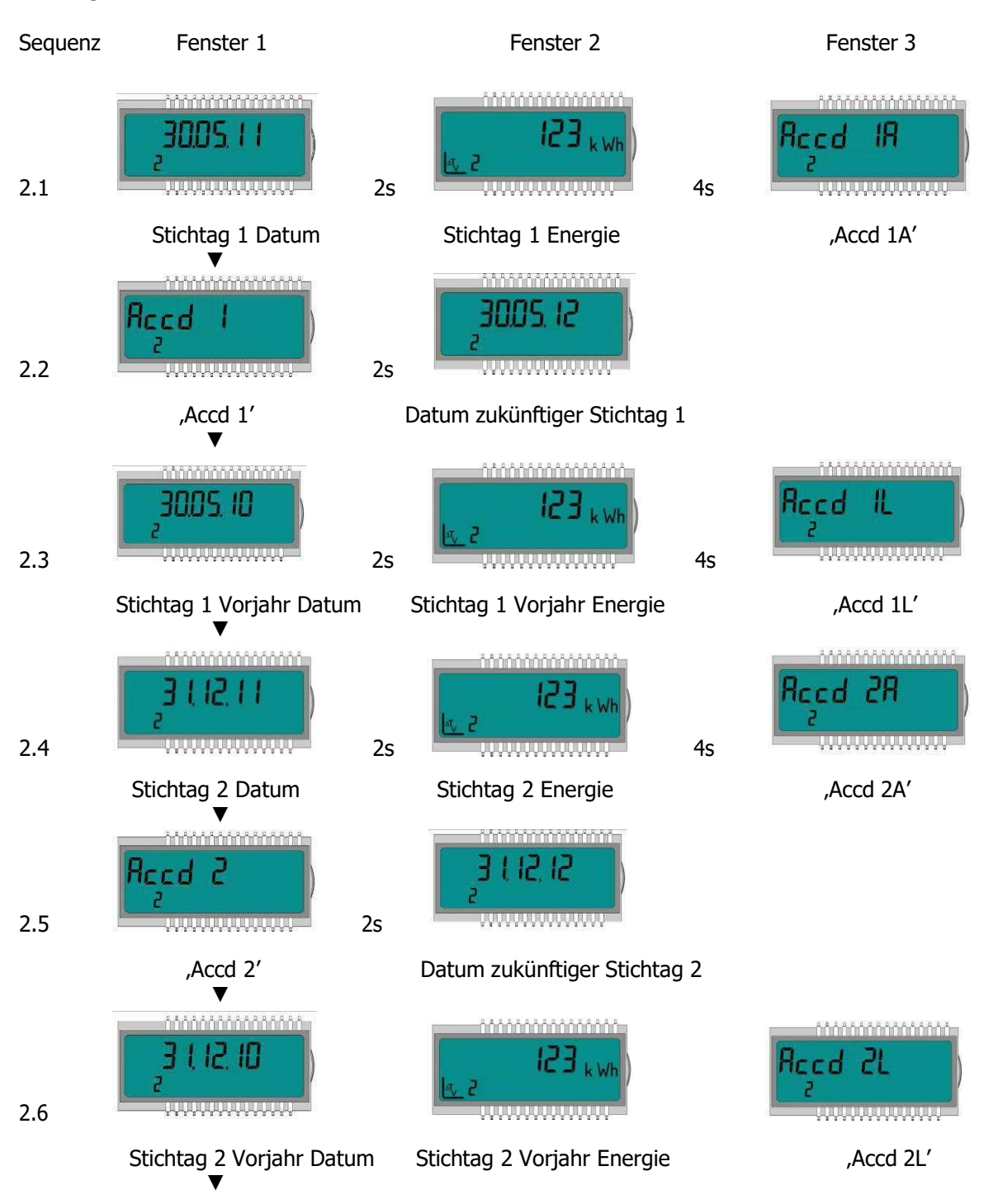

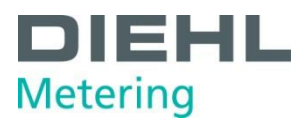

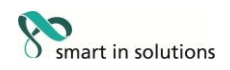

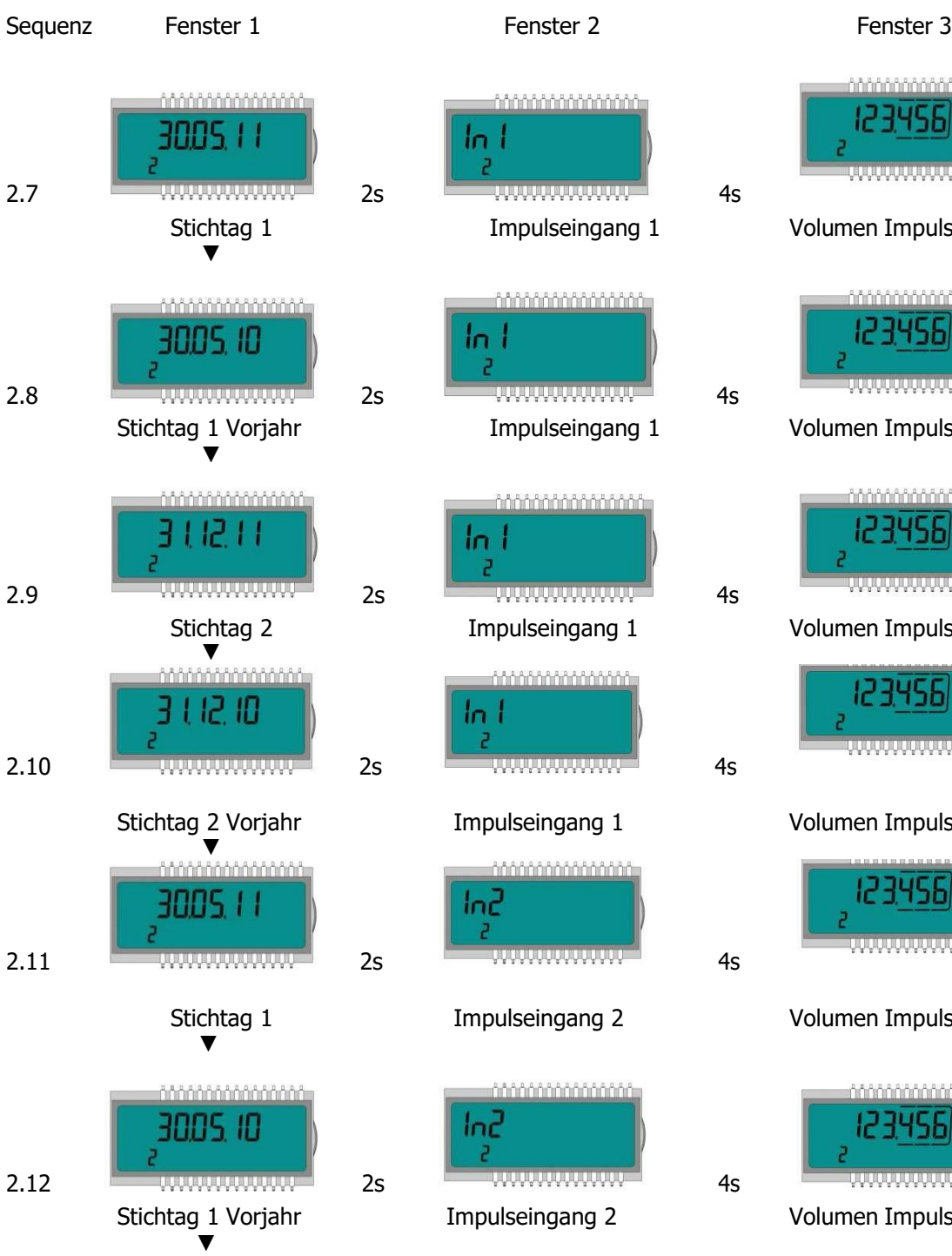

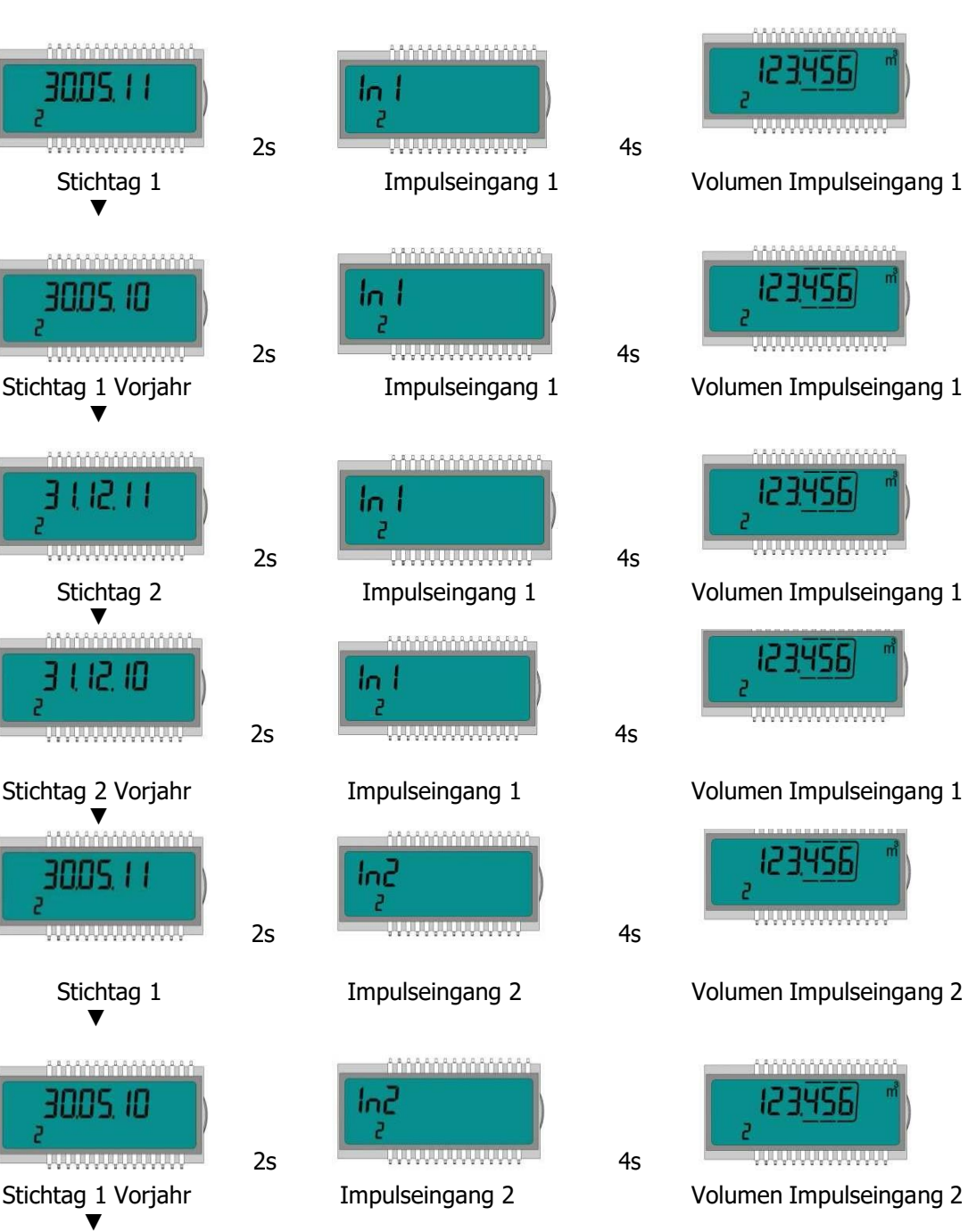

| Fenster 3              |  |
|------------------------|--|
| <u>ზეტებებებებებებ</u> |  |
|                        |  |
|                        |  |
|                        |  |

<u>ტეტეტეტეტეტ</u> 1234561 wwwwwwww

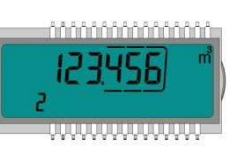

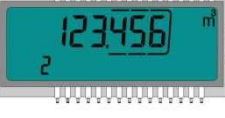

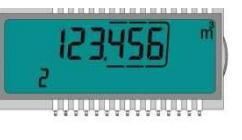

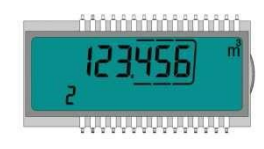

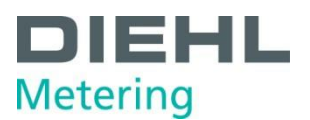

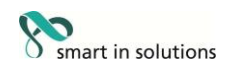

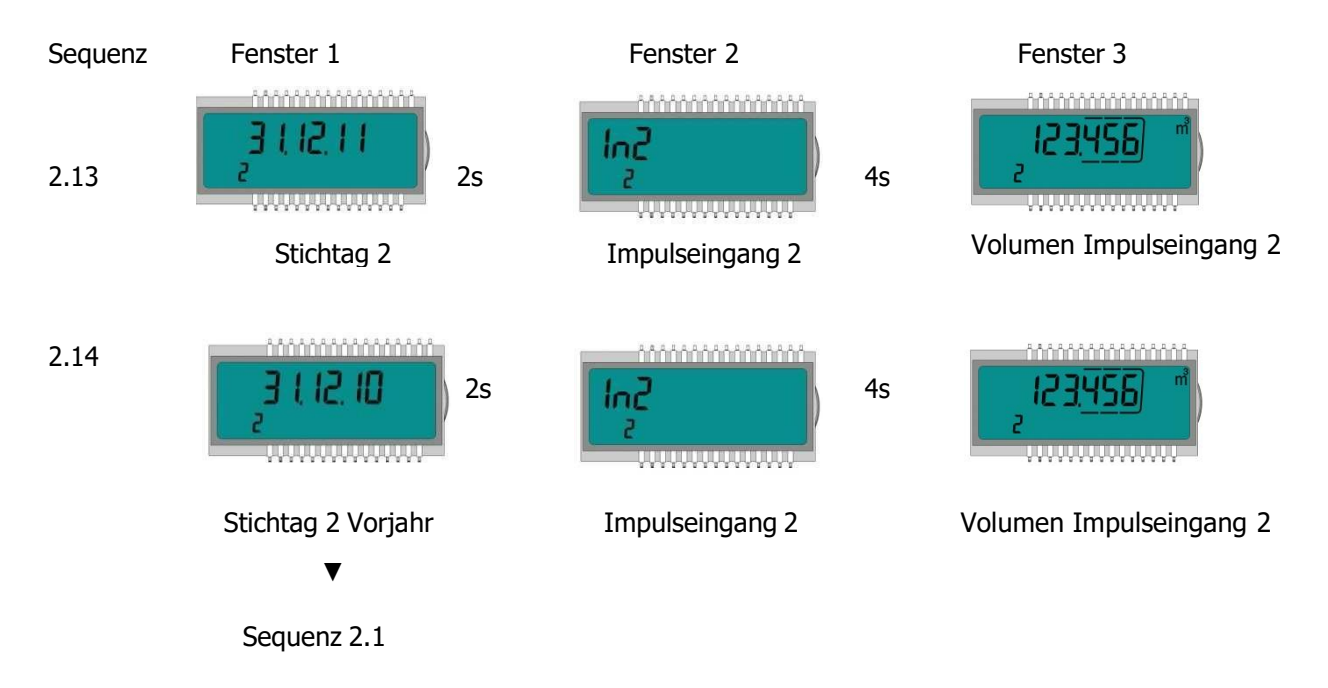

**Infoschleife (3)**

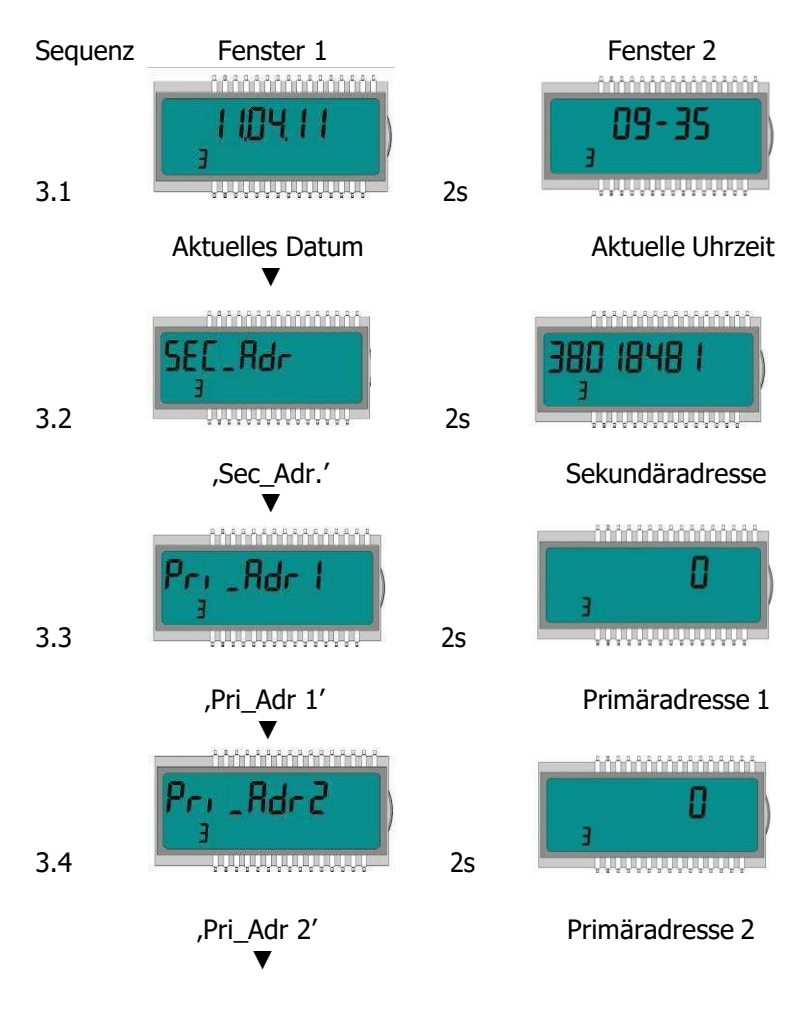

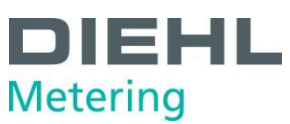

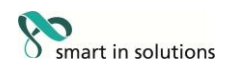

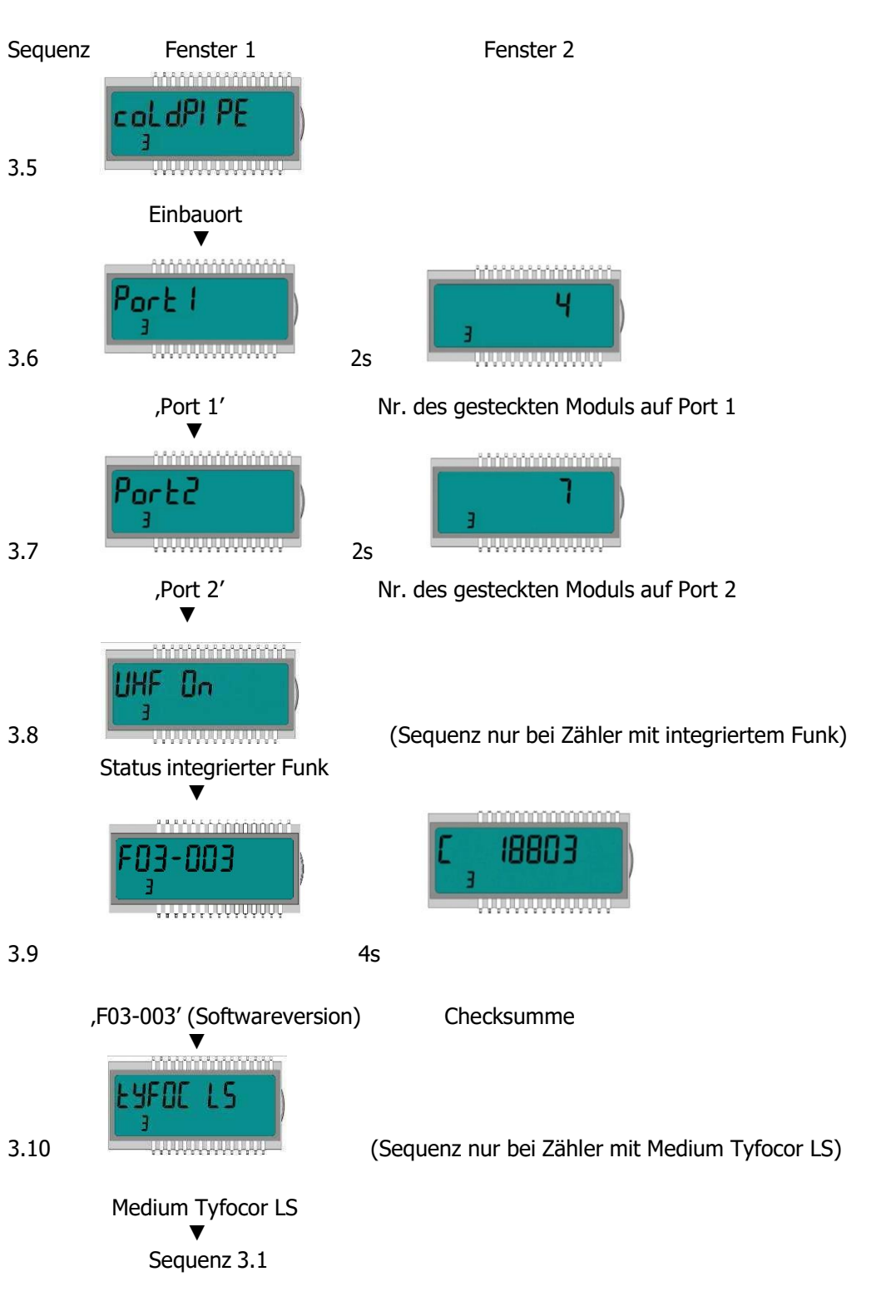

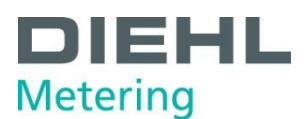

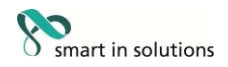

#### **Impulsschleife (4)**

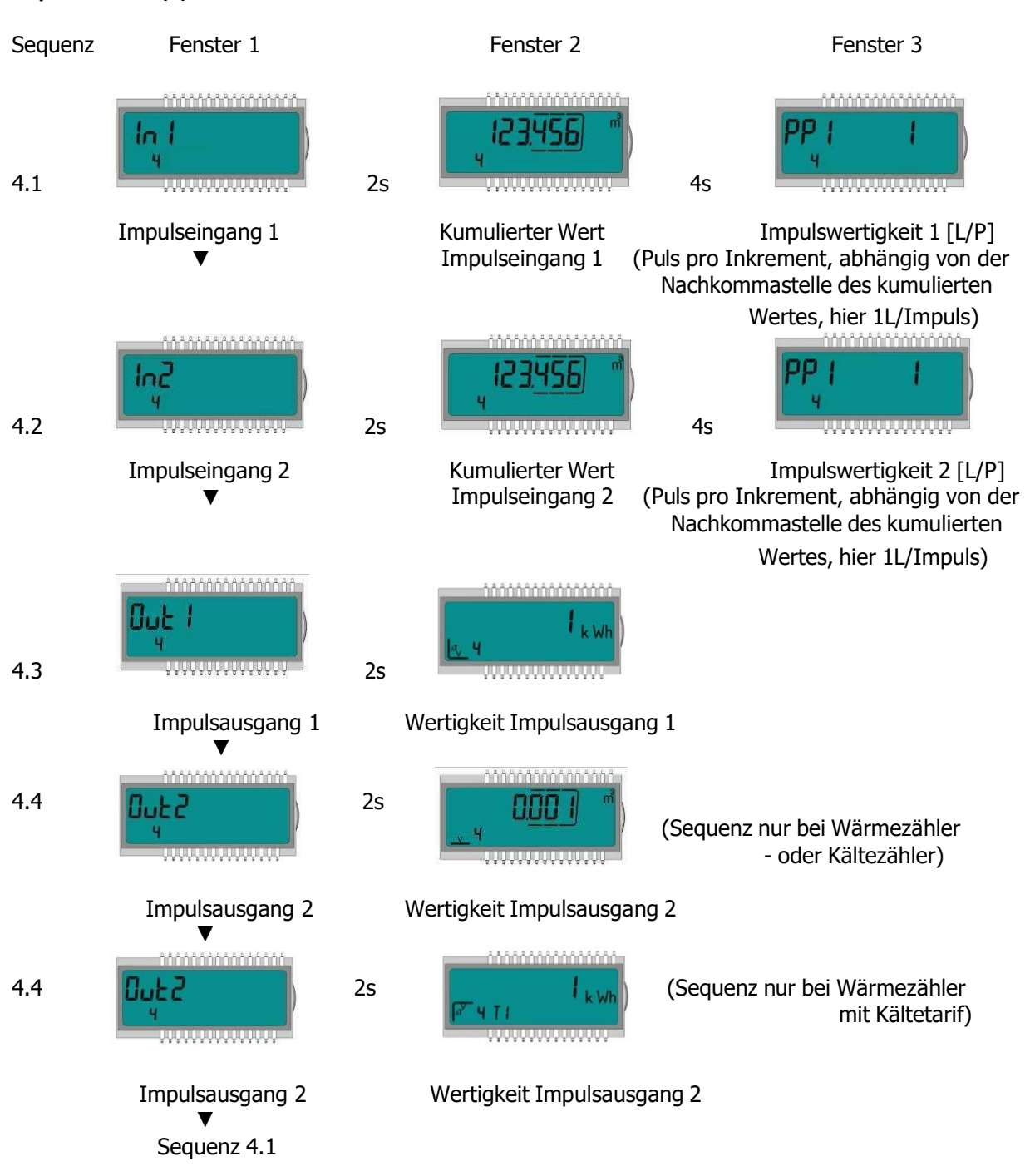

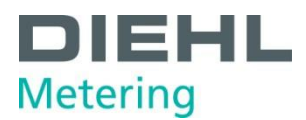

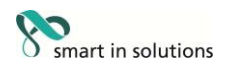

#### **Tarifschleife (5) (Nur bei Wärmezähler mit Kältetarif)**

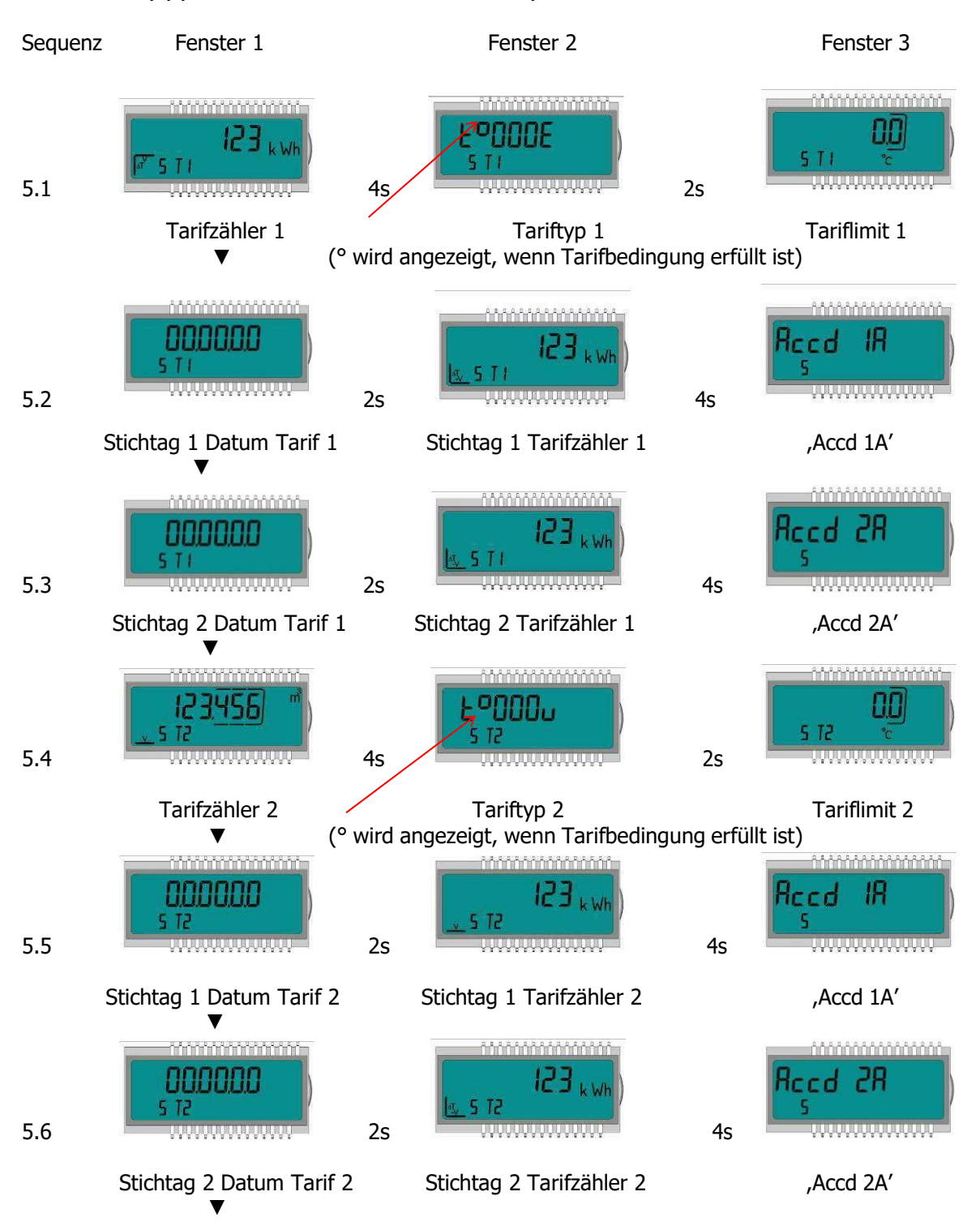

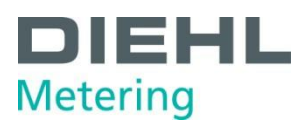

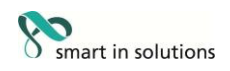

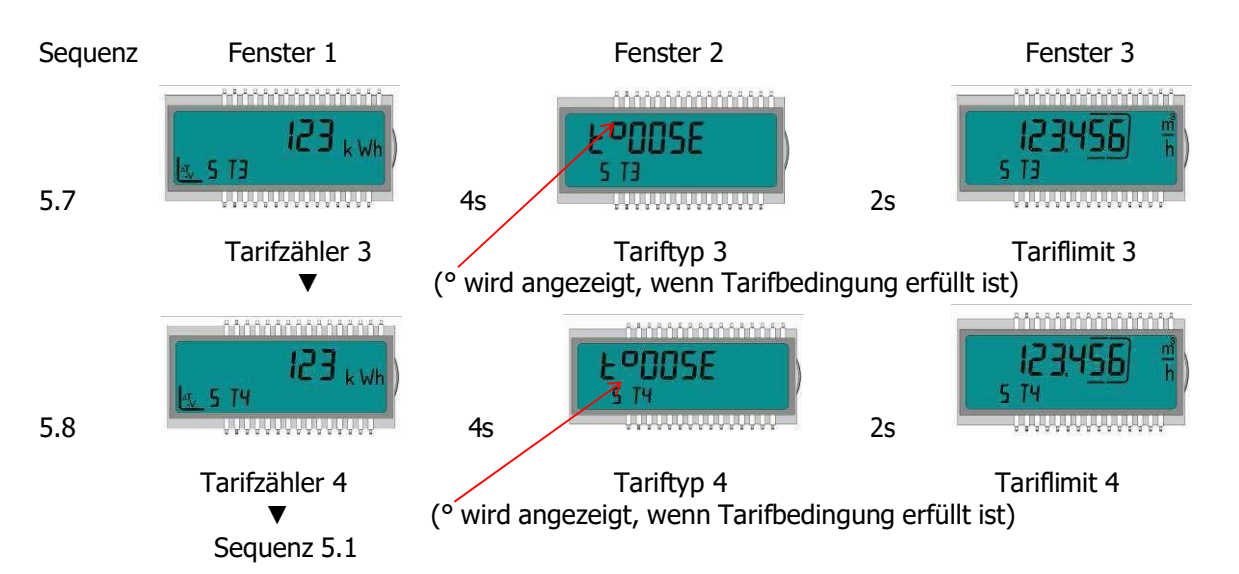

#### **Monatsschleife (6) (Wärme- oder Kältezähler)**

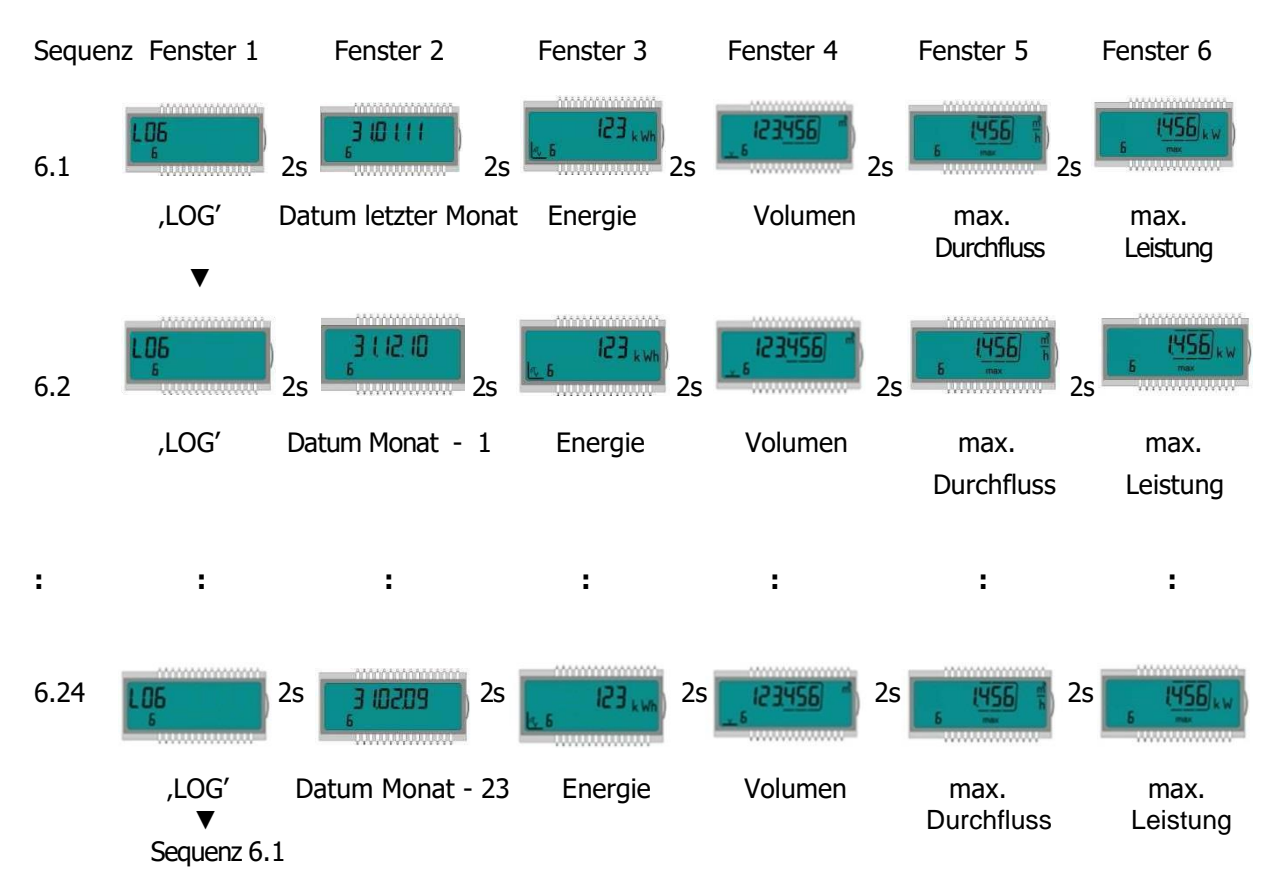

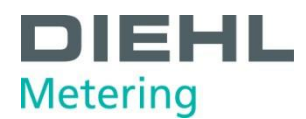

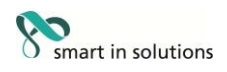

#### **Monatsschleife (6) (Wärmezähler mit Kältetarif)**

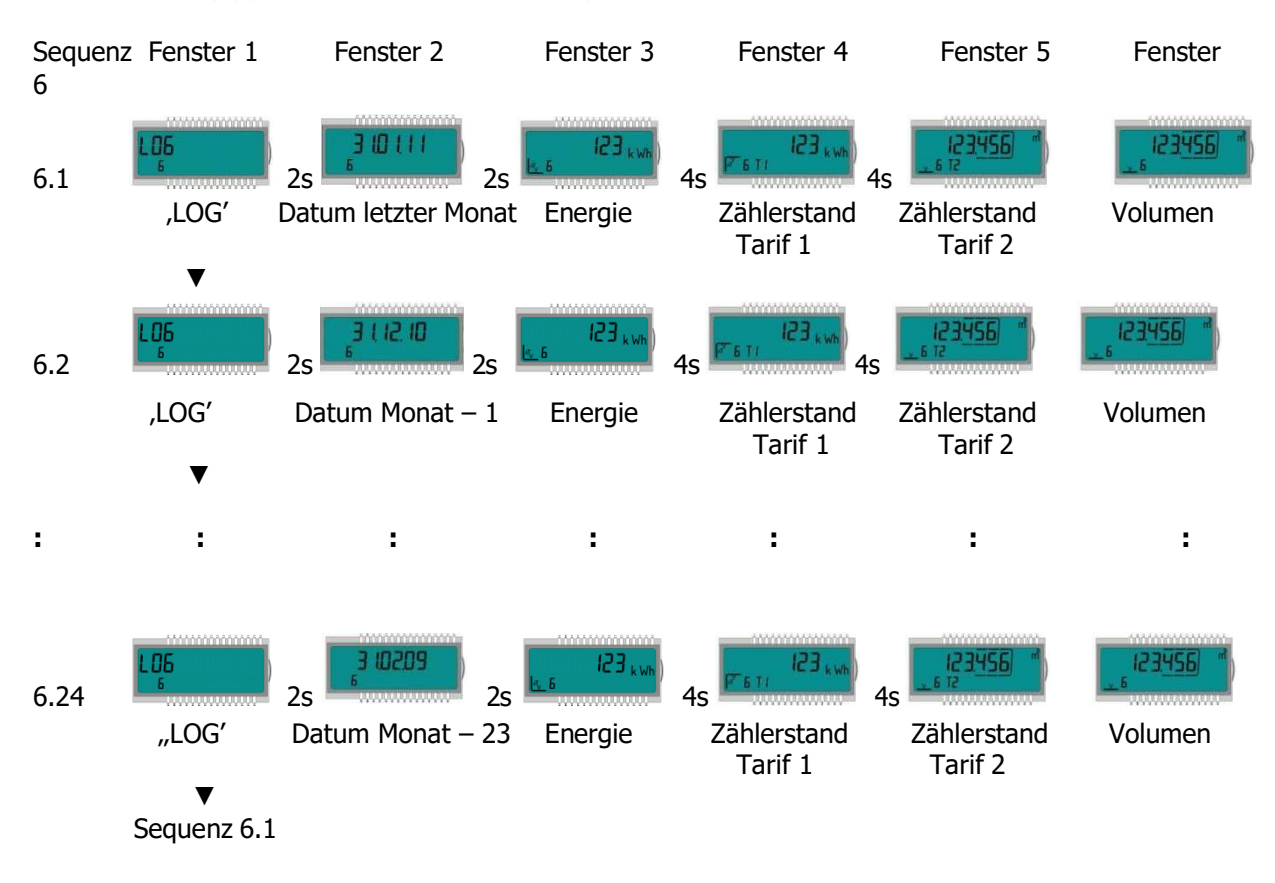

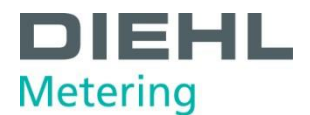

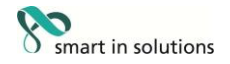

#### <span id="page-62-0"></span>**9 Instandhaltung und Reparatur**

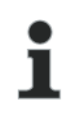

# **HINWEIS**

Informationen zur Aufarbeitung bzw. Instandhaltung sind dem Aufarbeitungskonzept zu entnehmen.

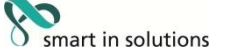

#### <span id="page-62-1"></span>**10 Prüfung**

**HINWEIS** Informationen zur Prüfung sind der entsprechenden Prüf- und Testanweisung zu entnehmen. Auch zu finden in der EG-Baumusterprüfbescheinigung des Zählers unter 5.1 (Unterlagen für die Prüfung) und in der EN 1434 - 5. Die Nummer der Baumusterprüfbescheinigung ist auf dem Rechenwerk des Zählers aufgedruckt.

#### <span id="page-62-2"></span>**11 Demontage**

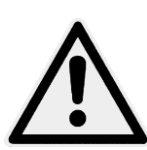

#### **VORSICHT**

Gefahr durch austretendes Heizmedium. **Kann zu Verbrennungen führen!**  $\Rightarrow$  Vor dem Ausbau des Zählers die Absperrhähne schließen.

 $\Rightarrow$  Bauen Sie den Energiezähler aus.

#### <span id="page-62-3"></span>**11.1 Energiezähler entsorgen**

#### **HINWEIS**

In dem Gerät befindet sich eine Lithiumbatterie. Diese darf nicht gewaltsam geöffnet werden, mit Wasser in Berührung kommen, kurzgeschlossen oder Temperaturen über 85 °C ausgesetzt werden. Leere Batterien, nicht mehr benötigte elektronische Geräte oder Bauteile sind Sondermüll.

- $\Rightarrow$  Energiezähler zerlegen.
- $\Rightarrow$  Einzelteile des Zählers an geeigneter Sammelstelle entsorgen.

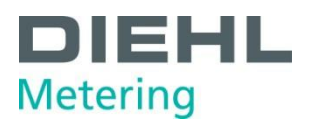

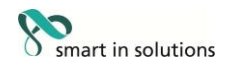

#### <span id="page-63-0"></span>**12 Fehleranalyse**

Der Zähler führt ständig eine Selbstüberwachung durch und kann so verschiedene Fehlermeldungen anzeigen. Bei Auftreten eines Fehlers wird in der Hauptschleife der Fehler-Code eingeblendet. Diese ständige Anzeige wird entsprechend der "normalen" Anzeige erscheinen (Temperaturfühlerfehler erscheint nicht bei der Durchflussanzeige). Während der Grundanzeige erscheinen die Fehler-Codes 1,4 und 7 im Wechsel mit der Grundanzeige (Ausnahme: Fehleranzeige "C-1" - wird ständig angezeigt). Durch Tastendruck sind alle anderen Fenster weiterhin auswählbar.

Sobald die Fehlerursache behoben ist, verschwindet die Fehleranzeige automatisch. Alle Fehler, die länger als 6 Minuten vorhanden sind, werden im Fehlerspeicher gespeichert.

Die nachfolgende Tabelle zeigt die im Display angezeigten Fehler-Codes mit der jeweiligen Bedeutung:

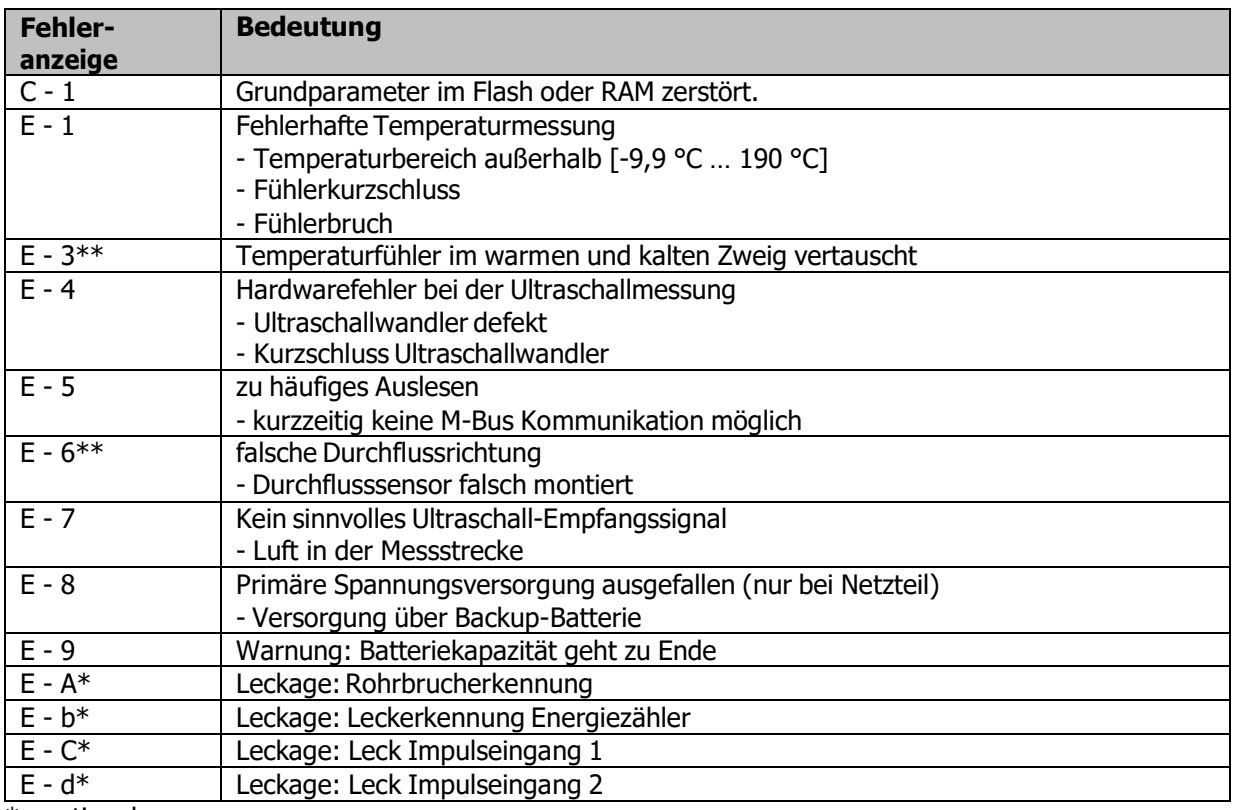

\* optional

\*\* applikationsabhängig

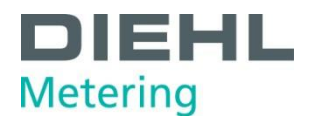

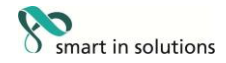

#### <span id="page-64-0"></span>**13 Konformitätserklärung**

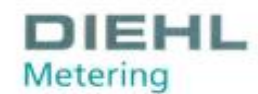

**DMDE-CE 144/8** 

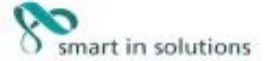

<DE><BG><ES><CS><CS><DA><ET><EL><EL><EN><FR><HR><HC><LV><LV><LV><HT><ML><ML><ML><FL><FL><EC><SK><SL><FL><SV>

<DE>EU-KONFORMITÄTSERKLÄRUNG <BG>EC ДЕКЛАРАЦИЯ ЗА CЪОТВЕТСТВИЕ <ES>DECLARACIÓN UE DE CONFORMIDAD<br><CS>EU PROHLÄŠENÍ O SHODĚ <DA>EU-OVERENSSTEMMELSESERKLÆRING <ET>ELI VASTAVUSDEKLARATSIOON<br><EL>AHAΩΣΗ ΣΥΜΜΟΡΦΩΣΗΣ EE <EN>EU DE

1., 4. <DE> Gerätetyp / Produkt, Gegenstand der Erklärung - <BS> Tien на устройството-продукт, предмет на декларацията - <ES> Tipo<br>1., 4. <DE> Gerätetyp / Produkt, Gegenstand der Erklärung - <GS> Typ zařízení / produkt, p **Type 775** 

**SHARKY** 

2. <DE> Name und Anschrift des Herstellers - <BG> Hawwewoвawie и адрес на производителя - <E5> Nombre y dirección del fabricante - <CS> Jméno/název a adresa výrobce - <DA> Navn og adresse på fabrikanten - <ET> Tootja nimi <FI> Nimi ja osoite valmistajan - <SV> Namn och adress på tillverkaren:<br>Diehl Metering GmbH, Industriestrasse 13, D-91522 Ansbach

3. <DE> Die allemige Verantwortung für die Ausstellung dieser Konformitätserklärung trägt der Hersteller - <BG> Hacroaugara gekrapsupa aa chomeencrease e издадена на отговорността на принзводителя - <ES> La presente decla tillverkarens eget ansvar.

5. <DE> Der oben beschriebene Gegenstand der Erklärung erfüllt die einschlägigen Harmonisierungsrechtsvorschriften der Union, soweit diese 5. <DE> Der oben beschriebene Gegenstand der Erklärung erfüllt die einschlägigen Harmonisierungsrechtsvorschriften der Union, soweit diese<br>Arwendung finden: • <BG> flipewent-T-ia gevangsuparra, orukan-no-rope, orrosagoi i pertinente normativa di armonizzazione dell'Unione, purché valgano - <LV> Teprieks aprakstitais deklaracijos priekšmets atbilst attiecīgajam<br>Savienības saskaņošanas tiesību aktam, ciktāl tas tie ir piemērojami: - <LT> Pirm derinamuosus sąsionos teisės aktus, tiek, kiek jos taikomos - <HU> A fent ismertetett nyilatkozat targya megfelel a vonatkozo unika<br>harmonizációs jogszabálynak, amenryiben azok alkalmazhatóak - <MT> L-ghan tad-dikjarazzjon de desbetreffende hamonisatiewebeving van de Unie, voor zover van toepassing: - <PL> Opisany powyżej przedmiot niniejszej deklaracji jest<br>zgodny z odnośnymi wymaganiami unijnego prawodawstwa hamonizacyjnego, jeśli mające z harmonizacji), kot uporablja: - <FI> Edellä kuvattu vakuutuksen kohde on asiaa koskevan EUn yhdenmukaistamislainsäädännön vaatimusten<br>mukainen, soveltuvin osin: - <SV> Föremålet för försäkran ovan överensstämmer med den re mân tillämplio

2014/30/EU (OJ L 96, 29.3.2014) 2014/32/EU (O) L 96, 29.3.2014) 2014/35/EU (OJ L 96, 29.3.2014) 2014/53/EU (0J L 153, 22.5.2014)

DMDE CE144 8.docx - 1 -

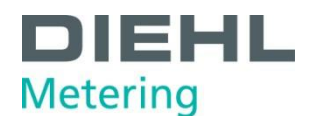

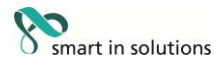

6. <DE> Angabe der einschlägigen harmonisierten Normen oder normativen Dokumente, die zugrunde gelegt wurden, oder Angabe der anderen normativen Dokumente oder anderen technischen Spezifikationen, für die die Konformität erklärt wird: - <BG> Позоваване на<br>използваните хармонизирани стандарти или нормативни документи или позоваване на други техни Ha KONTO de AeKhapinpa cuoreencreixe: - <ES> Referencias a las normas armonizadas o documentos normativos pertinentes utilizados, o<br>referencias a las otras especificaciones técnicas respecto a las cuales se declara la conf normy nebo normativní dokumenty, které byly použity, nebo na jiné technické specifikace, ve vztahu k nimž se shoda prohlašuje: - <DA> Referencer til de relevante harmoniserede standarder eller anvendte normative dokumenter eller referencer til de andre tekniske specifikationer, som der erklæres overensstemmelse med: - <ET> Viited kasutatud harmoneeritud standarditele või normdokumentidele või viited muudele tehnilistele spetsifikatsioonidele, millele vastavust deklareeritakse: - <EL> Μνεία των σχετικών ενορμονισμένων προτύπων ή κανονιστικών εγγράφων που χρησιμοποιήθηκαν ή μνεία των λοιπών τεχνικών προδιαγραφών σε σχέση με τις οποίες δηλώνεται η συμμόρφωση: - <EN> References to the relevant harmonised standards or normative documents used or references to the other technical specifications in relation to which conformity is declared: - <FR> References des normes harmonisées ou des d norme il normativne dokumente ili upućivanja na druge tehničke specifikacije u vezi s kojima se izjavljuje sukladnost: - <IT> Riferimento alle pertinenti norme armonizzate o ai documenti normativi utilizzati o riferimenti alle altre specifiche tecniche in relazione alle quali è dichiarata la conformità. - <LV> Atsauces uz attiecigajiem izmantojamiem saskaņotajiem standartiem vai normatīvajiem dokumentiem vai atsauces uz citām tehniskajām specifikācijām, attiecībā uz ko tiek deklarēta atbilstība: - <LT> Nuorodos į atitinkamus damiuosius standartus ar naudotus norminius dokumentus arba nuorodos į kitas technines specifikacijas, pagal kurias deklaruota atitiktis; - <HU> Az alkalmazott harmonizált szabványokra hivatkozás, illetve a normatív dokumentumokra vagy azokra az egyéb műszaki leírásokra való hivatkozás, amelyekkel kapcsolatban megfelelőségi nyilatkozatot tettek: - <MT> Ir-referenzi ghall-istandards armonizzati rilevanti jew dokumenti normattivi li ntużaw jew ghall-ispecifikazzjonijiet teknici I-ohra li fir-rigward taghhom ged tigi ddikjarata I-konformità: - <NL> Vermelding van de toegepaste relevante gehamnoniseerde normen of normatieve documenten of vermelding van de overige technische specificaties waarop de conformiteitsverklaring betrekking heeft: <PL> Odniesienia do odpowiednich norm zharmonizowanych lub odpowiednich dokumentów normatywnych, które zastosowano, lub do innych specyfikacji technicznych, w stosunku do których deklarowana jest zgodność: - <PT> Referências às normas harmonizadas aplicáveis ou aos documentos normativos utilizados ou às outras especificações técnicas em relação às quais é declarada a conformidade: - <RO> Trimiteri la standardele armonizate sau documentele normative relevante utilizate sau trimiteri la la alte specificații tehnice relevante în legătură cu care se declară conformitatea: - <SK> Odkazy na prislušné použité harmonizované normy alebo normativne dokumenty alebo iné technické špecifikácie, v súvislosti s ktorými sa zhoda vyhlasuje: - <SL> Sklicevanja na zadevne harmonizirane standarde ali uporabljene normativne dokumente ali sklicevanja na druge tehnične specifikacije v zvezi s skladnostjo, ki je navedena v izjavi: <F1> Viittaukset niihin asiaankuuluviin yhdenmukaistettuihin standardeihin tai ohjeellisiin asiakirjoihin, joita on käytetty, tai viittaus muihin teknisiin eritelmiin, joiden perusteella vaatimustenmukaisuusvakuutus on annettu: <SV> Hänvisningar till de relevanta harmoniserade standarder eller normerande dokument som använts eller hänvisningar till de andra normerande dokument eller andra tekniska specifikationer enligt vilka överensstämmelsen försäkras.

EN 55022:2010 EN 61010-1:2010 EN 301 489-3 v1.6.1 WELMEC 7.2

EN 1434:2015 EN 60529:1991/A2:2013 EN 300 220-2 v3.1.1

**OTML R75:2006** EN 301 489-1 v1.9.2 EN 60950-1:2006/A2:2013

<DE> Beteiligung notifizierter Stellen - <BG> Участие на нотифицираните органи <ES> Participación de los organismos notificados –<br><CS> Participace oznámené subjekty - <DA> Deltagelse de benyndigede organer - <ET> Osalemin prijavljena tijela <IT> Il coinvolgimento degli organismi notificati - <LV> lesaistišana pilnvaroto iestäžu <LT> Dalyvavimas notifikuotosios jstaigos - <HU> Részvétel a bejelentett szervezetek - <MT> Involviment ta 'korpi notifikati - <NL> Deelneming aangemekle instanties sangos – sino neszeses a vegesziett szervezese. – sino uranisment ia napi nouraar – się z bezelening amigailean<br>«PL> Uczestniczące jednostki notyfikowane - «PT> Envolvimento dos organismos notificados - «RO>Participante or anmälda organ:

PTB Braunschweig und Berlin (NB 0102)

Modul B (2014/32/EU) No. DE-10-MI004-PTB013<br>Modul D (2004/22/EG) No. DE-M-AQ-PTB004 ( --- 29.10.2018)<br>Modul D (2014/32/EU) No. DE-M-AQ-PTB004 (30.10.2018 -- )

<DE> Unterzeichnet für und im Namen von - <BG> Подписано за и от името на: - <ES> Firmado por y en nombre de: - <CS> Podepsáno za Superior contract un una minimal variable afficient and a wide and the state in the state of the state of the state of the state of the state of the state of the state of the state of the state of the state of the state of <SV> Undertecknat för:

Diehl Metering GmbH Ansbach. 28.03.2018

 $\sigma$ ) in  $\mathbb{Z}$ .

LV. Matthias Wirsching<br><DE>Leter Produktion - <BG>pьководител на производство <ES>Jefe de producción - <CS>vedoucí výroby<br><DA>leder af produktion - <CT>Head tootmise <EL>Enemptivic της παραγωγής - <EN> Head of Production<br><FR>chef de production - <HR>voditelj protovodnje -<br>
<The state della produzione - <t/> <t/><ty>Vaditajs razosanas<br>
<ty>vadovas gamybos - <ty>vaditajs razosanas<br>
<ty>vadovas gamybos - <ty>vaditajs razosanas<br>
<ty>><br>
<ty>vadovas gamybos - <ty>vaditajs razosanas<br>
<ty>>
<ty>> <RO> Sef de producție - <SK>veduci výroby<br><SL>Vodja proizvodnje - <FL>Johtaja tuotannon <SV>Chef für produktion

V

ppa. Philippe Vorburger ppa: Prinippe Vorburger<br><DE>Letter Entwicklung - <BG>ръководител на развитие<br><ES> Jefe de desarrollo - <CS>vedoucl vývoje<br><DA>leder af udvikling - <ET>Head areng<br><EL>Enixopolity my ovinmuligy - <EN> Head of R&D<br><EL>Enixop CHIP capa della sviluppa – cLV>Vaditalis attistibus<br><IT>capa della sviluppa – cLV>Vaditalis attistibus<br><IT>vadovas plétros – cHU>Fejlesztési vezető<br><MT>Kep ta 'zvilupp – cML>hoofd van de ontwikkeling<br><PL>Szef rozwoju – <PT - Kurs Kennyu - Yr Ymer Centre Volksland<br>- RD> Seful de dezvoltare - <SK> vodúci vývoja<br>- SL> Vodja razvoja - <FI> Johtaja kehitys<br>- SV>Chef för utvecking

DMDE\_CE144\_8.docx - 2 -

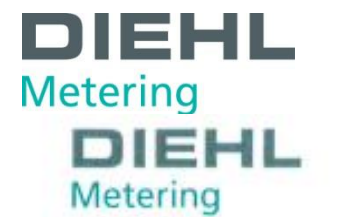

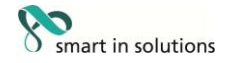

**DMDE-CE 101/6** 

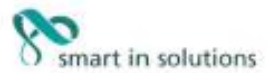

<DE><BG><ES><CS><DA><ET><EL><EN><ET><<EN><EN=<ER><HR><LT><LV><LT><HU><HT><NL><PT><RD><SK><SL><FI><SV>

<DE>EU-KONFORMITÄTSERKLÄRUNG <BG>EC ДЕКЛАРАЦИЯ ЗА СЪОТВЕТСТВИЕ <ES>DECLARACIÓN UE DE CONFORMIDAD <CS>EU PROHLÁŠENÍ O SHODĚ <DA>EU-OVERENSSTEMMELSESERKLÆRING <ET>ELI VASTAVUSDEKLARATSIOON <EL>AHAΩΣΗ ΣΥΜΜΟΡΦΩΣΗΣ ΕΕ <EN>EU DECLARATION OF CONFORMITY <FR>DÉCLARATION UE DE CONFORMITÉ <HR>IZJAVA EU-a O SUKLADNOSTI <IT> DICHIARAZIONE DI CONFORMITÀ UE <LV>ES ATBILSTĪBAS DEKLARĀCIJA <LT>ES ATITIKTIES DEKLARACIJA <HU>EU-MEGFELELŐSÉGI NYILATKOZAT <MT>DIKJARAZZJONI TAL-KONFORMITÀ TAL-UE <NL>EU-CONFORMITEITSVERKLARING <PL>DEKLARACJA ZGODNOŚCI UE <PT>DECLARAÇÃO UE DE CONFORMIDADE<br><RO>DECLARATIE UE DE CONFORMITATE <SK>EÚ VYHLÁSENIE O ZHODE <SL>IZJAVA EU O SKLADNOSTI <FI>EU-VAATIMUSTENMUKAISUUSVAKUUTUS <SV>EU-FÖRSÄKRAN OM ÖVERENSSTÄMMELSE

1., 4. <DE> Gerätetyp / Produkt, Gegenstand der Erklärung - <BG> Тип на устройството / продукт, предмет на декларацията - <ES> Тіро de dispositivo / producto, objeto de dicha declaración - <CS> Typ zařízení / produkt, předmět prohlášení - <DA> Enhedstype / produkt,<br>Enklæringens genstand - <ET> Seadme tüüp / toote, Deklareeritav toode - <EL> Túnor, συσκ Device Type / Product, object of the declaration - <FR> Type d'appareil / produit, objet de la déclaration - <HR> Tip uredaja / protzvoda, bewer vyper y rrotauct, onget or the oscaratoric schedule della dichiarazione - sLV> lerices tipu / produkta, Deklarācija / productionent izjave - sLT> Tipo di apparenchio / producto, oggetto della dichiarazione - sLV> ler predmet vyhlásenia - <SL> Vrsta aparata/proizvod, predmet izjave - <FI> Laiteen tyyppi / tuote, vakuutuksen kohde - <SV> Enhetstyp / produkt, föremål för försäkran:

**Type 775** 

#### **SHARKY, SHARKY SOLAR**

2. <DE> Name und Anschrift des Herstellers - <BG> Наименование и адрес на производителя - <ES> Nombre y dirección del fabricante -<CS> Jméno/název a adresa výrobce - <DA> Navn og adresse på fabrikanten - <ET> Tootja nimi ja aadress - <EL> 'Ovouo ko ārsueurom rou κατασκευοστή - <EN> Name and address of the manufacturer - <FR> Nom et adresse du fabricant - <HR> Naziv i adresa proizvođača xinoxes e indirizzo del fabbricante - <LV> Ražotăja nosaukums un adrese - <LT> Pavadinimas ir adresas gamintojo - <HU> A gyărtó neve<br>és cime - <MT> Isem u indirizz tal-manifattur - <NL> Naam en adres van de fabrikant - <PL endereco do fabricante - <RO> Numele si adresa producătorului - <SK> Meno a adresa výrobcu - <SL> Ime in naslov proizvajalca -<FI> Nimi ja osoite valmistajan - <SV> Namn och adress på tillverkaren:

#### Diehl Metering GmbH, Industriestrasse 13, D-91522 Ansbach

3. <DE> Die alleinige Verantwortung für die Ausstellung dieser Konformitätserklärung trägt der Hersteller - <BG> Настоящата декларация за съответствие е издадена на отговорността на производителя - <ES> La presente dedaración de conformidad se expide bajo la exclusiva<br>responsabilidad del fabricante - <CS> Toto prohlášení o shodě se vydává na výhradní odpově overensstemmelsesenklæring udstedes på fabrikantens ansvar - <ET> Käesolev vastavusdeklaratsioon on välja antud tootja ainuvastutusel -«EL» Η παρούσα δήλωση συμμόρφωσης εκδίδεται με αποκλειστική ευθύνη του κατασκευαστή - «EN» This declaration of conformity is issued under the sole responsibility of the manufacturer - <FR> La présente déclaration de conformité est établie sous la seule responsabilité du fabricant - <HR> Za izdavanje ove izjave EU-a o sukladnosti odgovoran je samo proizvođač - <IT> La presente dichiarazione di conformità è rilasciata sotto la responsabilità esclusiva del fabbricante - <LV> Ŝi atbilstibas deklarācija ir izdota vienīgi uz ražotāja atbildību - <LT> Ši atitikties deklaracija išduota gamintojui prisiimant visą atsakomybę - <HU> Ezt a megfelelőségi nyilatkozatot a gyártó kizárólagos felelőssége<br>mellett adják ki - <MT> Din id-dikjarazzjoni tal-konformità tinhareg taht ir-re conformiteitsverklaring wordt verstrekt onder volledige verantwoordelijkheid van de fabrikant - <PL> Niniejsza deklaracja zgodności wydana<br>zostaje na wyłączną odpowiedzialność producenta - <PT> A presente declaração de con do fabricante - <RO> Prezenta declaratie de conformitate este emisã pe răspunderea exclusivă a producătorului - <SK> Toto vyhlásenie o zhode sa vydáva na výhradnú zodpovednosť výrobcu - <SL> Za izdajo te izjave o skladnosti je odgovoren izključno proizvajalec - <FI> Tämä vaatimustenmukaisuusvakuutus on annettu valmistajan yksinomaisella vastuulla - <SV> Denna försäkran om överensstämmelse utfärdas på tillverkarens eget ansvar.

5. <DE> Der oben beschriebene Gegenstand der Erklärung erfüllt die einschlägigen Harmonisierungsrechtsvorschriften der Union, soweit diese Anwendung finden: - <BG> Предметът на декларацията, описан по-горе, отговаря на съответното законодателство на Съюза за<br>хармонизация, доколкото те се прилагат: - <ES> El objeto de la declaración descrita anteriormente es armonización pertinente de la Unión, en la medida aplicable: - <CS> Výše popsaný předmět prohlášení je ve shodě s příslušnými harmonizačními právními předpisy Unie, pokud se vztahují: - <DA> Genstanden for erklæringen, som beskrevet ovenfor, er i overensstemmelse med den relevante EU-harmoniseringslovgivning, omfang de finder anvendelse: - <ET> Eelkirjeldatud deklareeritav toode on kooskõlas asjaomaste liidu ühtlustatud õigusaktidega, niivõrd kui neid kohaldatakse: - <EL> Ο στόχος της δήλωσης που περιγράφεται παραπάνω είναι σύμφωνος με τη σχετική ενωσιακή νομοθεσία εναρμόνισης, βαθμό που εφαρμόζονται: - <EN> The object of the declaration described above is<br>in conformity with the relevant Union harmonisation legislation, insofar as it is appl conforme à la législation d'harmonisation de l'Union applicable: - <HR> Predmet gore opisane izjave u skladu je s mjerodavnim<br>zakonodavstvom Unije o uskladivanju, onoj mjeri u kojoj se primjenjuju - <IT> L'oggetto della di essimuoti normativa di armonizzazione dell'Unione, purché valgano - <LV> Lepriekš aprakstitais deklarācijas priekšmets atbilst attiecīgajam<br>Savienības saskaņošanas tiesību aktam, ciktāl tas tie ir piemērojami: - <LT> Pirmi derinamuosius Sąjungos teisės aktus, tiek, kiek jos taikomos - <HU> A fent ismertetett nyilatkozat tárgya megfelel a vonatkozó uniós harmonizációs jogszabálynak, amennyíben azok alkalmazhatóak - <MT> L-ghan tad-dikjarazzjoni deskritta hawn fug huwa konformi mal-legizlazzjoni ta' amonizzazzjoni rilevanti tal-Unjoni, safejn dawn applikati: - <NL> Het hier regionaria dentrola harmonisatiewebgeving van de Unie, voor zover van toepassing: - <PL> Opisany powyżej przedmiot ministered eklaracji jest<br>zgodny z odnośnymi wymaganiami unijnego prawodawstwa harmonizacyjnego, jeśli mają harmonizačnými právnymi predpismi Únie, čo je použiteľný: - <SL> Predmet navedene izjave je v skladu z ustrezno zakonodajo Unije o harmonizaciji, kot uporablja: - <FI> Edellä kuvattu vakuutuksen kohde on asiaa koskevan EUn yhdenmukaistamislainsäädännön vaatimusten mukainen, soveltuvin osin: - <SV> Föremålet för försäkran ovan överensstämmer med den relevanta harmoniserade unionslagstiftningen, i den mån tillämplig:

2014/30/EU (OJ L 96, 29.3.2014) 2014/35/EU (OJ L 96, 29.3.2014) 2014/53/EU (OJ L 153, 22.5.2014)

DMDE\_CE101\_6.docx - I -

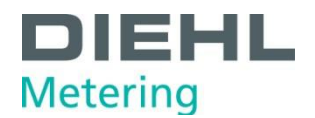

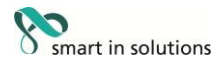

6. <DE> Angabe der einschlägigen harmonisierten Normen oder normativen Dokumente, die zugrunde gelegt wurden, oder Angabe der anderen normativen Dokumente oder anderen technischen Spezifikationen, für die die Konformität erklärt wird: - <BG> Позоваване на използваните хармонизирани стандарти или нормативни документи или позоваване на други технически спецификации, по отношение Ha KONTO CE ABUVADADA CHOTECTORE: < CES> Referencias a las normas armonizadas o documentos normativos pertinentes utilizados, o referencias a las otras especificaciones técnicas respecto a las cuales se dedara la conformidad: - <CS> Odkazy na příslušné harmonizované normy nebo normativní dokumenty, které byly použity, nebo na jiné technické specifikace, ve vztahu k nimž se shoda prohlašuje: ~ <DA> Referencer til de relevante harmoniserede standarder eller anvendte normative dokumenter eller referencer til de andre tekniske specifikationer, som der erklæres overensstemmelse med: - <ET> Viited kasutatud harmoneeritud standarditele või normdokumentidele või viited muudele tehnilistele spetsifikatsioonidele, millele vastavust deklareeritakse: - <EL> Mvsig των σχετικών ενορμανισμένων προτύπων ή κανανιστικών<br>εγγράφων που χρησιμοποιήθηκαν ή μνεία των λοιπών τεχνικών προδιαγραφών σε σχέση με τι References to the relevant harmonised standards or normative documents used or references to the other technical specifications in relation to which conformity is declared: - <FR> Références des normes harmonisées ou des documents normatifs pertinents appliqués ou références aux<br>autres spécifications techniques par rapport auxquels la conformité est déclarée: - < pertinenti norme armonizzate o al documenti normativi utilizzati o riferimenti alle altre specifiche tecniche in relazione alle quali è dichiarata la conformità. - <LV> Atsauces uz attiecigajiem izmantojamiem saskaņotajiem standartiem vai normatīvajiem dokumentiem vai atsauces uz citām tehniskajām specifikācijām, attiecībā uz ko tiek deklarēta atbilstība: - <LT> Nuorodos į atitinkamus darniuosius standartus ar naudotus norminius dokumentus arba nuorodos į kitas technines specifikacijas, pagal kurias deklaruota atitiktis; - <HU> Az alkalmazott harmonizált<br>szabványokra hivatkozás, illetve a normatív dokumentumokra vagy azokra az egyéb műsz jew ghall-ispečifikazzjonijiet tekniči l-ohra il fir-rigward taghhom ged tigi ddikjarata l-konformità: - <NL> Vermelding van de toegepaste relevante geharmoniseerde normen of normatieve documenten of vermelding van de overige technische specificaties waarop de conformiteitsverklaring betrekking heeft: <PL> Odniesienia do odpowiednich norm zharmonizowanych lub odpowiednich dokumentów normatywnych, które zastosowano, lub do innych specyfikacji technicznych, w stosunku do których deklarowana jest zgodność: - <PT> Referências às normas harmonizadas aplicáveis ou aos documentos normativos utilizados ou às outras especificações técnicas em relação às quais é declarada a conformidade: - <RO> Trimiteri la standardele armonizate sau documentele normative relevante utilizate sau trimiteri la la<br>alte specificații tehnice relevante în legătură cu care se declară conformitate maniativne dokumenty alebo iné technické špecifikácie, v súvislosti s ktorými sa zhoda vyhlasuje: - <SL> Sklicevanja na zadevne harmonizirane<br>standarde ali uporabljene normativne dokumente ali sklicevanja na druge tehnične <FI> Viittaukset niihin asiaankuuluviin yhdenmukaistettuihin standardeihin tai ohjeellisiin asiakirjoihin, joita on käytetty, tai viittaus muihin teknisiin eritelmiin, joiden perusteella vaatimustenmukaisuusvakuutus on annettu: <SV> Hänvisningar till de relevanta harmoniserade standarder eller normerande dokument som använts eller hänvisningar till de andra normerande dokument eller andra tekniska specifikationer enligt vilka överensstämmelsen försäkras.

EN 55022:2010 EN 61010-1:2010 EN 301 489-3 v1.6.1 WELMEC 7.2

EN 1434:2015 EN 60529:1991/A2:2013 EN 300 220-2 v3.1.1

**OIML R75:2006** EN 301 489-1 v1.9.2 EN 60950-1:2006/A2:2013

<DE> Betelligung notifizierter Stellen - <BG> Участие на нотифицираните органи <ES> Participación de los organismos notificados -- CCS> Participace oznámené subjekty - <DA> Deltagelse de bemyndigede organer - <ET> Osalemine teavitatud asutuste – <EL>Συμμετοχή<br>των κοινοποιημένων οργανισμών - <EN>Participation of notified bodies <FR> Participation de prijavljena tijela <IT> Il coinvolgimento degli organismi notificati - <LV> lesaistišana pilnvaroto iestāžu <LT> Dalyvavimas notifikuotosios |staigos - <HU> Részvétel a bejelentett szervezetek - <MT> Involviment ta 'korpi notifikati - <NL> Deelneming aangemelde instanties -<br><PL> Uczestniczące jednostki notyfikowane - <PT> Envolvimento dos organismos notificados anmälda organ:  $\cdot$ i.

<DE> Unterzeichnet für und im Namen von - <BG> Подписано за и от името на: - <ES> Firmado por y en nombre de: - <CS> Podepsáno za a jménem: - <DA> Underskrevet for og på vegne af: - <ET> Alla kirjutanud eest ja nimel: - <EL> Ynoypoxyj yw λογαριασμό και εξ ονόματος: e EN> Signed for and on behalf of: - <FR> Signé par et au nom de: - <HR> Potpisano za i u îme: - <IT> Firmato a nome e per conto di: -<br><LV> Paraksitis ŝādas personas vārdā: <LT> Už ka ir kieno vardu pasirašyta: <HR> Potpis <SV> Undertecknat för:

Diehl Metering GmbH Ansbach,<br>28.03.2018

Dallon  $\sqrt{2}$ 

i. V. Matthias Wirsching 1. v. maurices wie summan - <BG>psicosapiten на производство<br><DE>Leltes Produktion - <BG>psicosapiten на производство<br><ES>Jefe de producción - <CS>vedoud výroby<br><DA>leder af produktion - <ET>Head tootmise <EL>Επικοραλής της παραγωγής - <EN> Head of Production<br><FR>chef de production - <HR>voditelj proizvodnje <IT>capo della produzione - <LV>Vaditàs razoŝanas<br><LT>vadovas gamybos - <HU>Vezetôje termelés <LT>vadovas gamytos - <tHU>vezetoje temeles<br><MT>Kap tal·produzzjoni - <tRL>hodi van de productie<br><FL>Stef produkcji - <fFL>Chefe de producção<br><RL>Stef de produccji - <fFL>vedúci výroby<br><SL>Vodja protavodnje - <FL>Johtaja t <SV>Chef för produktion

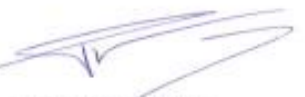

ppa. Philippe Vorburger pper. rrungpe vorturger<br><BG>Leiter Entwicklung - <BG>psководител на развитие<br><ES> Jefe de desarrollo - <CS>/vedoucl vývoje<br><DA>leder af udvikling - <ET>Head areng <EL>Enxcipalific ring avannuing < <EN> Head of R&D<br><FR>Responsable du développement - <HR>voditelj razvoja <FIC>Responsable ou developpement - <FIC>vaditals<br><FIC>rapp dello soltappo - <LV>Vaditals attistinas<br><FIC>vadiovas plétros - <HU>Fejlesztési vezető<br><FIC>Nadiovas plétros - <HU>Fejlesztési vezető<br><FIC>RPL faque - <HU>Felle <SV>Chef för utveckling

DMDE\_CE101\_6.docx - 2 -

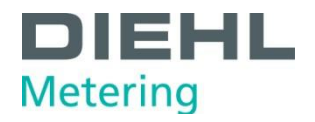

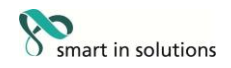

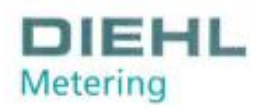

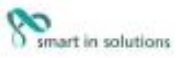

#### Konformitätserklärung für Messgeräte, die nicht europäischen Vorschriften unterliegen

Diehl Metering GmbH Industriestr. 13 91522 Ansbach **GERMANY** 

DMDE-NEV 418/2

Wir erklären hiermit, dass das Produkt

Bauart: Kältezähler Type 775

Handelsname: **SHARKY** 

gemäß nationaler Baumusterprüfbescheinigung Nr.DE-16-M-PTB-0001 vom 22.05.2018, ausgestellt von der PTB Braunschweig und Berlin, Kennnummer 0102

Typ entsprechend des Angebotes, der Auftragsbestätigung, der Gerätekennzeichnung, (Details in Montage- und/oder Bedienungsanleitung) konform ist mit dem Mess- und Eichgesetz (Bundesgesetzblatt Jahrgang 2013 Teil I Nr. 43 vom 31.07.2013) und den darauf gestützten Rechtsverordnungen, soweit diese auf das Produkt Anwendung finden.

Das Produkt entspricht ferner den folgenden, angewendeten harmonisierten Normen bzw. normativen Dokumenten, Regeln und Technischen Richtlinien (Stand wie angegeben):

EN 1434:2015 EN 60751:2008 OIML R75:2006 EN 13757-2:2004 WELMEC-Leitfaden 7.2 EN 13757-3:2013 EN 61010-1:2010 EN 60529:1991/A2:2013 Technische Richtlinie der PTB K7.2, Ausgabe November 2006 Anforderungen der PTB A50.7, Ausgabe April 2002 AGFW-Anforderungen FW 510 (2013)

Die notifizierte Stelle PTB Braunschweig und Berlin, Kennnummer 0102, überwacht das QS-System gemäß Modul D, MessEV/MID Zertifikat Nr.: DE-M-AQ-PTB004

Ansbach, 24.05.2018 Diehl Metering GmbH

 $\Omega$ ŧ١ 

i.V. Matthias Wirsching (Leiter Produktion)

ppa. P. Vorburger (Leiter Entwicklung)